# **QNX Momentics DDK**

# **Audio Devices**

*For targets running QNX Neutrino 6.3.0 or later*

2005, QNX Software Systems

2001 – 2005, QNX Software Systems. All rights reserved.

Printed under license by:

#### **QNX Software Systems Co.**

175 Terence Matthews Crescent Kanata, Ontario K2M 1W8 Canada Voice: +1 613 591-0931 Fax: +1 613 591-3579 Email: **info@qnx.com** Web: **http://www.qnx.com/**

#### **Publishing history**

Electronic edition published 2005.

#### **Technical support options**

If you have any questions, comments, or problems with a QNX product, please contact Technical Support. For more information, see the How to Get Help chapter of the *Welcome to QNX Momentics* guide or visit our website, **www.qnx.com**.

QNX, Momentics, Neutrino, and Photon microGUI are registered trademarks of QNX Software Systems in certain jurisdictions. All other trademarks and trade names belong to their respective owners.

## **Contents**

## **About the Audio DDK xi**

Supported features xiii Assumptions xiv Building DDKs xiv

## **1 Evaluating Your Card 1**

## **2 Organization of a Driver 5**

The QNX audio system and driver 7 DDK source code 9 Writing an Audio HW DLL 11 Opaque data types 11 Custom data types 12 *ctrl init()* 12 *ctrl destroy()* 14 Debugging an audio driver 15

### **3 Handling Analog Audio Data 17**

Writing an analog mixer 19 Mixer elements and routes 19 Mixer groups 24 Coding the mixer 26 Using a standard mixer DLL 31 Initialization 31 Testing the code 33

### **4 Handling PCM Audio Data 35** What's a PCM device? 37 Creating a PCM device 37 *ado pcm create()* 37 How does the PCM stream operate? 39 **5 API Reference 41** *ado attach interrupt()* 49 *ado calloc()* 51 *ado card set longname()* 53 *ado card set shortname()* 55 *ado debug()* 57 *ado device mmap()* 59 *ado device munmap()* 61 *ado error()* 63 *ado free()* 64 *ado malloc()* 66 *ado memory dump()* 68 *ado mixer capture group create()* 69 *ado mixer create()* 71 *ado mixer dll()* 73 *ado mixer element accu1()* 76 *ado mixer element accu2()* 78 *ado mixer element accu3()* 80 *ado mixer element io()* 83 *ado mixer element mux1()* 86 *ado mixer element mux2()* 89 *ado mixer element notify()* 92 *ado mixer element pcm1()* 94 *ado mixer element pcm2()* 96 *ado mixer element route add()* 98 *ado mixer element sw1()* 100 *ado mixer element sw2()* 103

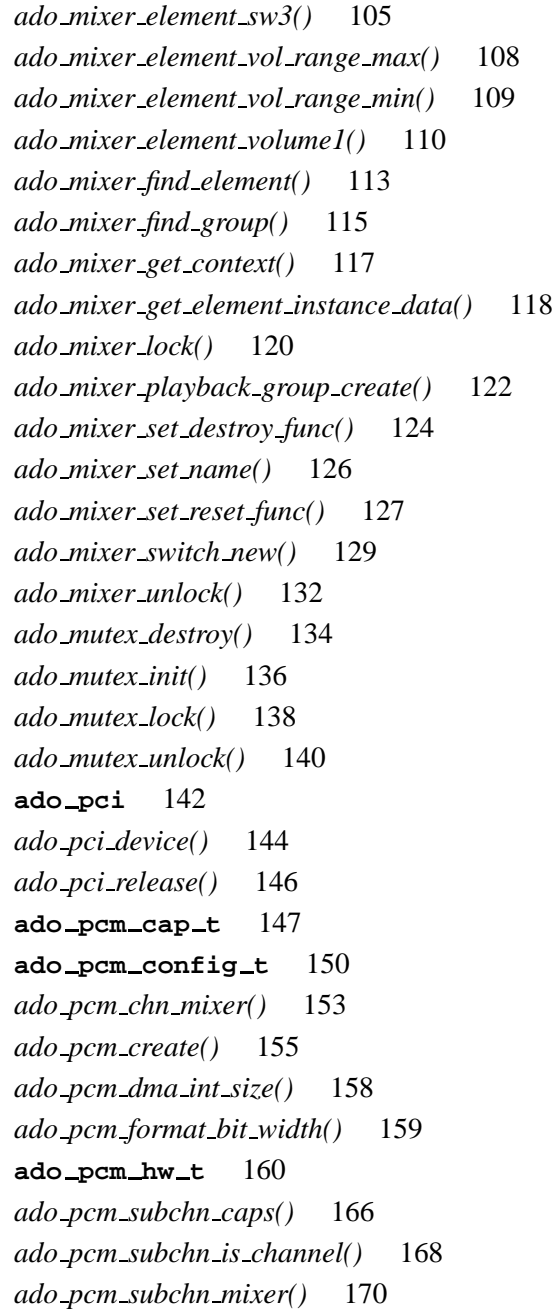

October 6, 2005 **V** 

*ado pcm subchn mixer create()* 171 *ado pcm subchn mixer destroy()* 176 *ado pcm sw mix()* 177 *ado realloc()* 179 *ado rwlock destroy()* 181 *ado rwlock init()* 183 *ado rwlock rdlock()* 185 *ado rwlock unlock()* 187 *ado rwlock wrlock()* 189 *ado shm alloc()* 191 *ado shm free()* 193 *ado shm mmap()* 195 *ado strdup()* 197 *dma interrupt()* 199

### **A Supported Codecs 201**

Audio Codec 97 (AC97) 203 DLL Name 203 Header File 203 Parameter Structure 203 Supported Device Controls 204 References 205 AK4531 206 DLL Name 206 Header File 206 Parameter Structure 206 Supported Device Controls 207 Reference 207

### **B Sample Mixer Source 209**

**Glossary 219**

**vi** Contents **October 6, 2005** 

2005, QNX Software Systems

**Index 223**

October 6, 2005 **Contents Contents VII** 

 $\mathbb{R}^2$ 

 $\overline{\phantom{a}}$ 

# **List of Figures**

Directory structure for this DDK. xvi

How the driver fits into the QNX audio system. 7

Directory structure for the Audio DDK. 10

A simplified codec for an analog mixer. 20

The groups in the sample analog mixer. 28

 $\mathbb{R}^2$ 

 $\overline{\phantom{a}}$ 

**About the Audio DDK**

October 6, 2005 **About the Audio DDK** Xi

 $\mathbb{R}^2$ 

 $\overline{\phantom{a}}$ 

**If you want to: Go to:** Estimate how much time it will take to develop an audio driver for your card Evaluating Your Card Understand how the audio driver fits into the QNX architecture Organization of a driver Write an analog mixer **Handling Analog Audio Data** Use a standard mixer DLL Handling Analog Audio Data Code a Pulse Code Modulation (PCM) device Handling PCM Audio Data Get details about the API functions API Reference Read about the codecs supported by QNX Supported Codecs Explore the code of a sample mixer Sample Mixer Source Understand the terms used in this guide Glossary

The following table may help you find information quickly:

For information about other audio drivers, see "Audio drivers (**deva-\***)" in the summary chapter of the QNX *Utilities Reference*.

## **Supported features**

Currently supported features include:

- digital audio (PCM) playback and capture
- analog mixing controls
- routing of Digital Audio Data (AC3) through S/PDIF.

October 6, 2005 **About the Audio DDK Xiii** 

- This DDK doesn't support: ☞
	- MIDI
	- 3D audio
	- game ports

## **Assumptions**

To use this guide, you need to have:

- $\bullet$  a basic familiarity with audio cards, terminology (e.g. DMA transfer, codec, analog signal, and interrupts), and basic audio operations
- sufficient hardware documentation for your audio chip in order to be able to program all the registers
- a working knowledge of the C programming language.

You might also need to refer to the QNX *Audio Developer's Guide*.

## **Building DDKs**

You can compile the DDK from the IDE or the command line.

To compile the DDK from the IDE:

Please refer to the Managing Source Code chapter, and "QNX Source Package" in the Common Wizards Reference chapter of the *IDE User's Guide*.

To compile the DDK from the command line:

Please refer to the release notes or the installation notes for information on the location of the DDK archives.

DDKs are simple zipped archives, with no special requirements. You must manually expand their directory structure from the

archive. You can install them into whichever directory you choose, assuming you have write permissions for the chosen directory.

Historically, DDKs were placed in **/usr/src/ddk VERSION** directory, e.g. **/usr/src/ddk-6.2.1.** This method is no longer required, as each DDK archive is completely self-contained.

The following example indicates how you create a directory and unzip the archive file:

```
# cd ˜
# mkdir my DDK
# cd my DDK
# unzip /path to ddks/ddk-device type.zip
```
The top-level directory structure for the DDK looks like this:

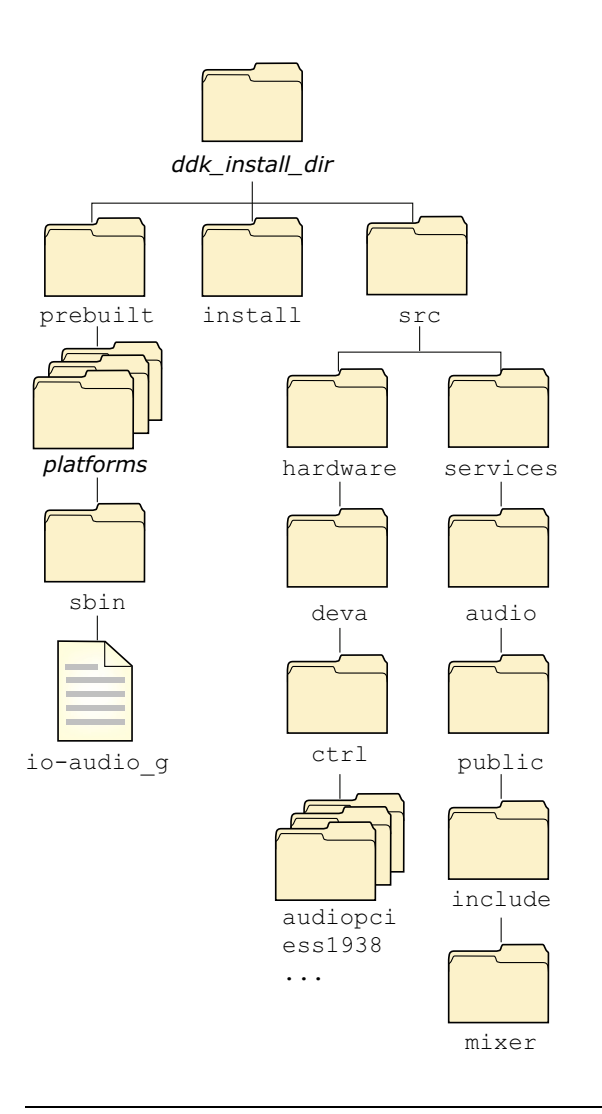

Directory structure for this DDK.

☞

You must run:

**. ./setenv.sh**

before running **make**, or **make install**.

Additionally, on Windows hosts you'll need to run the **Bash** shell (**bash.exe**) before you run the **. ./setenv.sh** command.

If you fail to run the **. ./setenv.sh** shell script prior to building the DDK, you can overwrite existing binaries or libs that are installed in **\$QNX TARGET**.

Each time you start a new shell, run the **.** . / setenv. sh command. The shell needs to be initialized before you can compile the archive.

The script will be located in the same directory where you unzipped the archive file. It must be run in such a way that it modifies the current shell's environment, not a sub-shell environment.

In **ksh** and **bash** shells, All shell scripts are executed in a sub-shell by default. Therefore, it's important that you use the syntax

**. <script>**

which will prevent a sub-shell from being used.

Each DDK is rooted in whatever directory you copy it to. If you type **make** within this directory, you'll generate all of the buildable entities within that DDK no matter where you move the directory.

all binaries are placed in a scratch area within the DDK directory that mimics the layout of a target system.

When you build a DDK, everything it needs, aside from standard system headers, is pulled in from within its own directory. Nothing that's built is installed outside of the DDK's directory. The makefiles shipped with the DDKs copy the contents of the **prebuilt** directory into the **install** directory. The binaries are built from the source using include files and link libraries in the **install** directory.

 $\mathbb{R}^2$ 

 $\overline{\phantom{a}}$ 

**Chapter 1**

# **Evaluating Your Card**

October 6, 2005 Chapter 1 **Chapter 1** Evaluating Your Card 1

 $\mathbb{R}^2$ 

 $\overline{\phantom{a}}$ 

The process of evaluating will help you estimate the amount of effort required to produce a QNX driver:

• Is your card on the PCI bus?

If yes, the effort required is reduced because the PCI is a well standardized bus, and the card probably has on-chip DMA. Use the standard template driver as your starting point.

If your card is on the ISA bus, the effort required is increased because you may need to worry about ISA PnP issues or other configuration issues to find and access your chip. Additionally, the chip probably requires the CPU DMA controller to transfer data. Use the Sound Blaster (**sb**) driver as your starting point.

If your card is neither PCI or ISA, there's no specific template targeted at your situation. You'll have to learn from both the PCI template and Sound Blaster driver and adapt the knowledge to your specific situation.

Does your card use a standard Codec (e.g. AC97 or AK4531)?

If yes, your work will be easier because the DDK provides DLLs to control these codecs. If your card is PCI-based, use the standard template driver as your starting point. If the card isn't PCI-based, you have to create a hybrid from both templates. For more information, see the Supported Codecs appendix.

If no, you'll have to write all the mixer control for this codec yourself. Use the Sound Blaster driver as your starting point. If the card is PCI-based, you'll have to create a hybrid from both templates.

Does your card support playback of only one stream?

Handling a multistream or subchannel card requires a little more effort and planning but provides the most economical driver. If your card has only one stream, the architecture provides a PCM software mixing interface where multiple streams are mixed down to just one stream that's directed to your driver.

Will you support your card on both little and big endian machines?

If you intend to support your chip on platforms with both types of endianness, be advised that this will impact CPU performance (on the nonnative machine) because data has to be converted whenever you read or write a register.

- Which PCM data formats will you card accept?
- What PCM rates will the card support?

# **Chapter 2**

# **Organization of a Driver**

## **In this chapter. . .**

The QNX audio system and driver 7 DDK source code 9 Writing an Audio HW DLL 11

 $\mathbb{R}^2$ 

 $\overline{\phantom{a}}$ 

## **The QNX audio system and driver**

Before discussing the organization of the driver you're about to write, it's useful to first discuss the organization of the QNX audio system. Let's consider an audio application sending data to an audio card. The QNX architecture for this is:

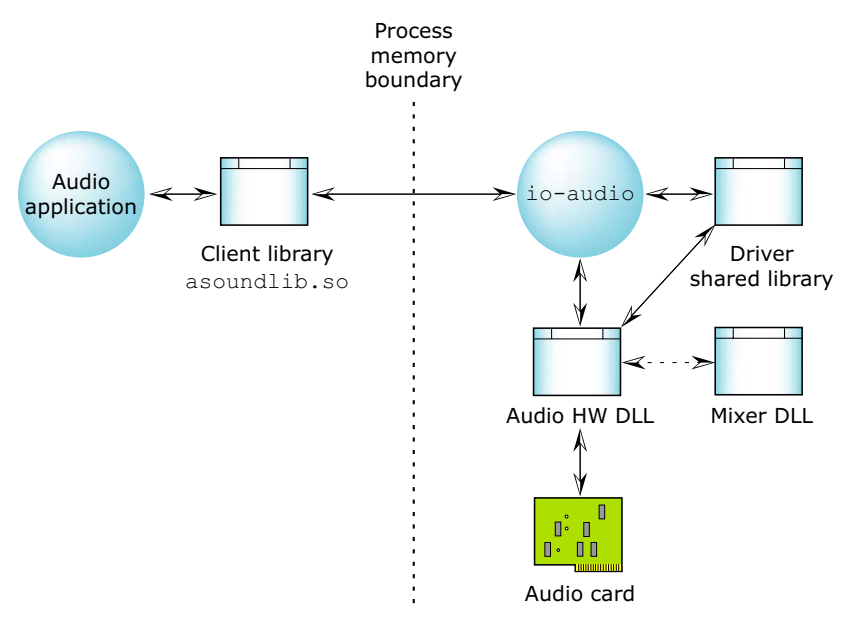

How the driver fits into the QNX audio system.

Everything to the right of the Process memory boundary is the audio driver. To complete the audio driver for your audio card, you have to build only the Audio HW DLL.

Audio application

Produces PCM data and then makes a series of QNX Audio API calls to send this data to the Audio card. For more information, see the QNX *Audio Developer's Guide*.

#### Client library (**asoundlib.so**)

Translates the API calls into messages and sends them to the driver process across the fully memory-protected boundary.

In addition to this, the client library has a series of plugins that the application can use to convert its data to and from various formats. This means the driver has to support only native audio formats. The client library plugins can be used to make any necessary conversions. The mechanism by which this is done is somewhat complicated and outside the scope of this document, but it does allow for a simplified driver interface.

**io-audio** The main controller for all audio drivers. It's designed to support multiple audio cards simultaneously. Its primary functions are mounting and unmounting audio cards, and directing inbound messages to the correct card. For information about starting **io-audio**, see the QNX *Utilities Reference*.

#### Driver shared library

Provides a series of subroutines that the **io-audio** and the Audio HW DLL modules need. Due to the nature of our dynamically linked library system, the driver shared library doesn't need to be a separate file. Instead it's actually linked into the **io-audio** module, but it's still useful to think of it as a separate piece that any module can reach.

#### Audio hardware DLL

This is the piece you're developing. It's the bridge between the hardware and the rest of the audio system. Thanks to the architecture, the amount of code inside this module is quite small. The audio HW DLL module is produced as a DLL so that **io-audio** can load and unload it at runtime so as to reduce its memory footprint.

Mixer DLL If the card has a standard codec, you can use a mixer DLL to further reduce the work required in writing the audio HW DLL. For more information, see the Supported Codecs appendix.

## **DDK source code**

When you install the DDK package, the source is put into a directory under the *ddk install dir***/ddk-audio** directory. Currently, the directory structure for the Audio DDK looks like this:

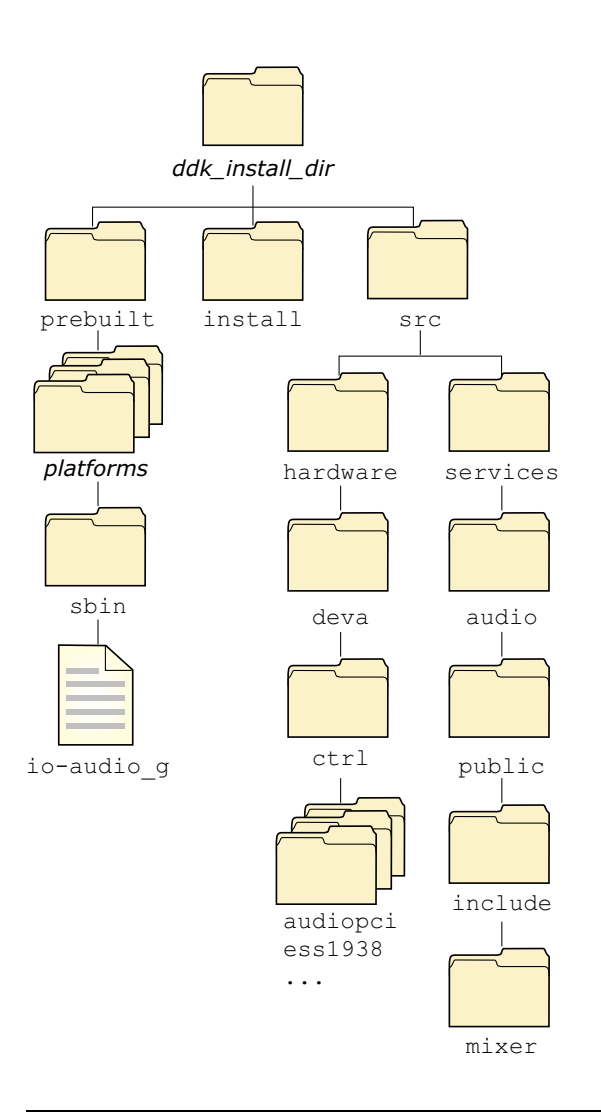

Directory structure for the Audio DDK.

For example, the *ddk working dir* for the previous example would be **˜/my DDKs/audio/**.

## **Writing an Audio HW DLL**

This section describes some of the basics of writing an Audio HW DLL, including:

- Opaque data types
- Custom data types
- *ctrl init()*
- *ctrl destroy()*
- Debugging an audio driver

### **Opaque data types**

The API for the Audio DDK involves some structures that aren't defined in the scope of this DDK; their contents are only known to the **io-audio** layer. You typically just need to save pointers to them and pass the pointers to the functions that need them.

Here's a list of the opaque data types:

- **ado card t**
- **ado dswitch t**
- **ado mixer delement**
- **ado mixer dgroup t**
- **ado mixer t**
- **ado pcm subchn mixer t**
- **ado pcm subchn t**
- **ado pcm t**

The **ado** prefix to these names stands for **audio**.

### **Custom data types**

Your Audio HW DLL might need to keep some internal data for its own use. The Audio DDK lets you define context-sensitive data for your hardware as well as the mixers.

To make the API more flexible (and readable), the Audio DDK uses these types that you can define as you wish:

#### **HW CONTEXT T**

Data you want to associate with the hardware.

#### **MIXER CONTEXT T**

Data you want to associate with a mixer.

By default, these types are empty structures. Use a **#define** directive to set these types as appropriate *before* including any of the Audio DDK header files. For example:

**#define HW CONTEXT T my hw context t #define MIXER CONTEXT T my mixer context t**

If you wish, you can even define **HW CONTEXT T** and **MIXER CONTEXT T** to be the same type.

☞

The **MIXER CONTEXT T** is stored as part of the **ado mixer t** structure. If you need to access the mixer context, you need to call *ado mixer get context()* because **ado mixer t** is an opaque data type.

### **ctrl init()**

Your Audio HW DLL must provide an entry point called *ctrl init()*, of type **ado ctrl dll init t**. When **io-audio** loads your Audio HW DLL, it calls this function. The prototype is:

```
int32 t ctrl init( HW CONTEXT T **hw context,
                    ado card t *card,
                    char *args )
```
#### The arguments are:

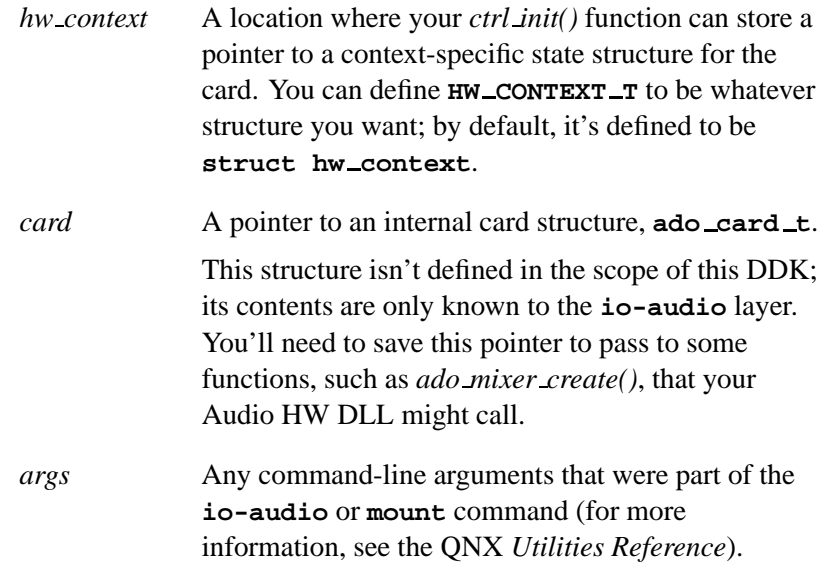

The first job of this initialization code is to allocate its context-specific state structure. You can allocate the hardware context by calling *ado calloc()* or *ado malloc()*.

Next, you need to verify that the hardware is present in the system. How you do this depends on your driver; in some cases, it isn't possible:

 If your card is a PCI device, the easiest way to attach to the card is by calling *ado pci device()*. This function even parses the driver arguments to find the right card to attach to.

The *ado pci device()* function returns a pointer to a **ado pci** structure that describes a selected PCI card. Keep a copy of this pointer in your hardware context.

 If your hardware is on another bus, you have to check the arguments, using *getsubopt()* (see the QNX *Library Reference*) to determine what hardware your driver should try to use.

You should set the short and long names that audio applications will use to identify your card's type and the specific instance of the hardware; call *ado card set shortname()* and *ado card set longname()*.

In addition to the above, the initialization depends on what features your Audio HW DLL supports:

- If you're writing your own audio mixer, you need to create it and its elements. See "Writing an analog mixer" in the Handling Analog Audio Data chapter.
- If you're using a standard audio mixer, you need to open its DLL. See "Using a standard mixer DLL" in the Handling Analog Audio Data chapter.
- If you want to support digital audio, you need to create a Pulse Code Modulation (PCM) device. See the Handling PCM Audio Data chapter.

If the initialization is successful, *ctrl init()* should return 0. If an error occurs, *ctrl init()* should return -1; in this case, **io-audio** unmounts the card.

### **ctrl destroy()**

Your Audio HW DLL must provide an entry point called *ctrl destroy()*, of type **ado ctrl dll destroy t**. The **io-audio** manager calls *ctrl destroy()* whenever the card is unmounted. The prototype is:

```
int32 t ctrl destroy( HW CONTEXT T **hw context );
```
This function undoes whatever you did in your *ctrl init()* function. Typically, your *ctrl destroy()* function:

- disconnects from the PCI device by calling *ado pci release()*
- frees the memory allocated for the hardware context
- does any other cleanup required.

If the cleanup is successful, *ctrl destroy()* should return 0. If an error occurs, *ctrl destroy()* should return -1.

### **Debugging an audio driver**

The Audio DDK uses several constants to turn debugging messages on and off. The main one is ADO DEBUG.

The standard Audio DDK makefiles define ADO DEBUG if you've defined **DEBUG** in your environment. If you compile your driver with debugging options, ADO DEBUG is defined as well to help you debug your logic.

If ADO DEBUG is defined, several things happen:

- Error messages and warnings generated by your calls to *ado error()* and *ado debug()* are printed on standard output as well as being sent to the system logger, **slogger**. In nondebug mode, they're sent only to **slogger**. For more information about the system logger, see the QNX *Utilities Reference*.
- Full memory accounting is provided for all the *ado \** memory functions:
	- *ado calloc()*,
	- *ado free()*,
	- *ado malloc()*,
	- *ado realloc()*,
	- *ado strdup()*

You can call *ado memory dump()* to get a full listing of active memory. In nondebug mode, these memory functions are defined to be the standard C library functions.

If you've set ADO DEBUG, you can also define the following macros to get specialized debug output:

 ADO MUTEX DEBUG — used by *ado mutex destroy()*, *ado mutex init()*, *ado mutex lock()*, and *ado mutex unlock()*.  ADO RWLOCK DEBUG — used by *ado rwlock destroy()*, *ado rwlock init()*, *ado rwlock rdlock()*, *ado rwlock unlock()*, and *ado rwlock wrlock()*.

If you define these macros, you'll see a message whenever a lock is changed. You'll probably need to define them only if you encounter a locking problem.

If you've compiled your driver with ADO DEBUG on, the driver won't run under the shipped **io-audio**, because the debugging code makes **io-audio** bigger, which can be a problem for embedded systems. If you want to run your driver in debug mode, use the **io audio g** that's shipped with the DDK. ☞

# **Chapter 3**

# **Handling Analog Audio Data**

## **In this chapter. . .**

Writing an analog mixer 19 Using a standard mixer DLL 31

 $\mathbb{R}^2$ 

 $\overline{\phantom{a}}$
The two sections, "Writing an analog mixer" and "Using a standard mixer DLL," are mutually exclusive; you need only one of them, depending on your card evaluation. ☞

## **Writing an analog mixer**

The easiest place to start in writing your Audio HW DLL is the analog mixer, because it's the simplest part of controlling a card; it doesn't involve any realtime constraints and small mistakes generally don't crash the machine. When you're using DMA, it's possible to overwrite the kernel, so we'll save PCM programming for later (see the Handling PCM Audio Data chapter).

In addition, if your card has an analog input (e.g. CD or Line In), it's very easy to test the analog mixer in isolation from the rest of the sound card. In contrast, without volume controls to adjust, it's very difficult to verify that your PCM playback (and capture) code is functioning correctly.

If your card uses one of the standard codecs (listed in the Supported Codecs appendix), see "Using a standard mixer DLL," later in this chapter.

### **Mixer elements and routes**

If you have a nonstandard or unsupported codec, you must define a set of mixer elements for it. A simplified codec has the following structure:

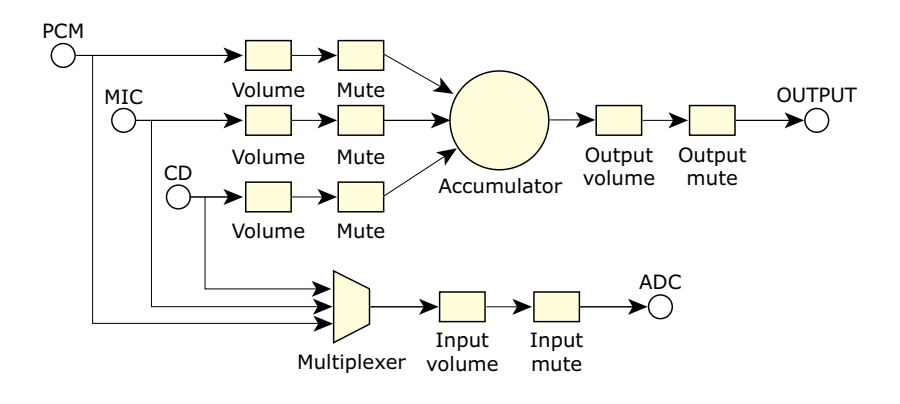

A simplified codec for an analog mixer.

In our terminology, all of the shapes are called *mixer elements*, and the lines are *mixer routes*. Some mixer elements are informational only.

The OUTPUT element is an I/O type element and holds only information such as the number of channels it contains. Other elements provide control by means of callback functions; for example, the volume elements have a callback that's used to read and set their associated gain level.

One common variation on this design is where all or some of the inputs can be mixed together into the ADC (Analog Digital Converter). This is usually done using a series of switches instead of the multiplexer.

The last important idea is that every element is routed to and from at least one other element. Only I/O elements break this rule.

The hardware design of the chip you're supporting dictates the elements and routes for the mixer. In fact, the diagram of your mixer might be similar to the example above, but is probably more complicated.

As an example, the standard AC97 diagram, has approximately 13 I/O elements and approximately 43 elements in total.

To translate the diagram to mixer software, you need to create a mixer element for every symbol on the diagram, and then create a route for every line.

#### **Supported element types**

At this point it's useful to discuss all the supported elements types, their respective attributes, any associated controls, and the function you can call to create one:

3 Dimensional Effect type 1 (3d effect1)

Not currently in use in any driver.

Accumulator type 1 (accu1)

This element sums or adds together its input signal to produce an output signal. The number of output channels equals the input channels. For example, for stereo, all left inputs are summed to the left output and all right inputs are summed to the right output. These elements may also introduce a fixed amount of attenuation to the signal, and thus have an attenuation attribute.

Creation function: *ado mixer element accu1()*

Accumulator type 2 (accu2)

This element is similar to type 1, except all input signals are summed together to a mono output. It also has an attenuation attribute.

Creation function: *ado mixer element accu2()*

Accumulator type 3 (accu3)

This element is similar to type 1, except the attenuation is variable. As a result, it has a control function and an attribute of how many channels to control.

Creation function: *ado mixer element accu3()*

Converter (converter)

This element converts a PCM stream from one frequency to another. It has an attribute of the bit resolution.

#### Input Output (io)

This element is a place holder for where a signal enters (input) or exits (output) the mixer. Typically, this a mechanical connector in the real world. This element has attributes for the number of channels and the channels that it contains. In the simple case of stereo, there are two channels: front left and front right.

Creation function: *ado mixer element io()*

#### Multiplexer type 1 (mux1)

This element selects one of its inputs for connection to its output. In the case of multiple channels, each channel input is individually controlled. For example, in the diagram above, the multiplexer could select the left channel from the CD, and the right channel from the MIC. This element's attributes include the number of voices it controls, and a control function.

Creation function: *ado mixer element mux1()*

#### Multiplexer type 2 (mux2)

This is a simplified type-1 multiplexer, in that it handles only mono channels.

Creation function: *ado mixer element mux2()*

Pan Control type 1 (pan control1)

Not currently in use in any driver.

Pulse Code Modulator type 1 (pcm1)

This element is a Digital to Analog Converter (DAC) for output, or an Analog to Digital Converter (ADC) for input. It's the bridging element between the analog mixer and the digital PCM sections of a soundcard. This element has an attribute that identifies which PCM device it is.

Creation function: *ado mixer element pcm1()*

Pulse Code Modulator type 2 (pcm2)

This element is used when a pcm1 supports multiple subchannels. Each active subchannel is shown as a pcm2 element connected via a possible volume-and-mute element to a pcm1 element. Typically these elements are created and maintained through the *ado pcm subchn mixer create()* API function call, and not used directly when building a mixer.

Creation function: *ado mixer element pcm2()*

#### Switch type 1 (sw1)

This element is array of simple on-or-off switches, one for every channel that the switch controls. It has a control function for setting the state of the switches. Typically, these switches are used as mute controls for streams containing more than one channel.

Creation function: *ado mixer element sw1()*

#### Switch type 2 (sw2)

This element is a simple on-or-off switch. It has a control function to set its state. Typically, these are used as mute switches on mono channels.

Creation function: *ado mixer element sw2()*

#### Switch type 3 (sw3)

This element is a matrix switch that controls routing of the signals it controls. To conceptualize this switch, think of a matrix with all inputs along the left side, and all outputs along the bottom. The total number of switches is thus input  $\times$ outputs. This element has an attribute of the number of inputs and outputs, as well as a control function. These elements are sometimes used where a multiplexer would normally be used on the input side of the mixer to allow recording from multiple sources simultaneously.

Creation function: *ado mixer element sw3()*

Tone Control type 1 (tone\_control1)

Not currently in use in any driver.

Volume type 1 (volume1)

This element controls the amplitude, or gain, of analog signals that pass through it. It has attributes of the number of channels it controls, the range of gains it can control, and a control function.

Creation function: *ado mixer element volume1()*

You can associate instance data with the more complex elements. If you need to access this instance data later, you have to call *ado mixer get element instance data()* because **ado mixer delement t** is an opaque data type.

### **Mixer groups**

In the simplest terms, a *mixer group* is a collection or group of elements and associated control capabilities. For the purpose of simplifying driver coding, we further define groups as relating to either playback or capture functionality:

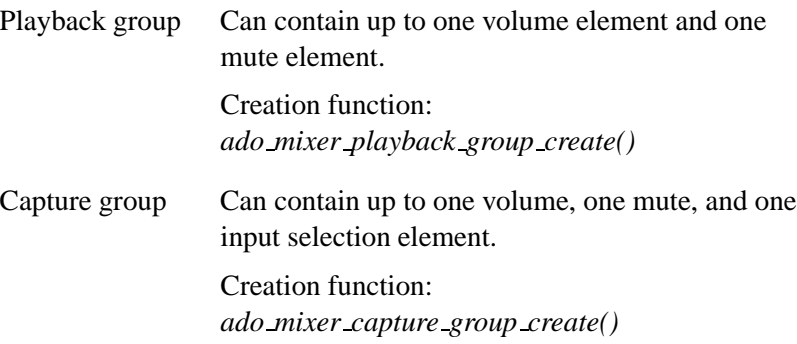

The *input selection* element is either a multiplexer or an input switch. With these restrictions, the group control logic can be contained entirely within the **io-audio** module. To create a group, you can simply specify the group name, type, and its component elements.

#### **Designing mixer groups**

Unlike elements and routes, mixer groups aren't strictly dictated by the hardware. You, as the driver writer, can decide on the number and contents of mixer groups. In order to build a useful driver, you need to create mixer groups with a logical design that attempts to satisfy the following conditions:

 Most audio applications deal only with mixer groups, since controlling elements directly becomes quite complicated. Therefore all major operations in your mixer should be controllable through mixer groups.

For example, the standard Photon mixer application displays and manipulates only mixer groups.

- The elements of a mixer group should control the same stream. Building a mixer group with the PCM mute and the CD volume is possible, but not really logical or useful.
- A mixer group should be associated with a PCM channel such that an audio application can control the volume with respect to the PCM channel it has open. Your Audio HW DLL needs to provide a *snd pcm plugin setup()* function that returns the associated mixer group. For more information about this function, see the QNX *Audio Developer's Guide*.
- Capture mixer groups don't need to contain volume or mute controls if control of the input selection is required. In the above diagram, the PCM, MIC, and CD capture groups would contain only the multiplexer element. Another capture group would contain the input volume and input mute elements.

It's possible to make the PCM, MIC, and CD capture groups contain the input volume and input mute elements, but this would lead application developers to believe there are independent volume and mute controls on the these inputs, when clearly they're shared.

#### **Coding the mixer**

For the purposes of demonstration, we assume that the simplified codec shown in the previous figure represents the mixer that you plan to support. The rest of this chapter demonstrates how to translate this relatively standard diagram into code.

The complete code for the sample mixer in this chapter is available in the Sample Mixer Source appendix.

Before we can write any of the mixer code, we need to get some basic requirements of the driver out of the way. We need a build environment to build this code as a DLL, and we need to provide a standard entry point for **io-audio** to call to initialize the chip. The easiest way to do this is to copy the Sound Blaster driver directory ( **sb** ) to a directory named for your card.

After copying the directory, you should rename the C, header, and usage-message files to something more descriptive of your chip. After doing this, make sure the code still compiles before proceeding.

#### **Initialization**

As described earlier, your Audio HW DLL must provide an entry point called *ctrl init()*. The Organization of a Driver chapter describes the initialization that this function must do no matter what features your DLL supports.

If you're writing a custom audio mixer, the next task to perform (after *ctrl init()* function has done the common part of the initialization) is to allocate and initialize a new **ado mixer t** structure.

Do this by calling *ado mixer create()*. All the information pertaining to this mixer is attached to this structure, so you need to store a copy of the returned pointer somewhere (usually in your context structure), so that you can access it later. However, **ado mixer t** is an opaque data type; your Audio HW DLL doesn't need to know what's in it.

Here's an example of initializing your Audio HW DLL if you're writing your own audio mixer:

**int example mixer (ado card t \* card, HW CONTEXT T \* example)**

```
{
  int32 t status;
  if ( (status = ado mixer create
       (card, "Example", &example->mixer, example)) != EOK )
    return (status);
  return (0);
}
ado ctrl dll init t ctrl init;
int
ctrl init( HW CONTEXT T ** hw context, ado card t * card,
           char *args )
{
  example t *example;
  if ((example = (example t *) ado calloc (1,
                                  sizeof (example_t)) = NULL{
    ado error ("Unable to allocate memory (%s)\n",
     strerror (errno));
    return -1;
  }
  *hw context = example;
  /* Verify that the hardware is available here. */
  if (example mixer(card, *hw context) != 0)
   return -1;
  else
    return 0;
}
```
If you need to allocate memory for your mixer, you should create a cleanup function for **io-audio** to call when your mixer is destroyed. For more information, see *ado mixer set destroy func()*.

You can also create a function to be called when the mixer's hardware is reset, but this usually isn't necessary. For more information, see *ado mixer set reset func()*.

#### **Building the mixer**

You must next construct a description of the mixer from its component parts. As mentioned earlier, a mixer consists of mixer elements, routes, and groups. In this example, there are 17 mixer

☞

elements, 18 routes, and 8 groups. The elements and routes are relatively straightforward to identify.

Elements are any of the symbols, and routes are the paths that data can travel between them. Use the functions listed above to create the elements; use *ado mixer element route add()* to create the routes.

Don't forget to count the *point sources* and *point sinks* as elements. Though they may not be drawn as solid symbols, they are important parts of the audio architecture.

Identifying the groups is a little more troublesome. That's the reason why we enforce the rules on what can be in a group. It simplifies choosing how to divide the elements up into groups, and makes the drivers more consistent in form and behaviour. The eight groups are Master Output, Input Gain, PCM OUT, MIC OUT, CD OUT, PCM IN, MIC IN, and CD IN.

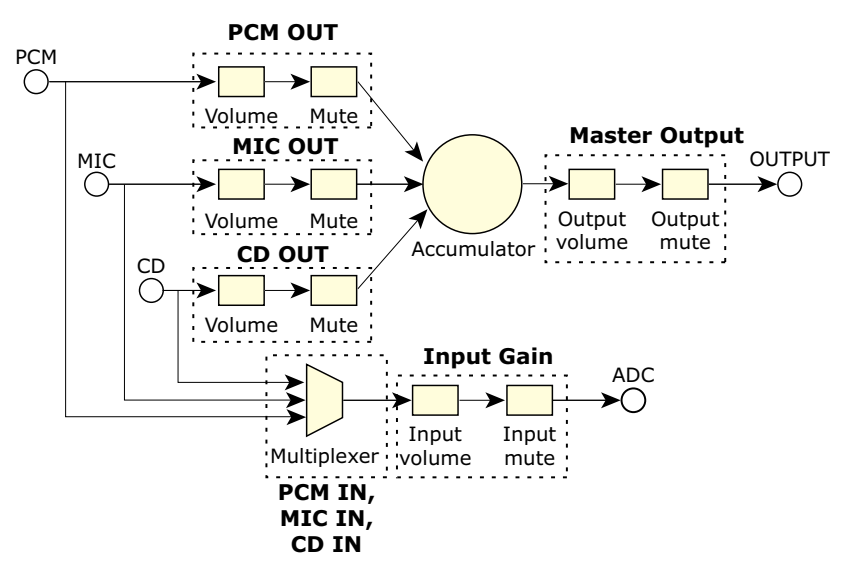

The groups in the sample analog mixer.

The PCM IN, MIC IN, and CD IN groups include the multiplexer, but specify a different input to it.

To build the mixer, first create the elements and routes, then pass pointers to the required elements to the functions that create the mixer group.

Here's the section of code that creates the master group, including all elements and routes:

```
int
build example mixer (MIXER CONTEXT T * example,
                     ado mixer t * mixer)
{
  int error = 0;
  ado mixer delement t *pre elem, *elem = NULL;
  /* ################ */
  /* the OUTPUT GROUP */
  /* ################ */
  if ( (example->output accu = ado mixer element accu1
       (mixer, SND MIXER ELEMENT OUTPUT ACCU, 0)) == NULL )
    error++;
  pre elem = example->output accu;
  if ( !error && (elem = ado mixer element volume1
       (mixer, "Output Volume", 2, output range,
        example master vol control,
        (void *) EXAMPLE MASTER LEFT, NULL)) == NULL)
    error++;
  if ( !error && ado mixer element route add
       (mixer, pre elem, elem) != 0 )
    error++;
  example->master vol = elem;
 pre elem = elem;
  if ( !error && (elem = ado mixer element sw2
       (mixer, "Output Mute", example master mute control,
       (void *) EXAMPLE MASTER LEFT, NULL)) == NULL )
    error++;
  if ( !error && ado mixer element route add
       (mixer, pre elem, elem) != 0 )
     error++;
  example->master mute = elem;
```

```
pre elem = elem;
  if ( !error && (elem = ado mixer element io
       (mixer, "Output", SND MIXER ETYPE OUTPUT, 0, 2,
       stereo voices)) == NULL )
    error++;
 if ( !error && ado mixer element route add
       (mixer, pre elem, elem) != 0 )
    error++;
 if ( !error &&
       (example->master grp = ado mixer playback group create
       (mixer, SND MIXER MASTER OUT, SND MIXER CHN MASK STEREO,
       example->master vol, example->master mute)) == NULL )
    error++;
 return (0);
}
```
Don't feel that you must have all the mixer elements represented in the mixer groups. This isn't the point. The mixer elements and mixer groups are meant to be complementary. Nonstandard, complex, or just plain weird controls may not be needed at the mixer group level. They may be better as a simple mixer element or mixer switch. The mixer groups are intended to help the developer of audio applications figure out which mixer elements are related to each other and to a particular connection (e.g. PCM OUT).

In this sample mixer, none of the individual input groups (PCM IN, MIC IN, CD IN) has volume or mute controls. They're still required because they contain the capture selection switch, but the only volume and mute controls on the input side are in the Input Gain group. This is important to note because it points out that you don't need to completely fill the requirements to specify a group. If you're missing a mixer element in your hardware, you can specify NULL for the missing element, if it makes sense to group them that way.

## **Using a standard mixer DLL**

If your card uses one of the standard codecs (listed in the Supported Codecs appendix), the amount of work you have to do is reduced.

The benefit of using standardized codecs is that you just have to write a few access functions, typically the ones that read and write the codec registers.

Before we can write these functions, we need to get some basic requirements of the driver out of the way. We need a build environment to build this code as a DLL and we need to provide a standard entry point for **io-audio** to call to initialize the chip.

The easiest way to do this is to copy one of the existing driver directories (**/audio/src/hardware/deva/\***) in the DDK to a directory named for your card or chip type. The best code to copy is either the **template** driver or the Sound Blaster (**sb**), depending on your answers to the questions in the Evaluating Your Card chapter. After copying the directory, you should rename the C, header, and use files to something more descriptive of your chip. After doing this, make sure the code still compiles before proceeding.

#### **Initialization**

As described earlier, your Audio HW DLL must provide an entry point called *ctrl init()*. The Organization of a Driver chapter describes the initialization that this function must do no matter what features your DLL supports.

After you've verified that the hardware exists, you need to map in the card memory if it's memory-mapped and initialize a mutex in the context structure. The mutex is used to make sure only one thread is accessing the hardware registers at a given point in time. Generally you lock the mutex around any routines that access card registers.

Keep the mutex locked for as little time as possible.

Now that we have access to the hardware, the next step is to inform the upper layers of the driver of the capabilities of this hardware. We do this by creating devices: mixers and PCM channels. We'll look at creating the PCM device in the next chapter.

Since we have a standard codec, we use the *ado mixer dll()* function to create the mixer structure and load the appropriate mixer DLL. The prototype is:

```
int32 t ado mixer dll( ado card t *card,
                         char *mixer dll,
                         uint32 t version,
                         void *params,
                         void *callbacks,
                         ado mixer t **rmixer );
```
The arguments to *ado mixer dll()* include:

- the card pointer, so that the function knows what card to attach the new mixer to
- the name and version of the DLL to load
- structures for defining necessary callback functions
- a location where the function can store a pointer to the internal mixer structure.

The data types and contents of the *params* and *callbacks* structures depend on the mixer DLL that you're loading; see the Supported Codecs appendix for details.

The *params* structure is the key to making the mixer work correctly. It tells the mixer DLL about functions that you've written in your Audio HW DLL, typically to read and write the codec registers. This structure contains pointers to a **hw context** structure and (typically) functions that read and write the codec registers. The **hw context** is generally, but it doesn't need to be, the same context that you allocated at the beginning of the *ctrl init()* function. The **hw context** is passed back to you as a parameter when the mixer DLL calls the read or write routines.

Be sure to thoroughly test the callbacks that read and write the codec registers. If they don't work correctly, the mixer DLL might misbehave or fail. ☞

The *callbacks* structure tells you about functions that are defined in the mixer DLL that your Audio HW DLL needs to call in order to control the device. The *ado mixer dll()* function fills in this structure, based on the mixer DLL that you're opening.

## **Testing the code**

To test this code, start up the driver and input an analog signal to one of the codec inputs (line, CD, etc.). Then, using the GUI mixer, try to control the volume of that signal at the speakers. Once this works reliably, you can move onto the next chapter.

 $\mathbb{R}^2$ 

 $\overline{\phantom{a}}$ 

# **Chapter 4 Handling PCM Audio Data**

## **In this chapter. . .**

What's a PCM device? 37<br>Creating a PCM device 37 Creating a PCM device

 $\mathbb{R}^2$ 

 $\overline{\phantom{a}}$ 

## **What's a PCM device?**

In this architecture, a PCM device is a device capable of supporting either a PCM capture channel, or a PCM playback channel, or both. A PCM capture channel converts an analog signal to a digital PCM stream, whereas a PCM playback channel takes a digital PCM stream and converts it to analog. A PCM device may also support converting multiple PCM streams simultaneously; each of these streams is called a PCM *subchannel*.

## **Creating a PCM device**

As described earlier, your Audio HW DLL must provide an entry point called *ctrl init()*. The Organization of a Driver chapter describes the initialization that this function must do no matter what features your DLL supports.

In much the same way that we created a mixer device in the previous chapter, we now create a PCM device using the *ado pcm create()* function. This informs the upper levels of software that this card now supports a PCM device. If you call this function again, it creates additional devices.

#### **ado pcm create()**

The prototype of the *ado pcm create()* function is:

```
int32 t ado pcm create( ado card t *card,
                          char *name,
                          uint32 t flags,
                          char *id,
                          uint32 t play subchns,
                          ado pcm cap t *play cap,
                          ado pcm hw t *play hw,
                          uint32 t cap subchns,
                          ado pcm cap t *cap cap,
                          ado pcm hw t *cap hw,
                          ado pcm t **rpcm );
```
The arguments are:

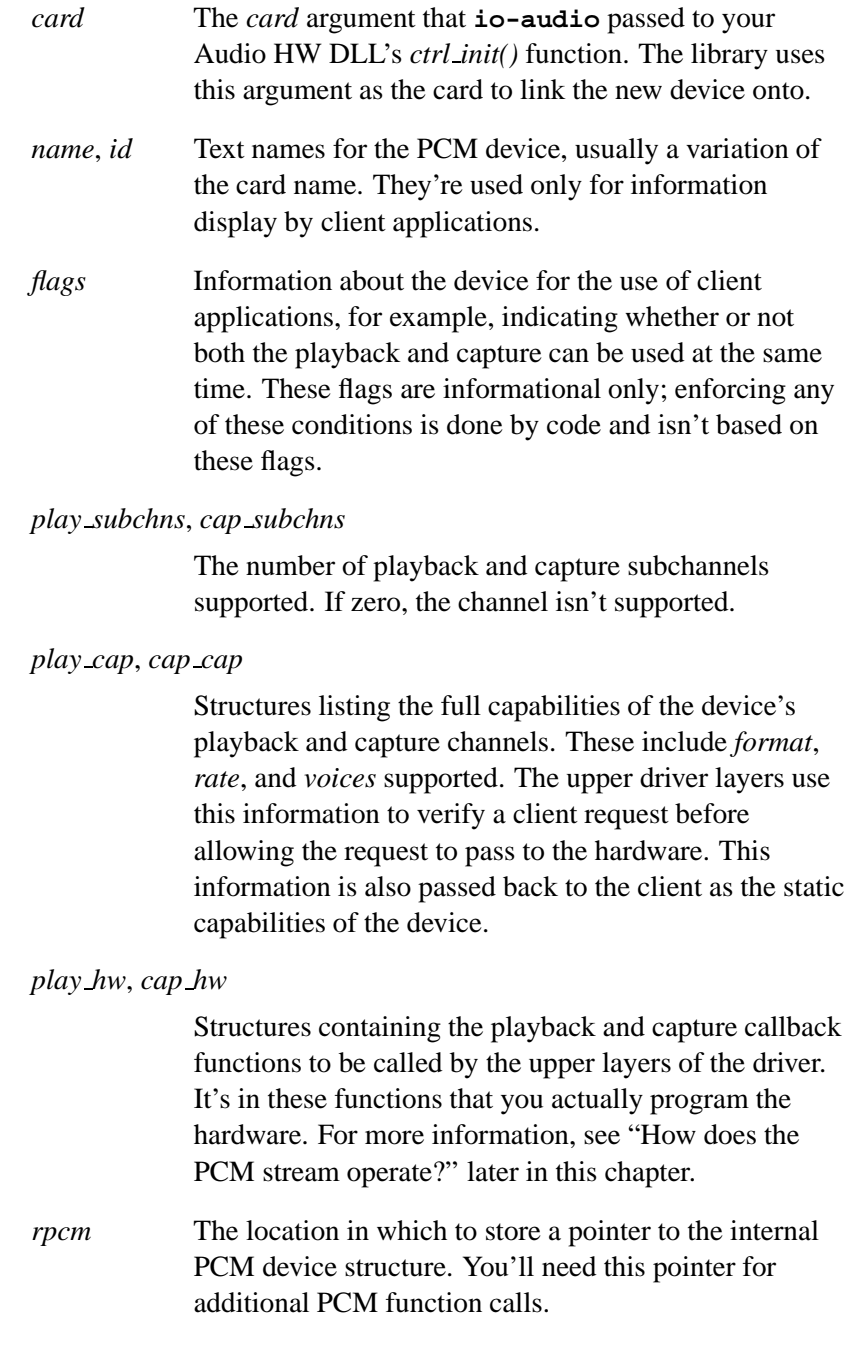

#### **How does the PCM stream operate?**

In order to make the PCM device work, you need to define the callback functions in the **ado pcm hw t** structures for the capture and playback portions of the PCM device.

Before we look at them in detail, let's first review how a PCM stream operates in hardware. The model used in this architecture is a DMA buffer in memory that's divided into two or more buffer fragments. When instructed to do so, the hardware acts on a fragment using DMA, and then generates an interrupt on completing the fragment.

So, if we consider the simplified case of playback with a 50K buffer, composed of two fragments, here's what happens when the client application sends data:

- First the data is written into the DMA buffer until both fragments are filled, then the hardware is told to start playing the first fragment, and to continue playing the fragments in order until told to stop.
- When the hardware signals an interrupt, meaning the first fragment has been completed, **io-audio** puts more client data into the first fragment, and the cycle continues.
- The driver stops the playback when the next fragment to be played isn't filled with new data. This is called an *underrun* condition.

From a programming perspective, if the hardware can be set up to do a looping DMA buffer playback with an interrupt every *x* bytes, implementing this model is very straightforward. A variation on this theme is to reprogram the DMA engine after every fragment in the interrupt routine. In the general case, the client suggests the fragment size and number of fragments, but the driver has the ultimate authority on these parameters.

 $\mathbb{R}^2$ 

 $\overline{\phantom{a}}$ 

**Chapter 5**

## **API Reference**

October 6, 2005 Chapter 5 **•** API Reference **41** 

 $\mathbb{R}^2$ 

 $\overline{\phantom{a}}$ 

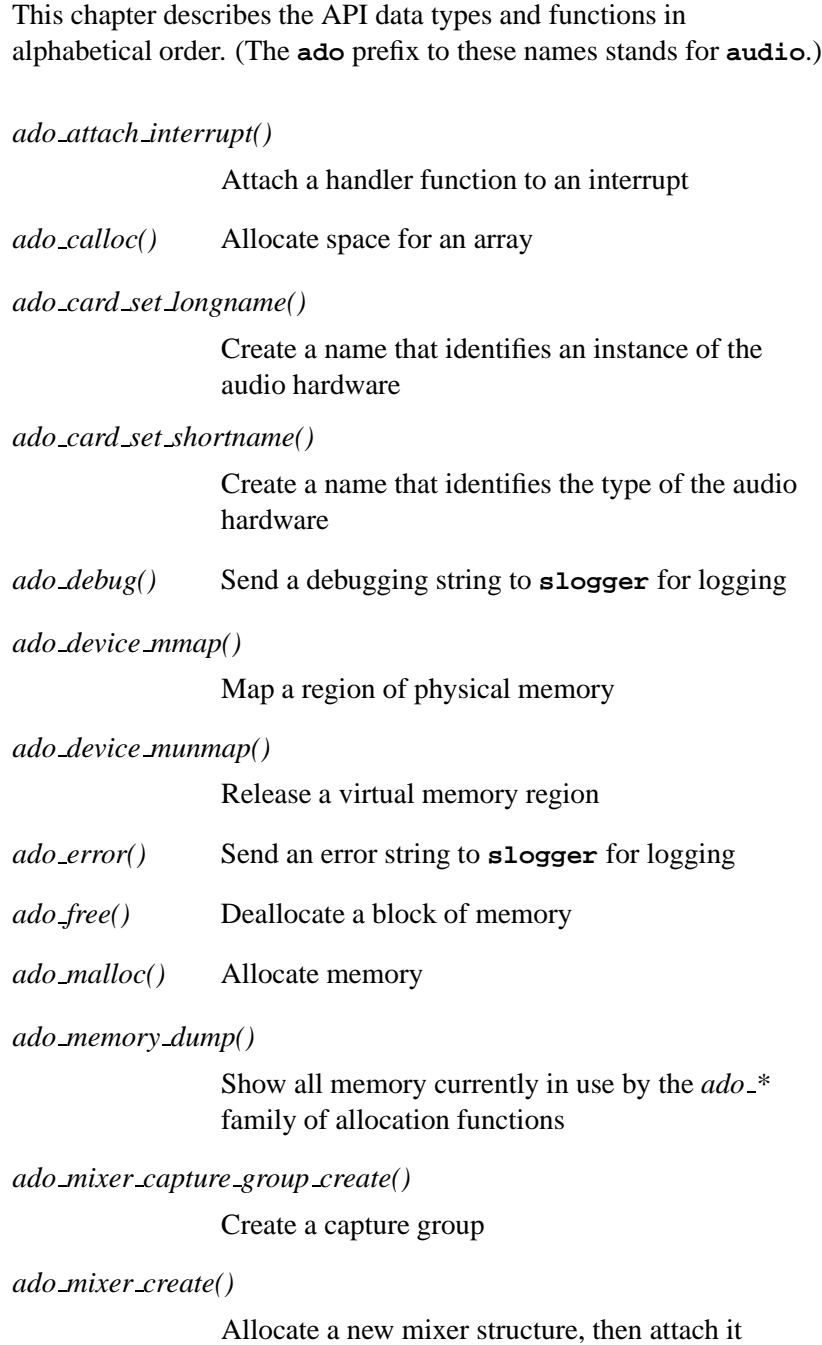

October 6, 2005 Chapter 5 **Chapter 5 · API Reference** 43

*ado mixer dll()* Load the specified standard mixer DLL

*ado mixer element accu1()*

Create an accumulator (type 1) element

*ado mixer element accu2()*

Create an accumulator (type 2) element

*ado mixer element accu3()*

Create an accumulator (type 3) element

*ado mixer element io()*

Create an input/output element

*ado mixer element mux1()*

Create a multiplexer (type 1) element

*ado mixer element mux2()*

Create a multiplexer (type 2) element

*ado mixer element notify()*

Notify the upper driver levels that there's been a change in an element

*ado mixer element pcm1()*

Create a PCM (type 1) element

*ado mixer element pcm2()*

Create a PCM (type 2) element

*ado mixer element route add()*

Indicate an ordered relationship between two mixer elements

*ado mixer element sw1()*

Create a switch (type 1) element

*ado mixer element sw2()*

Create a switch (type 2) element

**44** Chapter 5 • API Reference **October 6, 2005** 

*ado mixer element sw3()* Create a switch (type 3) element *ado mixer element vol range max()* Read the maximum volume setting of the mixer volume element *ado mixer element vol range min()* Read the minimum volume setting of the mixer volume element *ado mixer element volume1()* Create a volume (type 1) element *ado mixer find element()* Search a mixer for an element *ado mixer find group()* Search a mixer for a group *ado mixer get context()* Get a pointer to a mixer's context structure *ado mixer get element instance data()* Access a mixer element's instance data *ado mixer lock()* Limit access to the mixer *ado mixer playback group create()* Create a playback group *ado mixer set destroy func()* Attach a function to the mixer to be called when the mixer is destroyed *ado mixer set name()*

Attach the character string name to the mixer

*ado mixer set reset func()*

Attach a function to the mixer to be called when a hardware reset of the mixer occurs

*ado mixer switch new()*

Create a new mixer switch

*ado mixer unlock()*

Unlock the attribute structure

*ado mutex destroy()*

Destroy a mutex

*ado mutex init()*

Initialize a mutex

*ado mutex lock()*

Lock a mutex

*ado mutex unlock()*

Unlock a mutex

**ado pci** Data structure that describes a selected PCI card

*ado pci device()*

Try to connect to a specified PCI card

*ado pci release()*

Detach from a given PCI card

#### **ado pcm cap t**

Data structure of capabilities of a PCM device

**ado pcm config t**

Data structure that describes the configuration of a PCM subchannel

*ado pcm chn mixer()*

Logically associate a mixer element and group with a PCM device

**46** Chapter 5 • API Reference **October 6, 2005** 

*ado pcm create()*

Create a PCM audio device

*ado pcm dma int size()*

Obtain the fragment size of a PCM channel

*ado pcm format bit width()*

Obtain the sample width, in bits, for a given format

#### **ado pcm hw t**

Data structure of callbacks for PCM devices

*ado pcm subchn caps()*

Get a pointer to the capabilities structure for a subchannel

*ado pcm subchn is channel()*

Check if a channel is a subchannel of a PCM device

*ado pcm subchn mixer()*

Logically associate a mixer element and group with a PCM *subchannel* device

*ado pcm subchn mixer create()*

Create a PCM subchannel mixer

*ado pcm subchn mixer destroy()*

Destroy a PCM subchannel mixer

*ado pcm sw mix()*

Provide a mechanism for an audio chip to support multiple simultaneous streams

*ado realloc()* Allocate, reallocate, or free a block of memory

*ado rwlock destroy()*

Destroy a read-write lock

*ado rwlock init()*

Initialize a read-write lock

October 6, 2005 Chapter 5 API Reference **47**

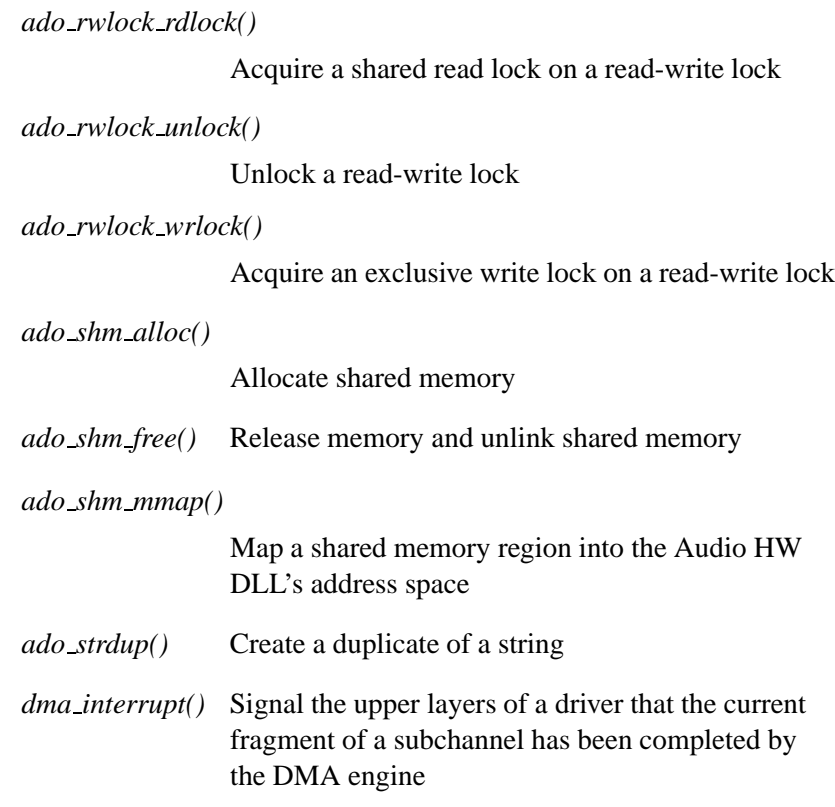

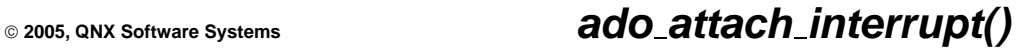

*Attach a handler function to an interrupt*

## **Synopsis:**

**#include <audio driver.h>**

**int32 t ado attach interrupt ( ado card t \****card***, int32 t** *irq***, void (\****handler***) ( HW CONTEXT T \****hw context***, int32 t** *irqnum* **), HW CONTEXT T \****hw context* **);**

### **Arguments:**

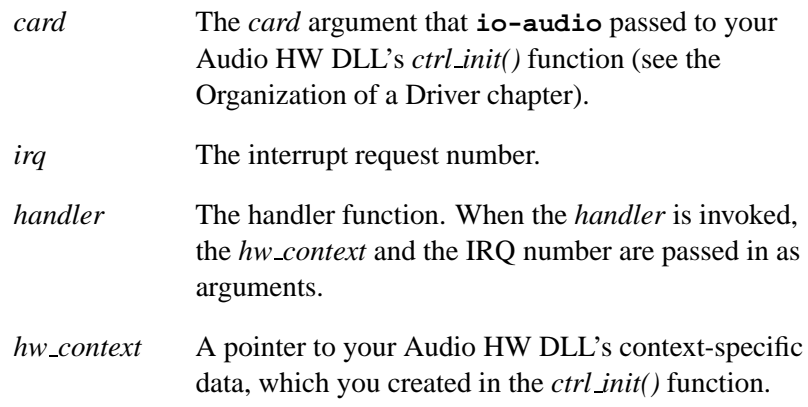

#### **Description:**

The *ado attach interrupt()* function attaches a handler function to an interrupt.

The **io-audio** manager automatically detaches any interrupt handlers when your Audio HW DLL is unmounted.

#### **Returns:**

0 on success, or a negative number if an error occurred (*errno* is set).

## **Errors:**

EAGAIN Insufficient system resources to create a thread.

## **Classification:**

QNX Neutrino

#### **Safety**

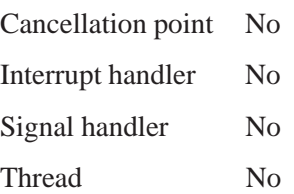

**2005, QNX Software Systems ado calloc()**

*Allocate space for an array*

### **Synopsis:**

```
#include <audio driver.h>
```

```
void *ado calloc( size t n,
                   size t size );
```
### **Arguments:**

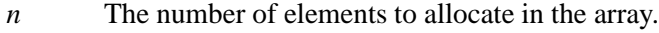

*size* The size of each element.

#### **Description:**

The *ado calloc()* macro allocates space from the heap for an array.

This macro is defined as *ado calloc debug()*, or *calloc()*, if ADO DEBUG is defined; see "Debugging an audio driver" in the Organization of a Driver chapter.

The advantage of using the debug variant is that it tracks the memory allocated until it's freed; see *ado memory dump()*.

#### **Returns:**

The same as *calloc()*: a pointer to the start of the allocated memory, or NULL if there's insufficient memory available or if *size* is zero.

### **Classification:**

QNX Neutrino

#### **Safety**

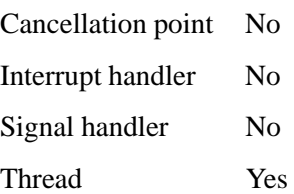

## **See also:**

*ado free()*, *ado malloc()*, *ado memory dump()*, *ado realloc() calloc()* in the QNX *Library Reference*

**2005, QNX Software Systems ado card set longname()**

*Create a name that identifies an instance of the audio hardware*

## **Synopsis:**

**#include <audio driver.h>**

```
void ado card set longname( ado card t *card,
                             char *name,
                             uint32 t addr );
```
#### **Arguments:**

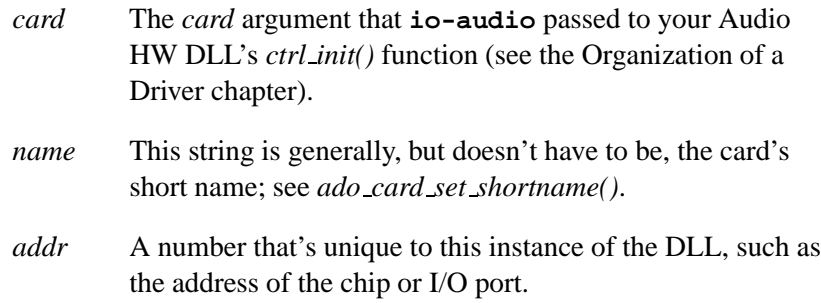

### **Description:**

The *ado card set longname()* convenience function builds a character string of up to 80 characters that identifies an instance of the audio hardware.

The resulting name must be unique, even across multiple invocations of the same driver. For example, **SoundBlaster16 @ 220**.

## **Classification:**

QNX Neutrino

#### **Safety**

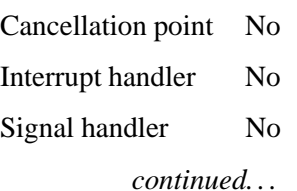

## **ado card set longname() 2005, QNX Software Systems**

# **Safety**

Thread No

## **See also:**

*ado card set shortname()*
**2005, QNX Software Systems ado card set shortname()**

*Create a name that identifies the type of the audio hardware*

### **Synopsis:**

**#include <audio driver.h>**

**void ado card set shortname( ado card t \****card***, char \****name* **);**

#### **Arguments:**

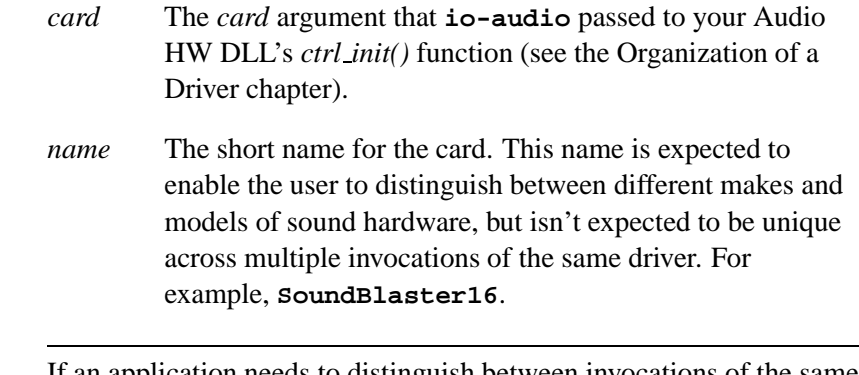

If an application needs to distinguish between invocations of the same driver, it should use the card's long name; see *ado card set longname()*. ☞

#### **Description:**

The *ado card set shortname()* convenience function stores a character string of up to 32 characters that identifies the type of the audio hardware.

### **Classification:**

QNX Neutrino

#### **Safety**

Cancellation point No Interrupt handler No *continued. . .*

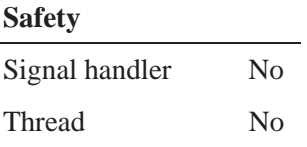

*ado card set longname()*

# **2005, QNX Software Systems ado debug()**

*Send a debugging string to* **slogger** *for logging*

### **Synopsis:**

**#include <audio driver.h>**

```
void ado debug( uint32 t lvl,
                 char *format,
                 ... );
```
#### **Arguments:**

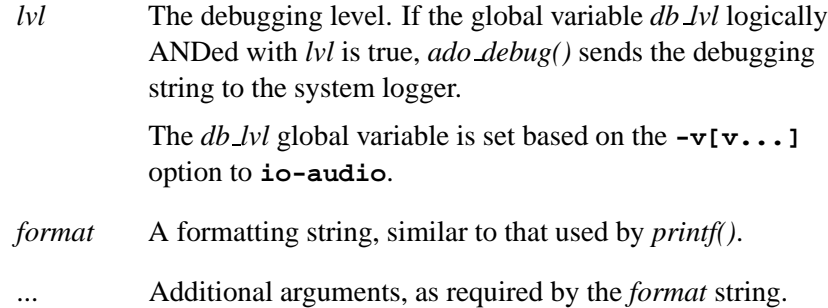

#### **Description:**

The *ado debug()* sends a debugging string to **slogger** for logging.

If ADO DEBUG is defined, these messages are also sent to standard output. For more information, see "Debugging an audio driver" in the Organization of a Driver chapter.

### **Classification:**

QNX Neutrino

#### **Safety**

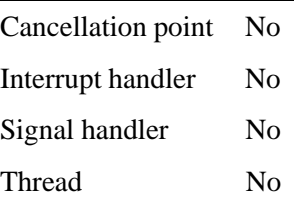

*ado error()*

**io-audio**, **slogger** in the QNX *Utilities Reference printf()* in the QNX *Library Reference*

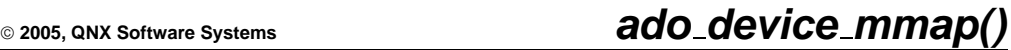

*Map a region of physical memory*

### **Synopsis:**

**#include <audio driver.h>**

**void \*ado device mmap ( unsigned long** *addr***, unsigned long** *size* **);**

#### **Arguments:**

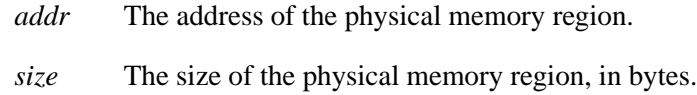

### **Description:**

The *ado device mmap()* function maps the specified region of physical memory into the driver's virtual memory.

#### **Returns:**

A pointer to the resultant virtual memory region, or MAP FAILED if an error occurred (*errno* is set).

#### **Errors:**

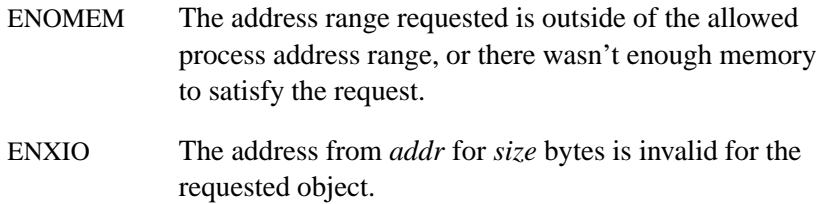

### **Classification:**

QNX Neutrino

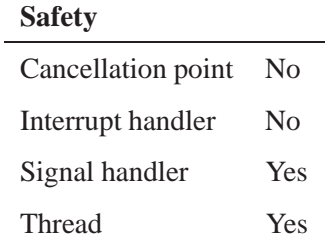

*ado device munmap()*

**60** Chapter 5 • API Reference **Chapter 5 Chapter 5 API Reference Chapter 6**, 2005

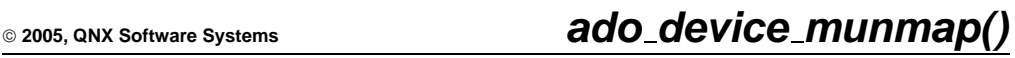

*Release a virtual memory region*

#### **Synopsis:**

**#include <audio driver.h>**

**int ado device munmap( void \****addr***, unsigned long** *size* **);**

#### **Arguments:**

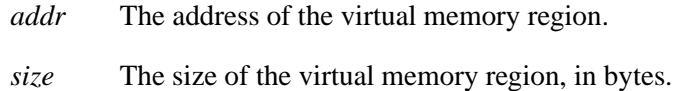

#### **Description:**

The *ado device munmap()* function releases any virtual memory regions that were mapped into the region, starting at *addr* that runs for *size* bytes, rounded up to the next multiple of the page size. Subsequent references to these pages cause a SIGSEGV signal to be set on the process.

If there are no mappings in the specified address range, calling *ado device munmap()* has no effect.

#### **Returns:**

-1 if an error occurred (*errno* is set). Any other value indicates success.

#### **Errors:**

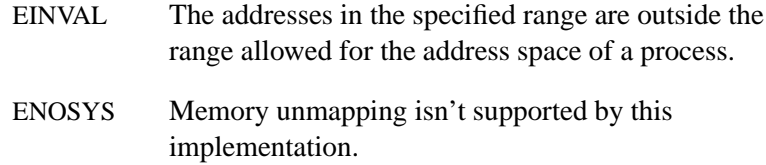

# **Classification:**

QNX Neutrino

### **Safety**

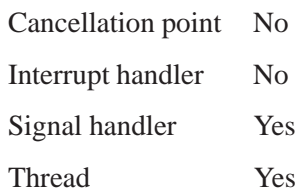

### **See also:**

*ado device mmap()*

### **2005, QNX Software Systems ado error()**

*Send an error string to* **slogger** *for logging*

### **Synopsis:**

**#include <audio driver.h>**

```
void ado error( char *format, ... );
```
#### **Arguments:**

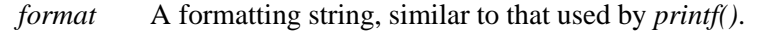

... Additional arguments, as required by the *format* string.

#### **Description:**

This function sends an error string to **slogger** for logging.

If ADO DEBUG is defined, these messages are also sent to standard output. For more information, see "Debugging an audio driver" in the Organization of a Driver chapter.

### **Classification:**

QNX Neutrino

#### **Safety**

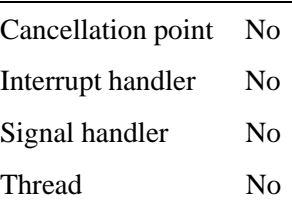

#### **See also:**

*ado debug()*

**slogger** in the QNX *Utilities Reference printf()* in the QNX *Library Reference*

# **ado free() 2005, QNX Software Systems**

*Deallocate a block of memory*

#### **Synopsis:**

**#include <audio driver.h>**

```
void ado free( void *ptr );
```
#### **Arguments:**

*ptr* A pointer to the block of memory to be freed.

#### **Description:**

The *ado free()* macro deallocates the given block of memory that you allocated by calling *ado calloc()*, *ado malloc()*, *ado realloc()*, or *ado strdup()*.

The *ado free()* macro is defined as *ado free debug()*, or *free()*, if ADO DEBUG is defined; see "Debugging an audio driver" in the Organization of a Driver chapter.

The advantage of using the debug variants of the memory functions is that they track the memory allocated; see *ado memory dump()*. The debug variant of *ado free()* stops this tracking for the given block.

#### **Classification:**

QNX Neutrino

#### **Safety**

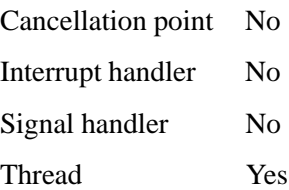

*ado calloc()*, *ado malloc()*, *ado memory dump()*, *ado realloc()*, *ado strdup()*

*free()* in the QNX *Library Reference*

# **ado malloc() 2005, QNX Software Systems**

*Allocate memory*

### **Synopsis:**

**#include <audio driver.h>**

**void \*ado malloc( size t** *size* **);**

#### **Arguments:**

*size* The amount of memory to allocate, in bytes.

### **Description:**

The *ado malloc()* macro allocates a block of memory of *size* bytes.

This macro is defined as *ado malloc debug()*, or *malloc()*, if ADO DEBUG is defined; see "Debugging an audio driver" in the Organization of a Driver chapter.

The advantage of using the debug variant is that it tracks the memory allocated until it's freed; see *ado memory dump()*.

#### **Returns:**

A pointer to the memory object that was allocated, or NULL if there wasn't enough memory available.

#### **Classification:**

QNX Neutrino

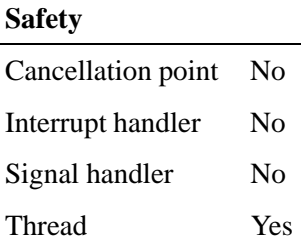

*ado calloc()*, *ado free()*, *ado memory dump()*, *ado realloc() malloc()* in the QNX *Library Reference*

### **ado memory dump() 2005, QNX Software Systems**

*Show all memory currently in use by the ado \* family of allocation functions*

#### **Synopsis:**

**#include <audio driver.h>**

**void ado memory dump( void );**

#### **Description:**

If ADO DEBUG is defined, *ado memory dump()* prints on standard output all the memory currently in use by the *ado \*()* family of allocation functions. This is a very handy debugging tool for memory leaks.

When ADO DEBUG isn't defined, the *ado \*()* allocation functions are simply redefined to the standard functions so as not to incur any speed penalties.

For more information, see "Debugging an audio driver" in the Organization of a Driver chapter.

### **Classification:**

QNX Neutrino

#### **Safety**

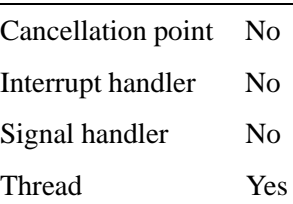

#### **See also:**

*ado calloc()*, *ado free()*, *ado malloc()*, *ado realloc()*, *ado strdup()*

**2005, QNX Software Systems ado mixer capture group create()**

*Create a capture group*

# **Synopsis:**

**#include <audio driver.h>**

**ado mixer dgroup t \*ado mixer capture group create ( ado mixer t \****mixer***, char \****name***, uint32 t** *channels***, ado mixer delement t \****vol elem***, ado mixer delement t \****mute elem***, ado mixer delement t \****cap elem***, ado mixer delement t \****mux in elem* **);**

### **Arguments:**

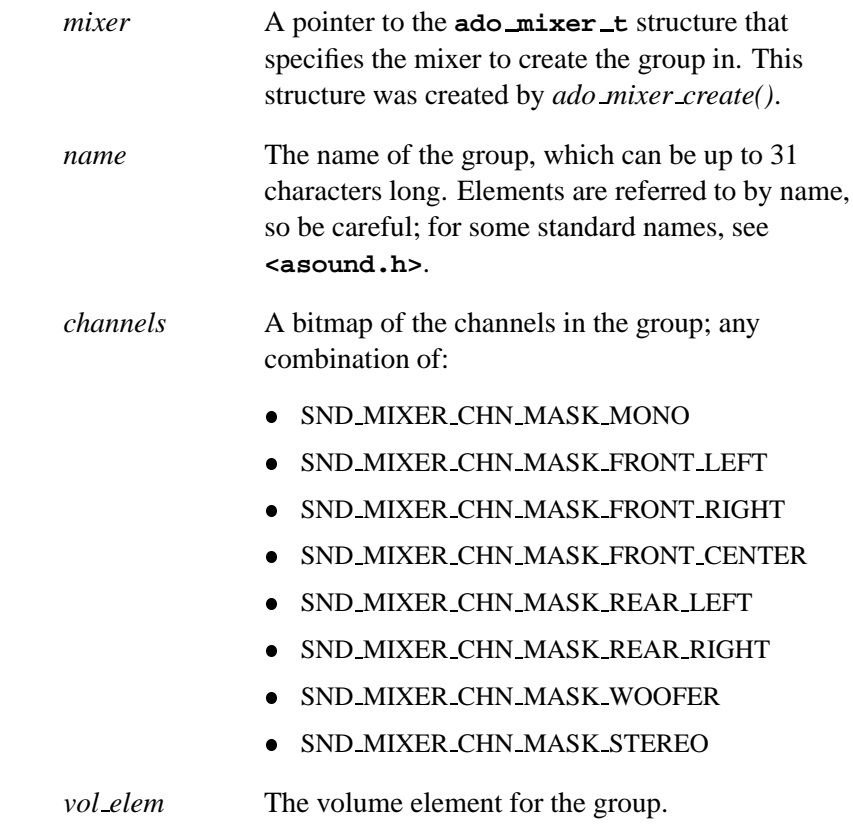

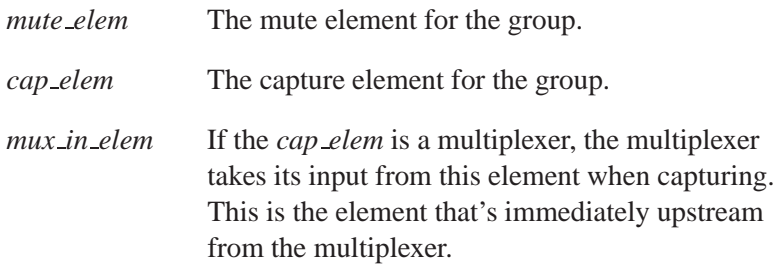

### **Description:**

The *ado mixer capture group create()* function automates the allocation and filling of an **ado mixer dgroup t** structure representing a channel in the capture direction.

#### **Returns:**

A pointer to the newly created capture group.

### **Classification:**

QNX Neutrino

#### **Safety**

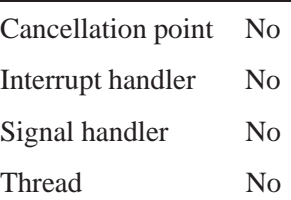

#### **See also:**

*ado mixer playback group create()*

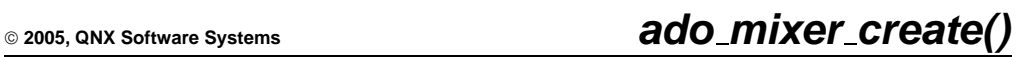

*Allocate a new mixer structure, then attach it*

### **Synopsis:**

**#include <audio driver.h>**

```
int32 t ado mixer create
  ( ado card t *card,
    char *id,
    ado mixer t **rmixer,
    MIXER CONTEXT T *context );
```
### **Arguments:**

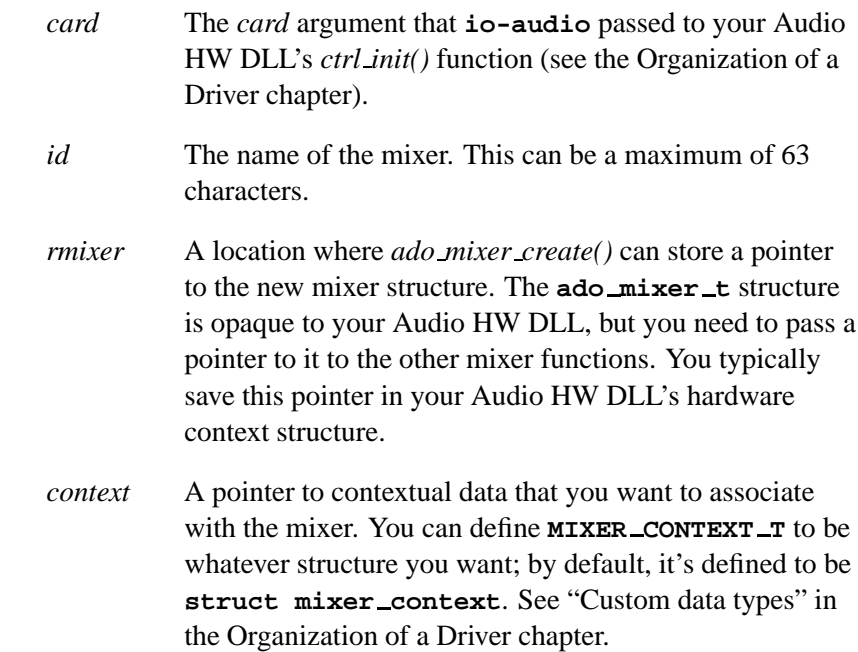

### **Description:**

The *ado mixer create()* function allocates a new mixer structure and attaches it to the provided *card* and *context*.

#### **Returns:**

-1 if an error occurred (*errno* is set). Any other value indicates success.

#### **Errors:**

ENOMEM Not enough free memory to create a new mixer.

### **Classification:**

QNX Neutrino

#### **Safety**

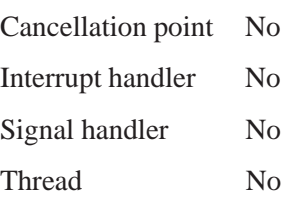

### **See also:**

*ctrl init()* in the Organization of a Driver chapter, "Writing an analog mixer" in the Handling Analog Audio Data chapter

### **2005, QNX Software Systems ado mixer dll()**

*Load the specified standard mixer DLL*

# **Synopsis:**

**#include <audio driver.h>**

**int32 t ado mixer dll( ado card t \****card***, char \****mixer dll***, uint32 t** *version***, void \****params***, void \****callbacks***, ado mixer t \*\****rmixer* **);**

#### **Arguments:**

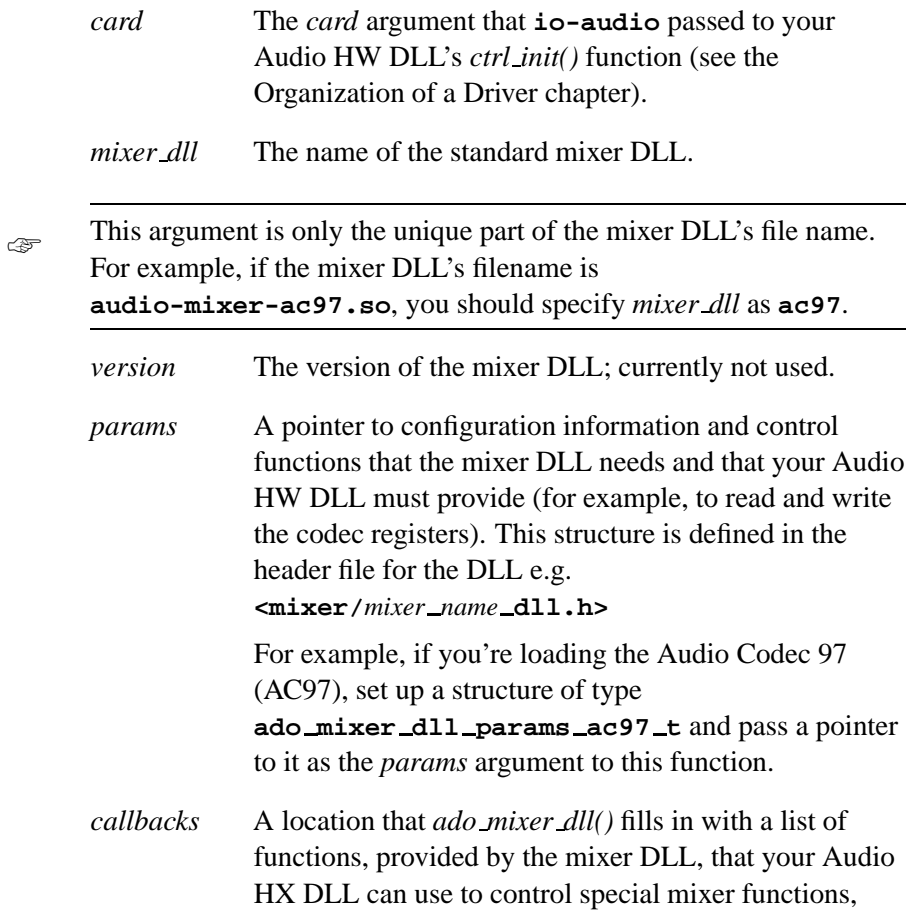

such as sample rate conversion. Consult the documentation for the specific mixer DLL.

For example, if you're loading AC97, create a structure of type **ado mixer dll callbacks ac97 t** and pass a pointer to it as the *callbacks* argument to this function.

*rmixer* A location where *ado mixer dll()* can store a pointer to the new mixer structure. The **ado mixer t** structure is opaque to your Audio HW DLL, but you need to pass a pointer to it to the other mixer functions. You typically save this pointer in your Audio HW DLL's hardware context.

#### **Description:**

The *ado mixer dll()* function loads the specified standard *mixer dll* and returns a pointer to a newly allocated mixer structure.

#### **Returns:**

-1 if an error occurred (*errno* is set). Any other value indicates success.

#### **Errors:**

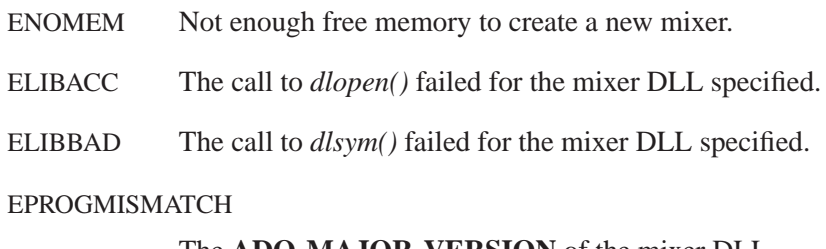

The **ADO MAJOR VERSION** of the mixer DLL doesn't match with **io-audio**'s.

# **Classification:**

QNX Neutrino

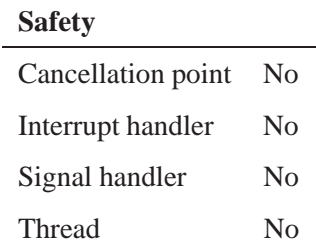

### **See also:**

*ctrl init()* in the Organization of a Driver chapter, "Writing an analog mixer" in the Handling Analog Audio Data chapter, Supported Codecs appendix

### **ado mixer element accu1() 2005, QNX Software Systems**

*Create an accumulator (type 1) element*

### **Synopsis:**

**#include <audio driver.h>**

**ado mixer delement t \*ado mixer element accu1 ( ado mixer t \****mixer***, char \****name***, int32 t** *attenuation* **);**

### **Arguments:**

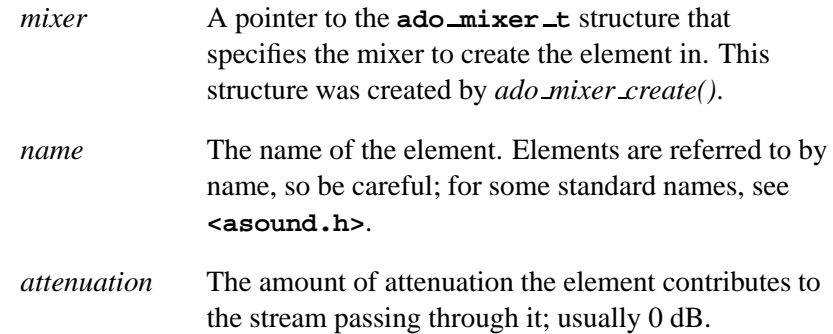

### **Description:**

The *ado mixer element accu1()* convenience function automates the creation of an accumulator (type 1) element. An accumulator of type 1 mixes together multiple inputs into a single output.

#### **Returns:**

A pointer to the newly allocated accumulator (type 1) element.

### **Classification:**

QNX Neutrino

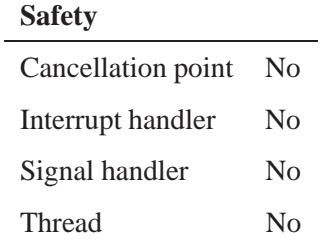

*ado mixer create()*, *ado mixer element accu2()*, *ado mixer element accu3()*

# **ado mixer element accu2() 2005, QNX Software Systems**

*Create an accumulator (type 2) element*

### **Synopsis:**

**#include <audio driver.h>**

**ado mixer delement t \*ado mixer element accu2( ado mixer t \****mixer***, char \****name***, int32 t** *attenuation* **);**

#### **Arguments:**

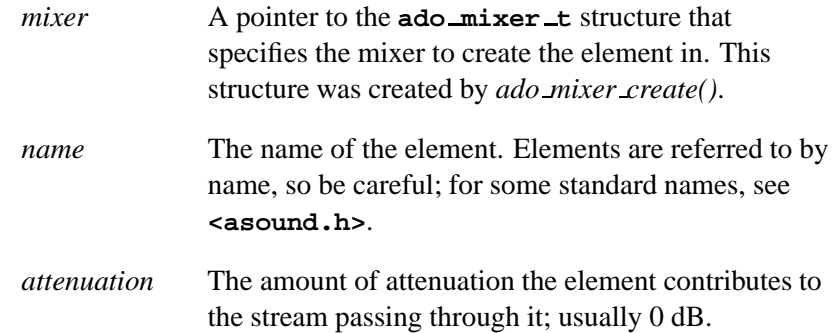

### **Description:**

The *ado mixer element accu2()* convenience function automates the creation of an accumulator (type 2) element. An accumulator of type 2 mixes together multiple inputs into a single MONO output.

#### **Returns:**

A pointer to the newly allocated accumulator (type 2) element.

### **Classification:**

QNX Neutrino

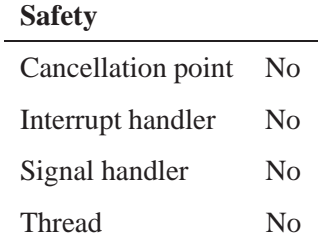

*ado mixer create()*, *ado mixer element accu1()*, *ado mixer element accu3()*

# **ado mixer element accu3() 2005, QNX Software Systems**

*Create an accumulator (type 3) element*

### **Synopsis:**

**#include <audio driver.h>**

**ado mixer delement t \* ado mixer element accu3 ( ado mixer t \****mixer***, char \****name***, uint32 t** *number of voices***, struct snd mixer element accu3 range \****ranges***, ado mixer delement control accu3 t \****control***, void \****instance data***, void (\****instance free***) (void \****data***) );**

#### **Arguments:**

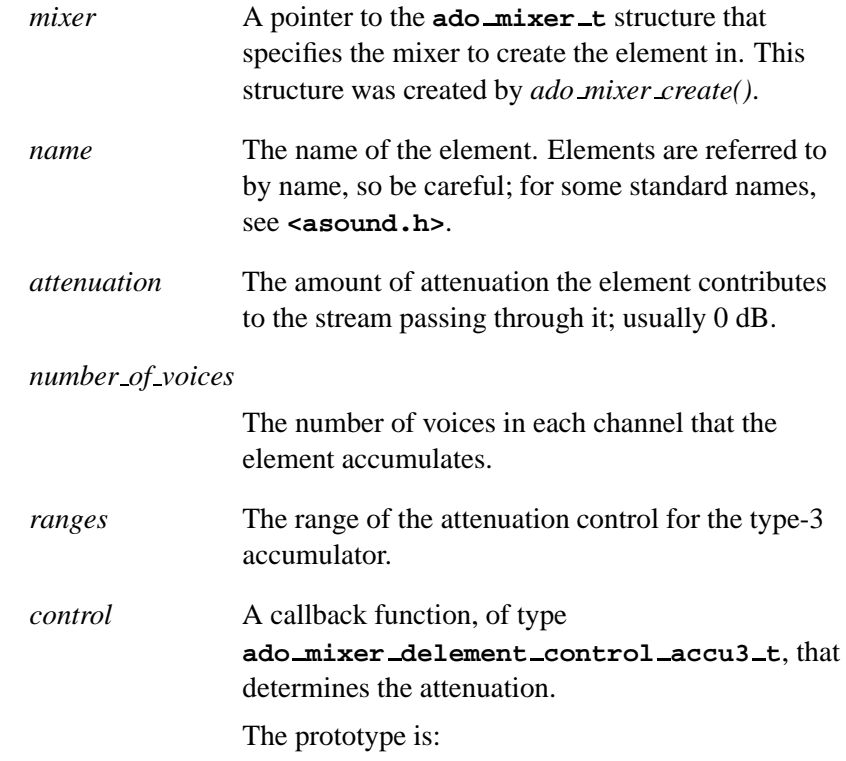

**int32 t** *control***( MIXER CONTEXT T \****context***, ado mixer delement t \****element***, uint8 t** *set***, uint32 t \****voices***, void \****instance data* **);**

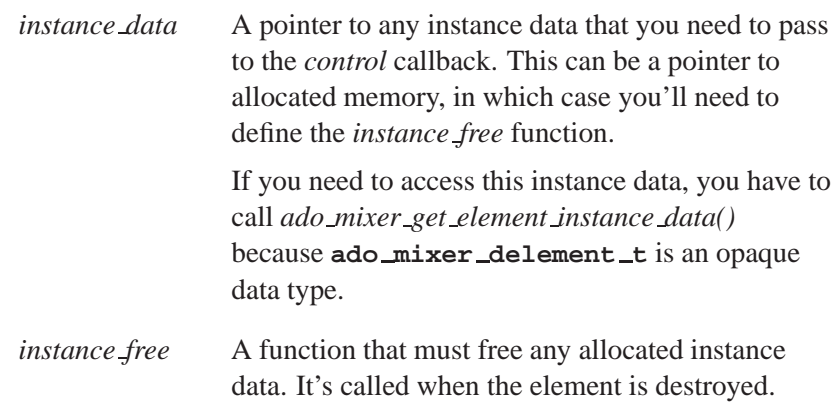

### **Description:**

The *ado mixer element accu3()* convenience function automates the creation of an accumulator (type 3) element. An accumulator of type 3 mixes together multiple inputs into a single output with programmable attenuation.

#### **Returns:**

A pointer to the newly allocated accumulator (type 3) element.

#### **Classification:**

QNX Neutrino

#### **Safety**

Cancellation point No

*continued. . .*

October 6, 2005 Chapter 5 API Reference **81**

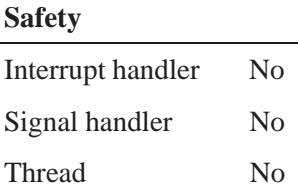

*ado mixer create()*, *ado mixer element accu1()*, *ado mixer element accu2()*, *ado mixer get element instance data()* **2005, QNX Software Systems ado mixer element io()**

*Create an input/output element*

### **Synopsis:**

**#include <audio driver.h>**

**ado mixer delement t \*ado mixer element io ( ado mixer t \****mixer***, char \****name***, int32 t** *type***, uint32 t** *attrib***, uint32 t** *number of voices***, snd mixer voice t \****voices* **);**

#### **Arguments:**

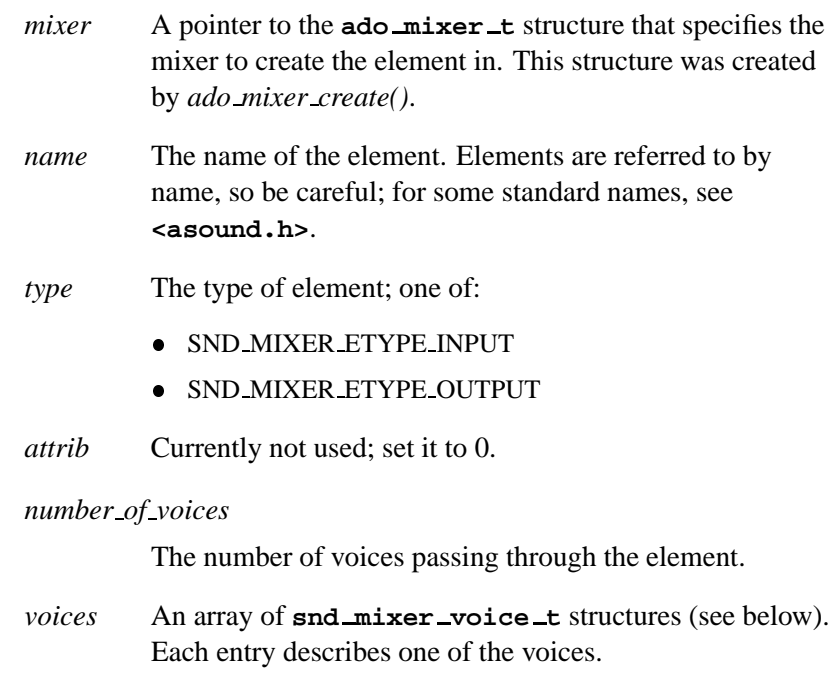

### **Description:**

The *ado mixer element io()* convenience function automates the creation of an input/output element. An input/output element is usually a physical connector on the sound card.

The **snd mixer voice t** structure is defined as:

```
typedef struct
{
    uint16 t voice:15, vindex:1;
    uint8 t reserved[124];
} snd mixer voice t;
```
The members include:

*voice* One of:

- SND MIXER VOICE UNUSED
- SND MIXER VOICE MONO
- SND MIXER VOICE LEFT
- SND MIXER VOICE RIGHT
- SND MIXER VOICE CENTER
- SND MIXER VOICE REAR LEFT
- SND MIXER VOICE REAR RIGHT
- SND MIXER VOICE WOOFER

*vindex* Not used; set this to 0.

#### **Returns:**

A pointer to the newly allocated input/output element.

### **Classification:**

QNX Neutrino

#### **Safety**

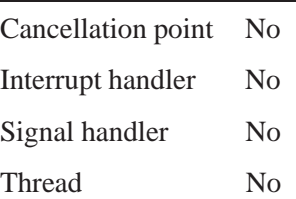

**84** Chapter 5 • API Reference **October 6, 2005** 

### **ado mixer element mux1() 2005, QNX Software Systems**

*Create a multiplexer (type 1) element*

### **Synopsis:**

#### **#include <audio driver.h>**

**ado mixer delement t \*ado mixer element mux1 ( ado mixer t \****mixer***, char \****name***, uint32 t** *attrib***, uint32 t** *number of voices***, ado mixer delement control mux1 t \****control***, void \****instance data***, void (\****instance free***) (void \****data***) );**

### **Arguments:**

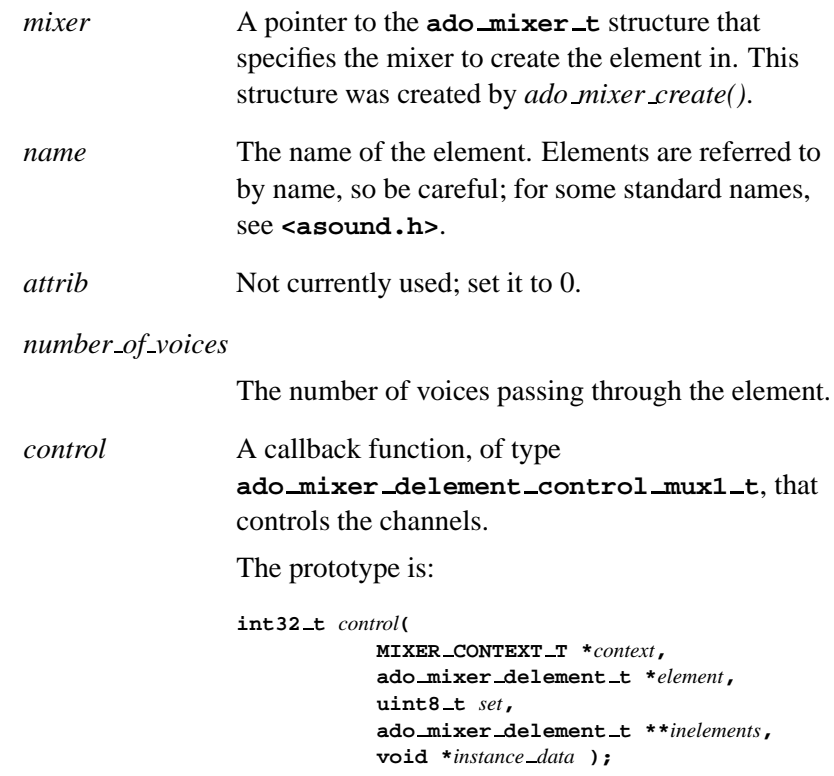

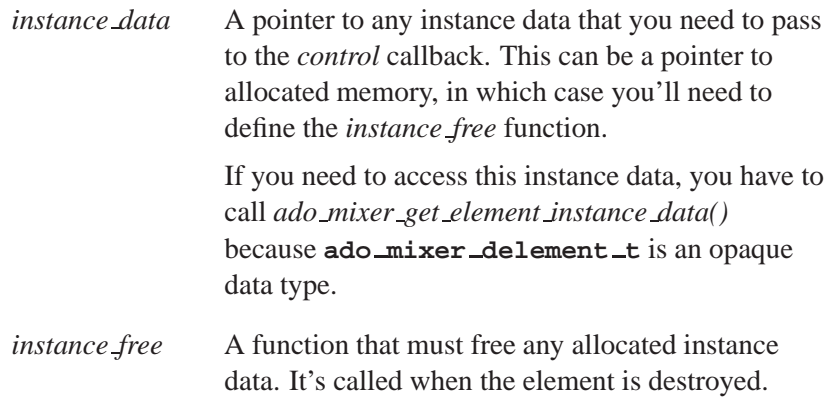

### **Description:**

The *ado mixer element mux1()* convenience function automates the creation of a multiplexer (type 1) element. A multiplexer of type 1 selects exactly one of many inputs to be routed to its output. Selecting a new input automatically deselects the previous one, so that only one input is selected.

#### **Returns:**

A pointer to the newly allocated multiplexer (type 1) element.

### **Classification:**

QNX Neutrino

#### **Safety**

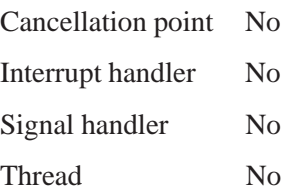

*ado mixer create()*, *ado mixer element mux2()*, *ado mixer get element instance data()*

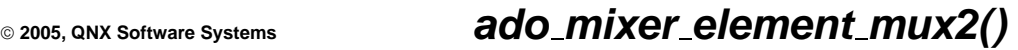

*Create a multiplexer (type 2) element*

# **Synopsis:**

**#include <audio driver.h>**

**ado mixer delement t \*ado mixer element mux2 ( ado mixer t \****mixer***, char \****name***, uint32 t** *attrib***, ado mixer delement control mux2 t \****control***, void \****instance data***, void (\*instance free) (void \****data***) );**

#### **Arguments:**

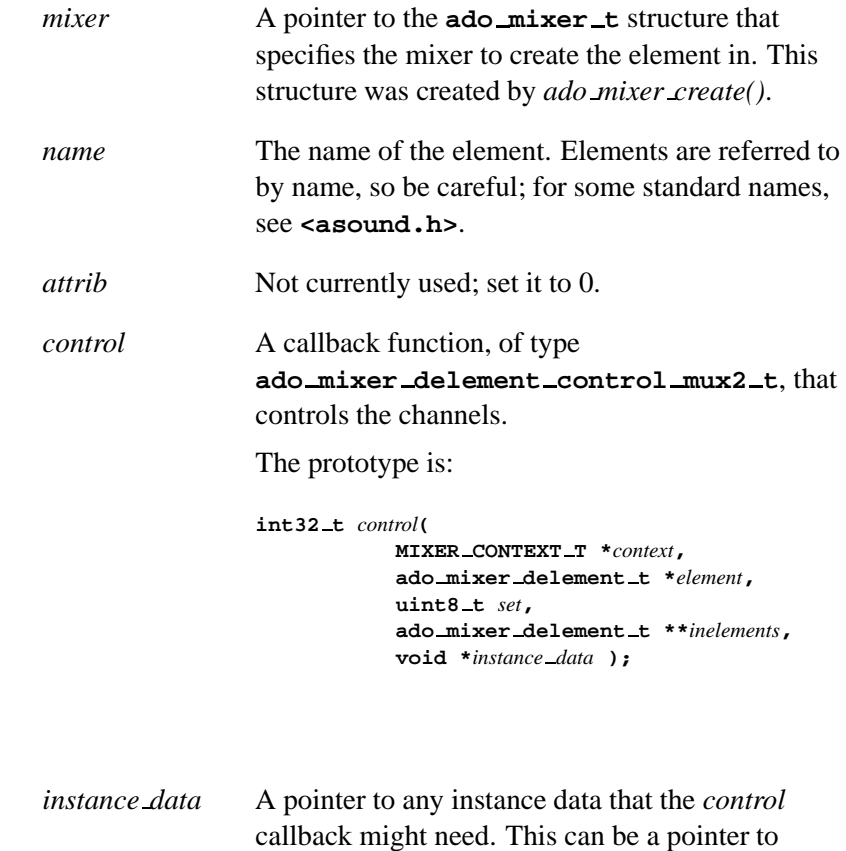

allocated memory, in which case you'll need to define the *instance free* function.

If you need to access this instance data, you have to call *ado mixer get element instance data()* because **ado mixer delement t** is an opaque data type.

*instance free* A function that must free any allocated instance data. It's called when the element is destroyed.

### **Description:**

The *ado mixer element mux2()* convenience function automates the creation of a multiplexer (type 2) element. A multiplexer of type 2 selects zero or more inputs to be routed to its output. Each input has its own selector, which is independent.

#### **Returns:**

A pointer to the newly allocated multiplexer (type 2) element.

#### **Classification:**

QNX Neutrino

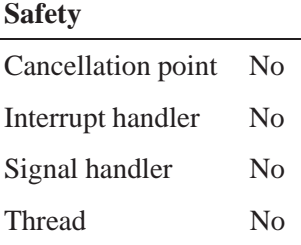
# **See also:**

*ado mixer create()*, *ado mixer element mux1()*, *ado mixer get element instance data()*

# **ado mixer element notify() 2005, QNX Software Systems**

*Notify the upper driver levels that there's been a change in an element*

# **Synopsis:**

**#include <audio driver.h>**

**void ado mixer element notify ( ado mixer t \****mixer***, ado mixer delement t \****delement***, uint32 t** *cmd***, ado ocb t \****ocb* **);**

# **Arguments:**

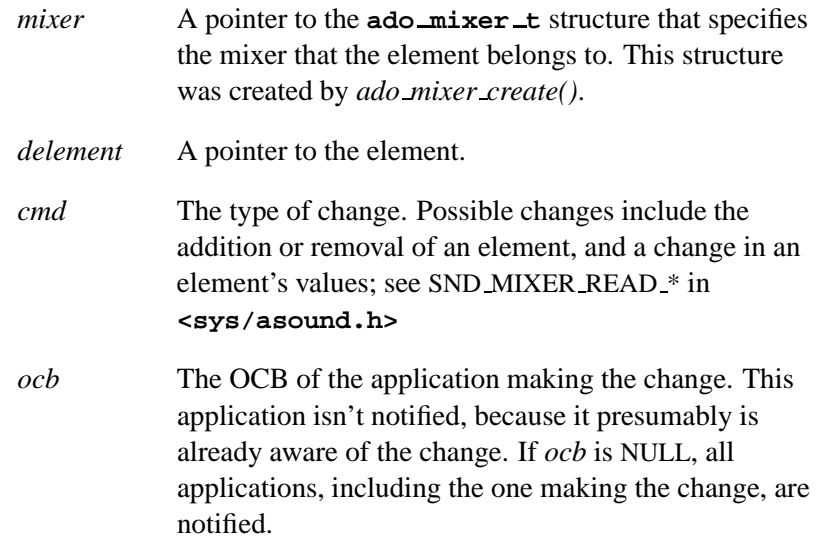

# **Description:**

The *ado mixer element notify()* function is used to notify the higher levels of abstraction that there's been a change in an element.

This notification is passed up the chain, through the mixer groups associated with this element, eventually reaching user applications.

# **Classification:**

QNX Neutrino

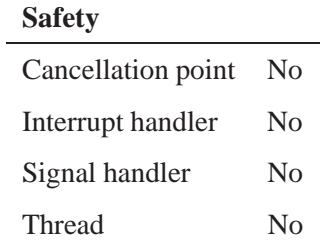

# **ado mixer element pcm1() 2005, QNX Software Systems**

*Create a PCM (type 1) element*

# **Synopsis:**

#### **#include <audio driver.h>**

**ado mixer delement t \*ado mixer element pcm1 ( ado mixer t \****mixer***, char \****name***, int32 t** *type***, uint32 t** *number of devices***, int32 t \****devices* **);**

# **Arguments:**

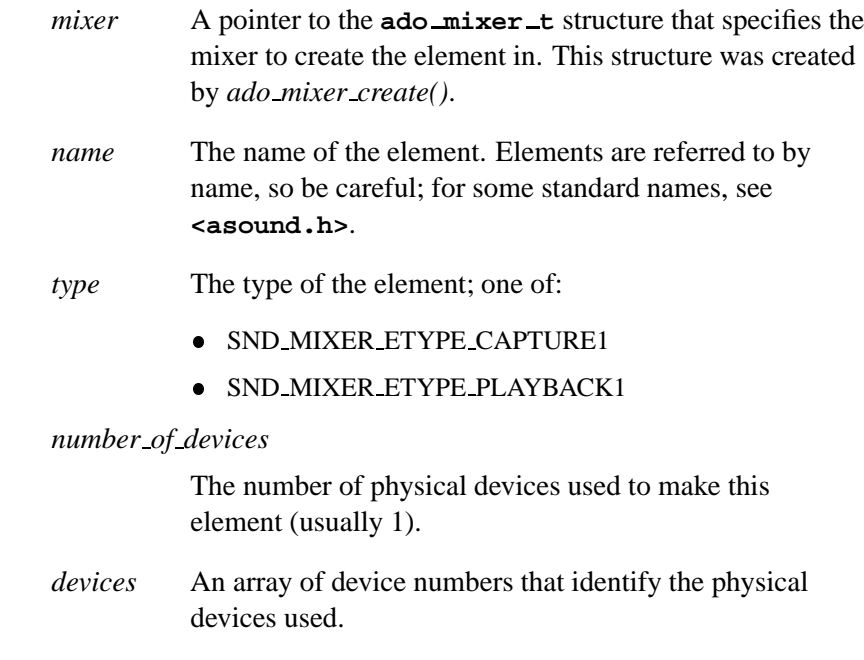

# **Description:**

The *ado mixer element pcm1()* convenience function automates the creation of a PCM (type 1) element. A PCM type 1 element specifies the start of a playback channel.

# **Returns:**

A pointer to the newly allocated PCM (type 1) element.

# **Classification:**

QNX Neutrino

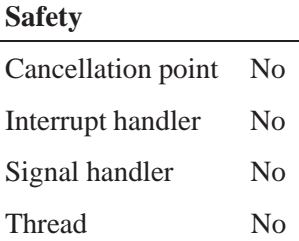

# **See also:**

*ado mixer create()*, *ado mixer element pcm2()*

# **ado mixer element pcm2() 2005, QNX Software Systems**

*Create a PCM (type 2) element*

# **Synopsis:**

#### **#include <audio driver.h>**

**ado mixer delement t \*ado mixer element pcm2 ( ado mixer t \****mixer***, char \****name***, uint32 t** *type***, int32 t** *device***, int32 t** *subdevice* **);**

# **Arguments:**

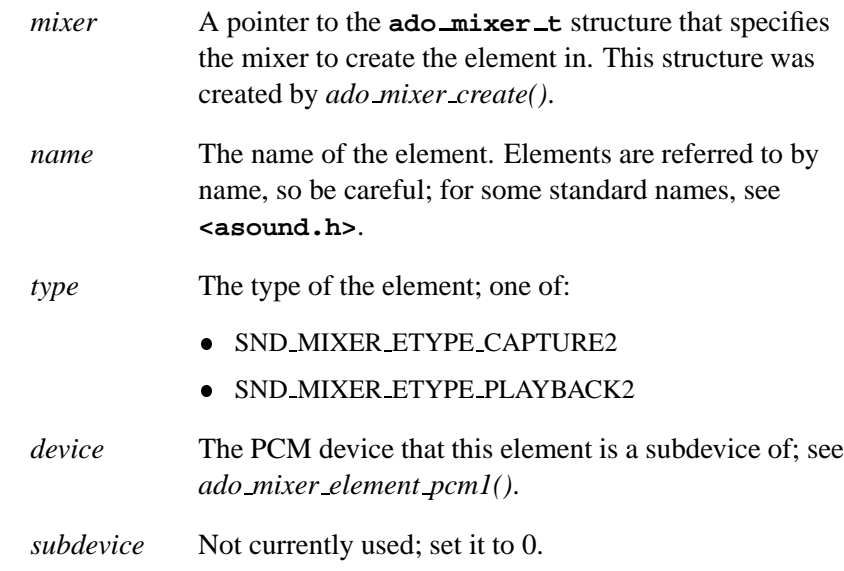

### **Description:**

This convenience function automates the creation of a PCM (type 2) element. A PCM type 2 element specifies the start of a playback subchannel. This element is used when a pcm1 supports multiple subchannels.

# **Returns:**

A pointer to the newly allocated PCM (type 2) element.

# **Classification:**

QNX Neutrino

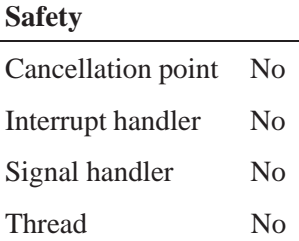

# **See also:**

*ado mixer create()*, *ado mixer element pcm1()*

# **ado mixer element route add() 2005, QNX Software Systems**

*Indicate an ordered relationship between two mixer elements*

# **Synopsis:**

**#include <audio driver.h>**

**int32 t ado mixer element route add ( ado mixer t \****mixer***, ado mixer delement t \****elem before***, ado mixer delement t \****elem* **);**

#### **Arguments:**

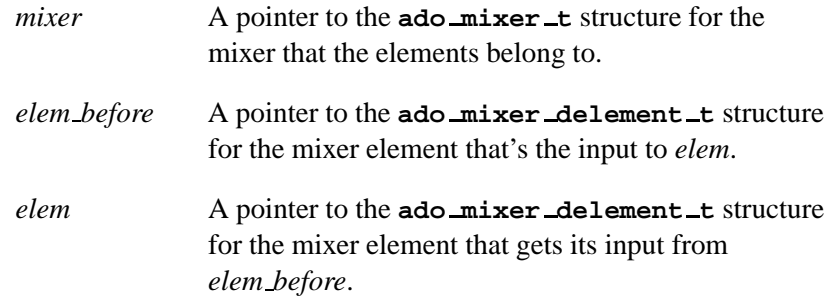

# **Description:**

This function establishes an ordered relationship between two elements of the given mixer. The output from *elem before* becomes the input to *elem*. When you use it repeatedly, this function builds route tables showing the relationships between all mixer elements.

#### **Returns:**

-1 if an error occurred (*errno* is set). Any other value indicates success.

#### **Errors:**

ENOMEM Not enough free memory to extend the elements' route tables.

# **Classification:**

QNX Neutrino

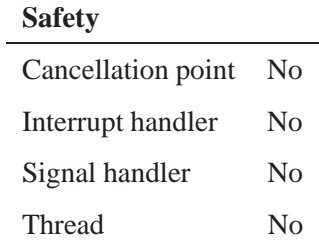

# **ado mixer element sw1() 2005, QNX Software Systems**

*Create a switch (type 1) element*

# **Synopsis:**

#### **#include <audio driver.h>**

**ado mixer delement t \*ado mixer element sw1 ( ado mixer t \****mixer***, char \****name***, uint32 t** *number of switches***, ado mixer delement control sw1 t \****control***, void \****instance data***, void (\*instance free) (void \****data***) );**

# **Arguments:**

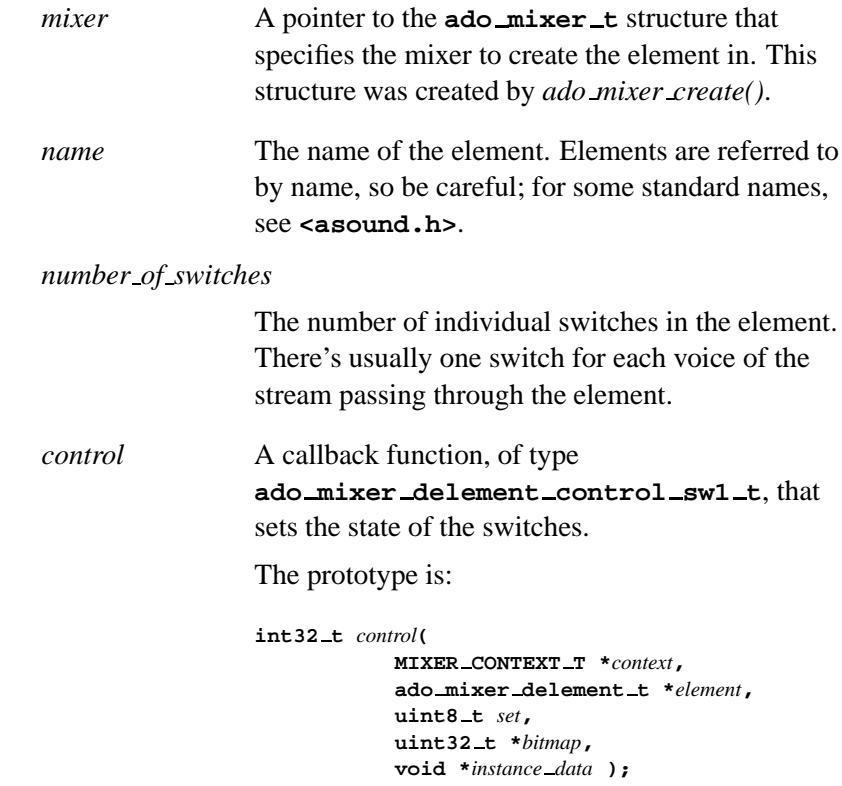

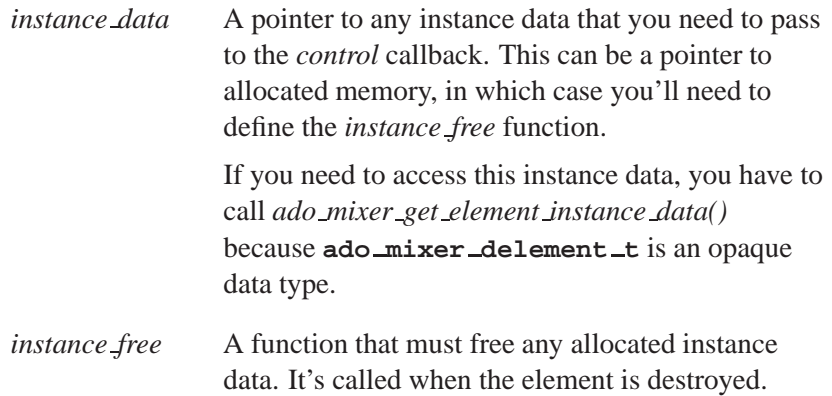

# **Description:**

The *ado mixer element sw1()* convenience function automates the creation of a switch (type 1) element. A switch type 1 element represents a switch with a single input and output that can be open or closed by a single control.

#### **Returns:**

A pointer to the newly allocated switch (type 1) element.

# **Classification:**

QNX Neutrino

#### **Safety**

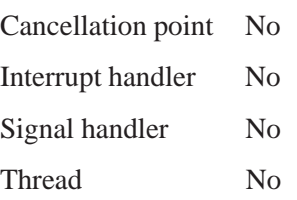

# **See also:**

*ado mixer create()*, *ado mixer element sw2()*, *ado mixer element sw3()*, *ado mixer get element instance data()*

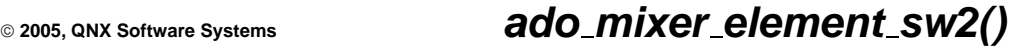

*Create a switch (type 2) element*

# **Synopsis:**

**#include <audio driver.h>**

**ado mixer delement t \*ado mixer element sw2 ( ado mixer t \****mixer***, char \****name***, ado mixer delement control sw2 t \****control***, void \****instance data***, void (\*instance free) (void \****data***) );**

# **Arguments:**

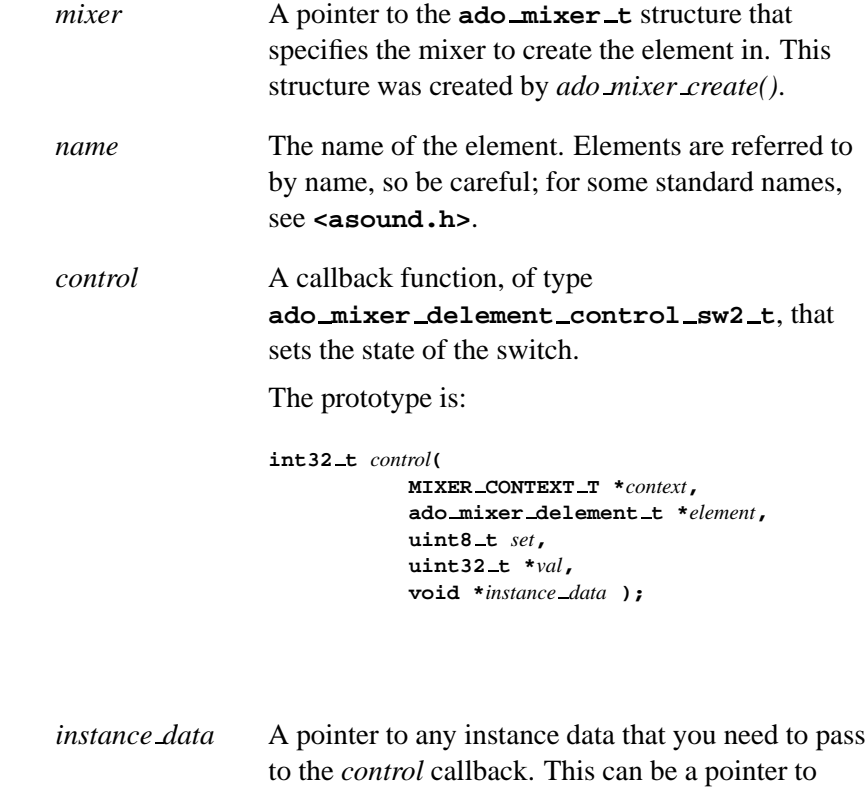

allocated memory, in which case you'll need to

define the *instance free* function.

If you need to access this instance data, you have to call *ado mixer get element instance data()* because **ado mixer delement t** is an opaque data type.

*instance free* A function that must free any allocated instance data. It's called when the element is destroyed.

### **Description:**

The *ado mixer element sw2()* convenience function automates the creation of a switch (type 2) element. A switch type 2 element represents a switch with a single input and output that can be open or closed with a separate control for each voice.

#### **Returns:**

A pointer to the newly allocated switch (type 2) element.

#### **Classification:**

QNX Neutrino

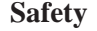

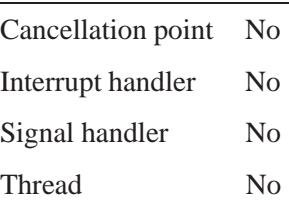

### **See also:**

*ado mixer create()*, *ado mixer element sw1()*, *ado mixer element sw3()*, *ado mixer get element instance data()*

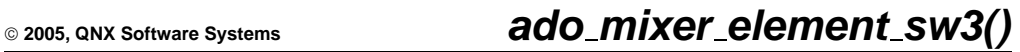

*Create a switch (type 3) element*

# **Synopsis:**

**#include <audio driver.h>**

**ado mixer delement t \*ado mixer element sw3 ( ado mixer t \****mixer***, char \****name***, uint32 t** *type***, uint32 t** *number of voices***, snd mixer voice t \****voices***, ado mixer delement control sw3 t \****control***, void \****instance data***, void (\*instance free) (void \****data***) );**

# **Arguments:**

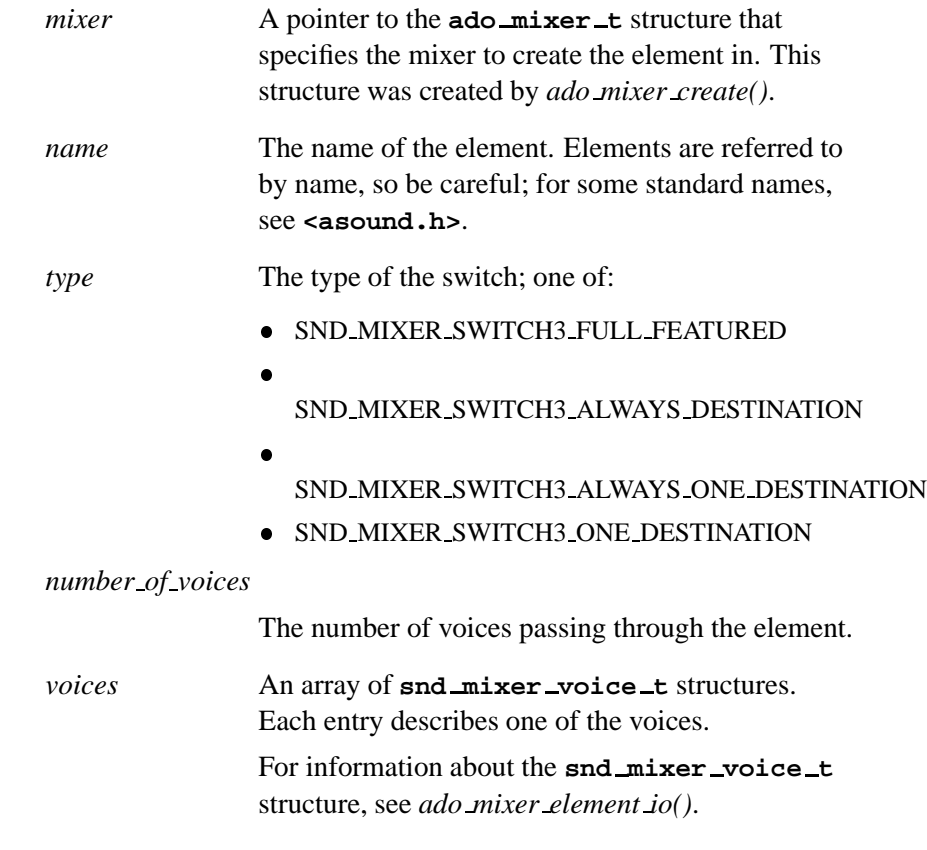

October 6, 2005 Chapter 5 API Reference **105**

```
control A callback function, of type
             ado mixer delement control sw3 t, that
             controls the routing of the signals.
```
The prototype is:

```
int32 t control(
          MIXER CONTEXT T *context,
          ado mixer delement t *element,
          uint8 t set,
          uint32 t *bitmap,
          void *instance data );
```
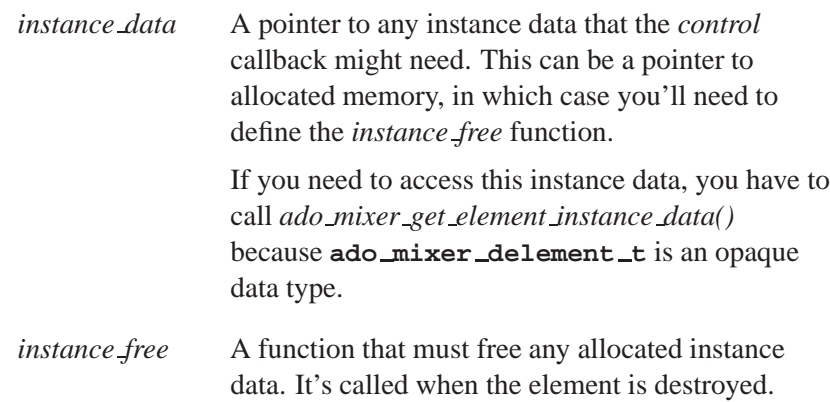

# **Description:**

The *ado mixer element sw3()* convenience function automates the creation of a switch (type 3) element. A switch type 3 element represents a switch with one or more inputs and outputs that can be routed to each other.

#### **Returns:**

A pointer to the newly allocated switch (type 3) element.

# **Classification:**

QNX Neutrino

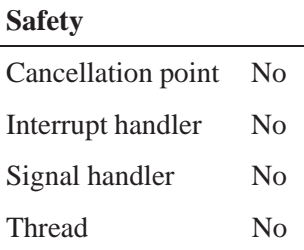

# **See also:**

*ado mixer create()*, *ado mixer element sw1()*, *ado mixer element sw2()*, *ado mixer get element instance data()*

# **ado mixer element vol range max() 2005, QNX Software Systems**

*Read the maximum volume setting of the mixer volume element*

### **Synopsis:**

**#include <audio driver.h>**

**int32 t ado mixer element vol range max( ado mixer delement t \****delement* **);**

#### **Arguments:**

*delement* A pointer to the **ado mixer delement t** structure for the mixer volume element.

### **Description:**

The *ado mixer element vol range max()* function reads the maximum volume setting of the mixer volume element *delement*.

#### **Returns:**

The maximum volume setting value.

# **Classification:**

QNX Neutrino

#### **Safety**

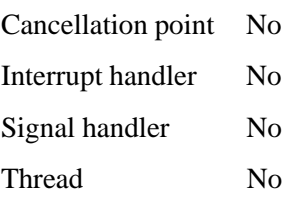

### **See also:**

*ado mixer element vol range min()*, *ado mixer element volume1()*

**108** Chapter 5 • API Reference Chapter 6, 2005

**2005, QNX Software Systems ado mixer element vol range min()**

*Read the minimum volume setting of the mixer volume element*

# **Synopsis:**

**#include <audio driver.h>**

**int32 t ado mixer element vol range min( ado mixer delement t \****delement* **);**

#### **Arguments:**

*delement* A pointer to the **ado mixer delement t** structure for the mixer volume element.

# **Description:**

The *ado mixer element vol range min()* function reads the minimum volume setting of the mixer volume element *delement*.

#### **Returns:**

The minimum volume setting value.

# **Classification:**

QNX Neutrino

#### **Safety**

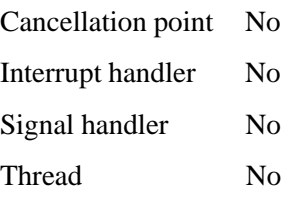

### **See also:**

*ado mixer element vol range max()*, *ado mixer element volume1()*

# **ado mixer element volume1() 2005, QNX Software Systems**

*Create a volume (type 1) element*

# **Synopsis:**

**#include <audio driver.h>**

**ado mixer delement t \*ado mixer element volume1 ( ado mixer t \****mixer***, char \****name***, uint32 t** *number of voices***, struct snd mixer element volume1 range \****ranges***, ado mixer delement control volume1 t \****control***, void \****instance data***, void (\*instance free) (void \****data***) );**

#### **Arguments:**

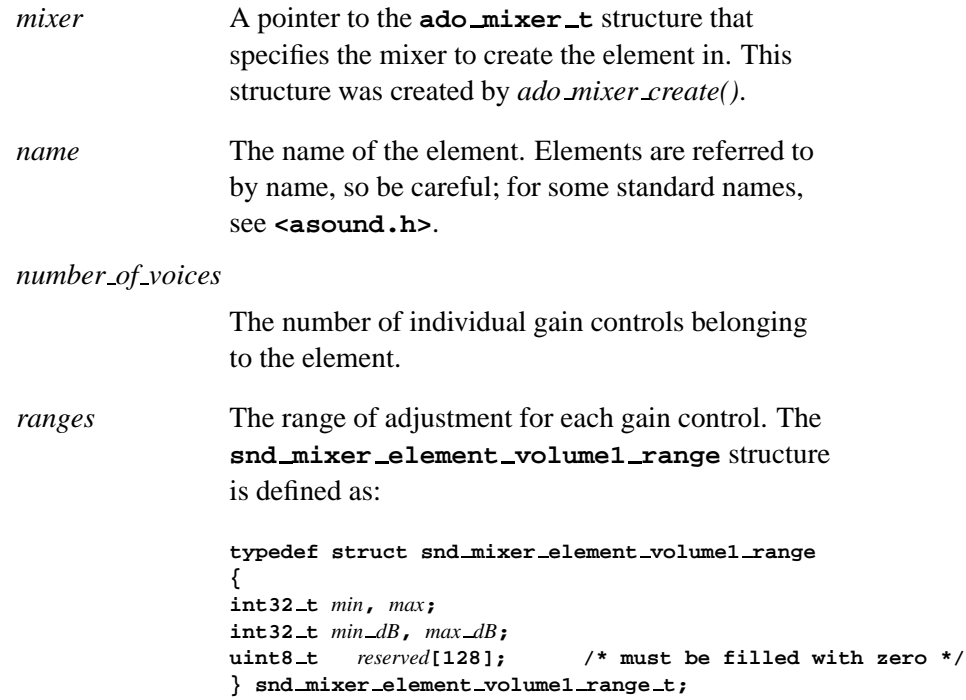

*control* A callback function, of type **ado mixer delement control volume1 t**, that controls the gains of the analog signals passing through the element.

The prototype is:

```
int32 t control(
          MIXER CONTEXT T *context,
          ado mixer delement t *element,
          uint8 t set,
          uint32 t *volumes,
          void *instance data );
```
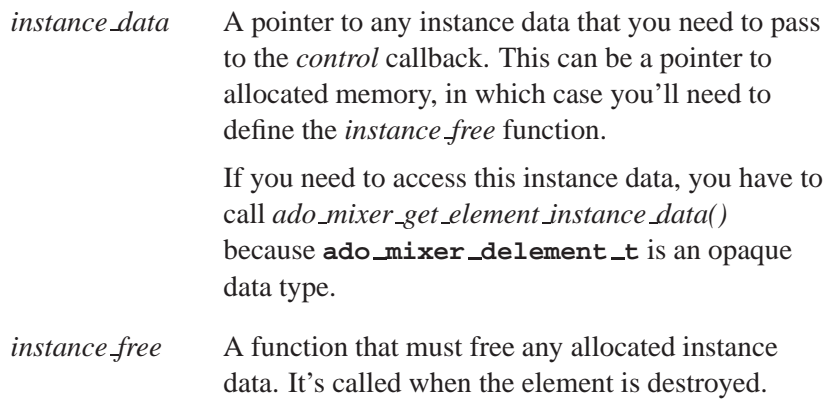

### **Description:**

The *ado mixer element volume1()* convenience function automates the creation of a volume (type 1) element.

#### **Returns:**

A pointer to the newly allocated volume (type 1) element.

# **Classification:**

QNX Neutrino

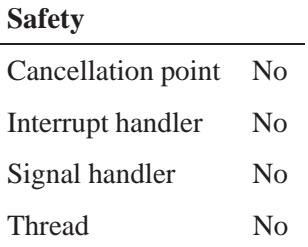

# **See also:**

*ado mixer element vol range max()*, *ado mixer element vol range min()*, *ado mixer get element instance data()*

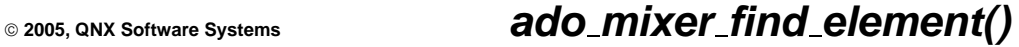

*Search a mixer for an element*

# **Synopsis:**

**#include <audio driver.h>**

**ado mixer delement t \*ado mixer find element ( ado mixer t \****mixer***, int32 t** *type***, int8 t \****name***, int32 t** *index* **);**

### **Arguments:**

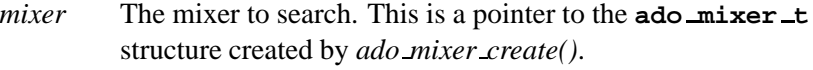

- *type* The type of element; one of:
	- SND MIXER ETYPE INPUT
	- SND MIXER ETYPE ADC
	- **SND\_MIXER\_ETYPE\_CAPTURE1**
	- **SND\_MIXER\_ETYPE\_CAPTURE2**
	- SND MIXER ETYPE OUTPUT
	- SND MIXER ETYPE DAC
	- SND MIXER ETYPE PLAYBACK1
	- **SND\_MIXER\_ETYPE\_PLAYBACK2**
	- SND MIXER ETYPE SWITCH1
	- SND MIXER ETYPE SWITCH2
	- **SND\_MIXER\_ETYPE\_SWITCH3**
	- SND MIXER ETYPE VOLUME1
	- SND MIXER ETYPE VOLUME2
	- SND MIXER ETYPE ACCU1
	- SND MIXER ETYPE ACCU2
	- SND MIXER ETYPE ACCU3
	- SND MIXER ETYPE MUX1
- SND MIXER ETYPE MUX2
- SND MIXER ETYPE TONE CONTROL1
- **SND\_MIXER\_ETYPE\_3D\_EFFECT1**
- SND MIXER ETYPE EQUALIZER1
- SND MIXER ETYPE PAN CONTROL1
- SND MIXER ETYPE PRE EFFECT1

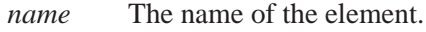

*index* The index of the element.

# **Description:**

The *ado mixer find element()* function searches all elements in a mixer for a given element.

#### **Returns:**

A pointer to the element, or NULL if no exact match was found.

### **Classification:**

QNX Neutrino

#### **Safety**

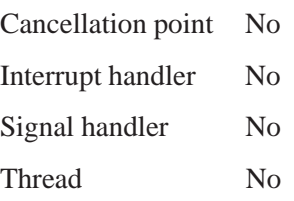

### **See also:**

*ado mixer find group()*

**114** Chapter 5 • API Reference **Chapter 6, 2005** 

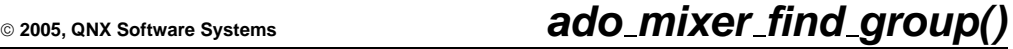

*Search a mixer for a group*

# **Synopsis:**

**#include <audio driver.h>**

**ado mixer dgroup t \*ado mixer find group ( ado mixer t \****mixer***, int8 t \****name***, int32 t** *index* **);**

#### **Arguments:**

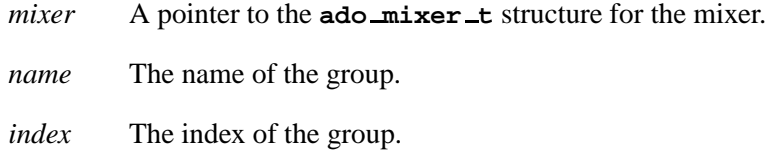

# **Description:**

The *ado mixer find group()* searches in the given mixer for a group with the specified *name* and *index*.

#### **Returns:**

A pointer to the found group, or NULL if no exact match was found.

#### **Classification:**

QNX Neutrino

#### **Safety**

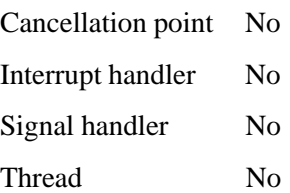

# **See also:**

*ado mixer find element()*

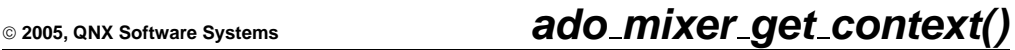

*Get a pointer to a mixer's context structure*

# **Synopsis:**

**#include <audio driver.h>**

**MIXER CONTEXT T \*ado mixer get context ( ado mixer t \****mixer* **);**

#### **Arguments:**

*mixer* A pointer to the **ado mixer t** structure for the mixer.

#### **Description:**

The *ado mixer get context()* function lets your Audio HW DLL access the *mixer*'s context structure. If you need to get the mixer's context, you have to use this function because **ado mixer t** is an opaque data type.

#### **Returns:**

A pointer to the mixer's context structure.

#### **Classification:**

QNX Neutrino

#### **Safety**

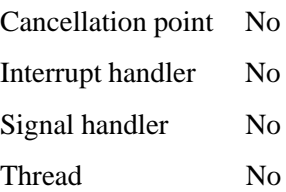

**ado mixer get element instance data() 2005, QNX Software**

**Systems**

*Access a mixer element's instance data*

#### **Synopsis:**

**#include <audio driver.h>**

**void \*ado mixer get element instance data( ado mixer delement t \****delement* **);**

#### **Arguments:**

*delement* A pointer to the **ado mixer delement t** structure for the mixer element.

#### **Description:**

The *ado mixer get element instance data()* function gets a pointer to the instance data for the given mixer element. If you need to access this data, you'll need to use this function because **ado mixer delement t** is an opaque data type. The library only passes the instance data around, preserving its connection to the element structure.

You can save instance data with the elements that you create by calling the following functions:

- *ado mixer element accu3()*
- *ado mixer element mux1()*
- *ado mixer element mux2()*
- *ado mixer element sw1()*
- *ado mixer element sw2()*
- *ado mixer element sw3()*
- *ado mixer element volume1()*

# **Returns:**

A pointer to the mixer element's instance data.

# **Classification:**

QNX Neutrino

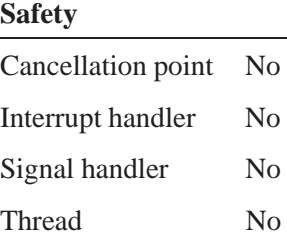

# **ado mixer lock() 2005, QNX Software Systems**

*Limit access to the mixer*

# **Synopsis:**

**#include <audio driver.h>**

**int32 t ado mixer lock( ado mixer t \****mixer* **);**

#### **Arguments:**

*mixer* A pointer to the **ado mixer t** structure for the mixer.

### **Description:**

The *ado mixer lock()* locks the attribute structure, limiting access to the mixer. This function is a cover of *iofunc attr lock()*, using the mixer attributes.

The library automatically locks the mixer's attributes structure before any low-level mixer code is called, so you need this function only if some other functions, such as the PCM functions, need to manipulate the mixer structure.

#### **Returns:**

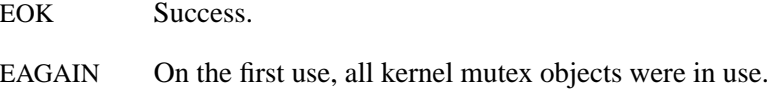

#### **Classification:**

QNX Neutrino

#### **Safety**

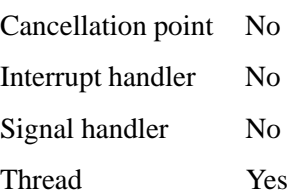

# **See also:**

*ado mixer unlock() iofunc attr lock()* in the QNX *Library Reference*

**ado mixer playback group create() 2005, QNX Software Systems**

*Create a playback group*

# **Synopsis:**

**#include <audio driver.h>**

**ado mixer dgroup t \*ado mixer playback group create ( ado mixer t \****mixer***, char \****name***, uint32 t** *channels***, ado mixer delement t \****vol elem***, ado mixer delement t \****mute elem* **);**

# **Arguments:**

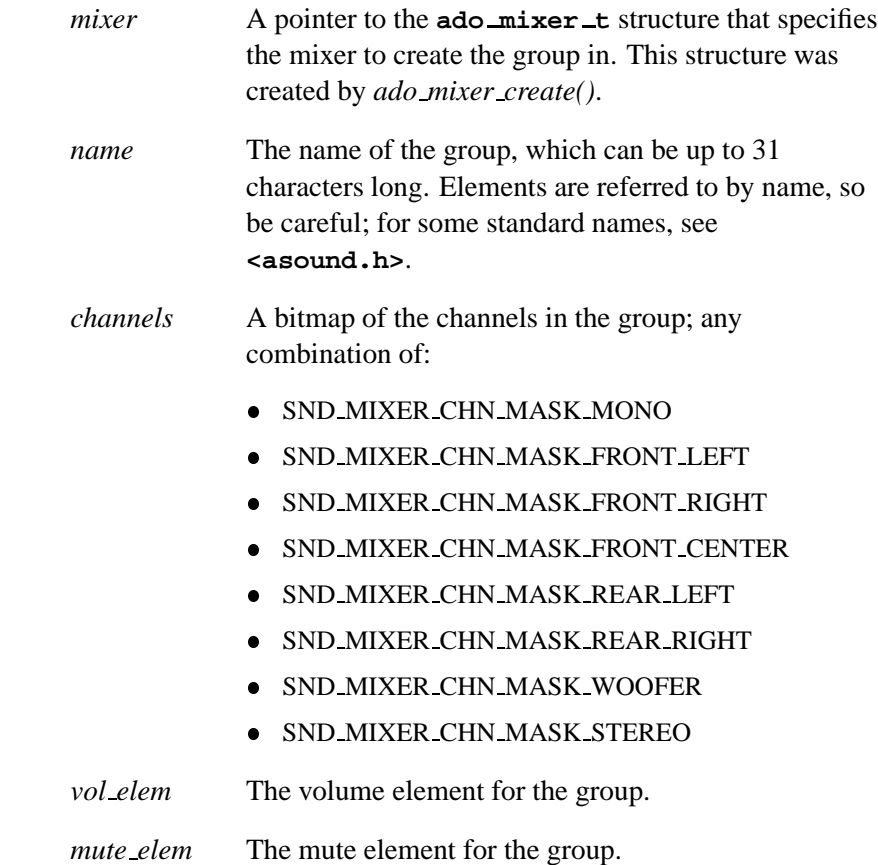

**2005, QNX Software Systems ado mixer playback group create()**

# **Description:**

The *ado mixer playback group create()* function automates the allocation and filling of an **ado mixer dgroup t** structure representing a channel in the playback direction.

### **Returns:**

A pointer to the newly created playback group.

# **Classification:**

QNX Neutrino

#### **Safety**

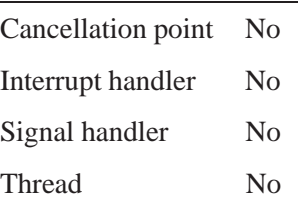

### **See also:**

*ado mixer capture group create()*

# **ado mixer set destroy func() 2005, QNX Software Systems**

*Attach a function to the mixer to be called when the mixer is destroyed*

### **Synopsis:**

**#include <audio driver.h>**

```
void ado mixer set destroy func
( ado mixer t *mixer,
  ado mixer destroy t *destroy );
```
#### **Arguments:**

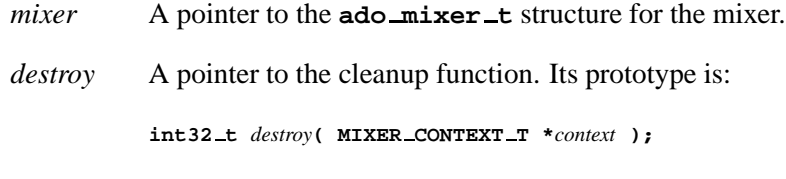

The **io-audio** manager ignores the value that the cleanup function returns.

# **Description:**

The *ado mixer set destroy func()* attaches a function to the *mixer* that **io-audio** will call when the mixer is destroyed. You can use this function to do any required cleanup.

# **Classification:**

QNX Neutrino

#### **Safety**

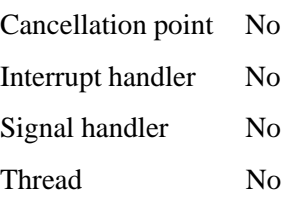

# **See also:**

*ado mixer set reset func()*

# **ado mixer set name() 2005, QNX Software Systems**

*Attach the character string name to the mixer*

# **Synopsis:**

**#include <audio driver.h>**

**void ado mixer set name( ado mixer t \****mixer***, char \****name* **);**

# **Arguments:**

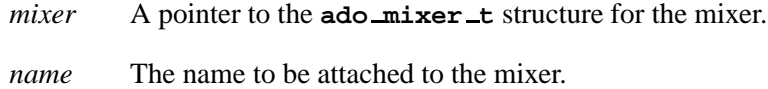

# **Description:**

The *ado mixer set name()* function attaches the given name to the given mixer.

A mixer has only one name. It's visible to programmers through the external API and should uniquely represent this specific mixer hardware.

# **Classification:**

QNX Neutrino

#### **Safety**

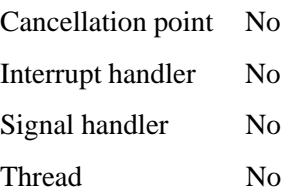
**2005, QNX Software Systems ado mixer set reset func()**

*Attach a function to the mixer to be called when a hardware reset of the mixer occurs*

# **Synopsis:**

**#include <audio driver.h>**

```
void ado mixer set reset func
  ( ado mixer t *mixer,
    ado mixer reset t *reset );
```
### **Arguments:**

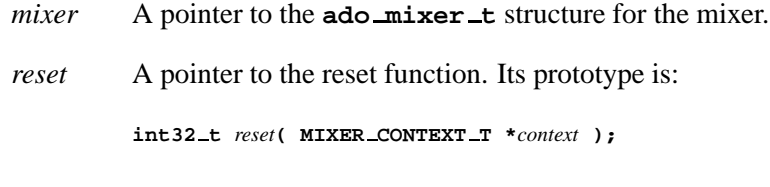

The **io-audio** manager ignores the value that the reset function returns.

### **Description:**

The *ado mixer set reset func()* attaches a function to the *mixer* that **io-audio** calls when a hardware reset of the mixer occurs.

# **Classification:**

QNX Neutrino

#### **Safety**

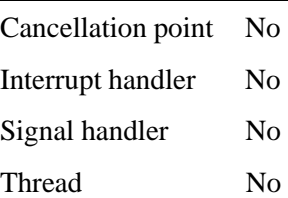

# **See also:**

*ado mixer set reset func()*

**128** Chapter 5 • API Reference **Chapter 6, 2005** 

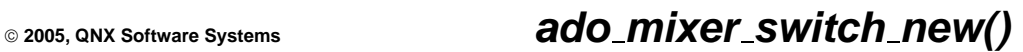

*Create a new mixer switch*

# **Synopsis:**

**#include <audio driver.h>**

```
ado dswitch t *ado mixer switch new
  ( ado mixer t *mixer,
    char *name,
    uint32 t type,
    uint32 t subtype,
    int32 t (*read) ( MIXER CONTEXT T *context,
                 ado dswitch t *dswitch,
                 snd switch t *cswitch,
                 void *instance data ),
    int32 t (*write) ( MIXER CONTEXT T *context,
                 ado dswitch t *dswitch,
                 snd switch t *cswitch,
                 void *instance data ),
    void *instance data,
    void (*instance free) (void *data) );
```
### **Arguments:**

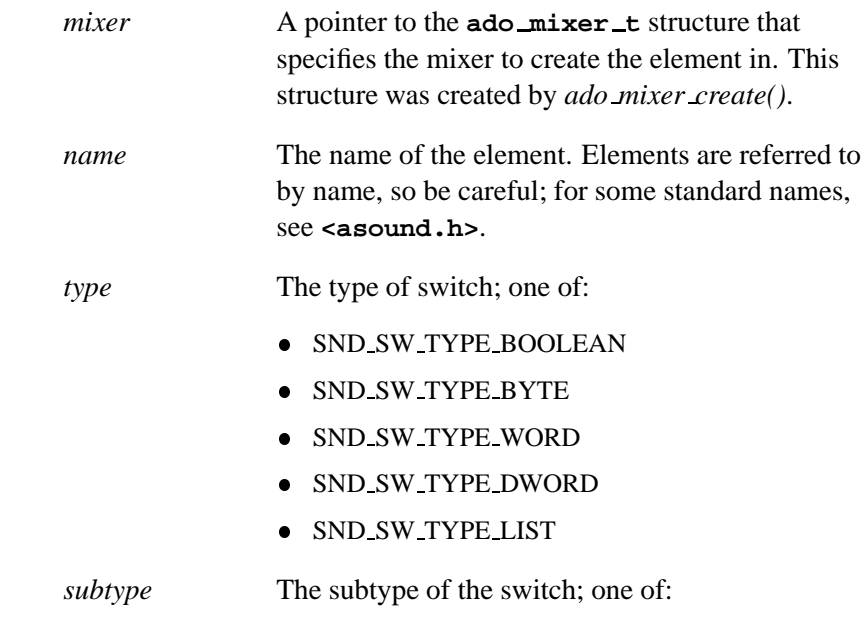

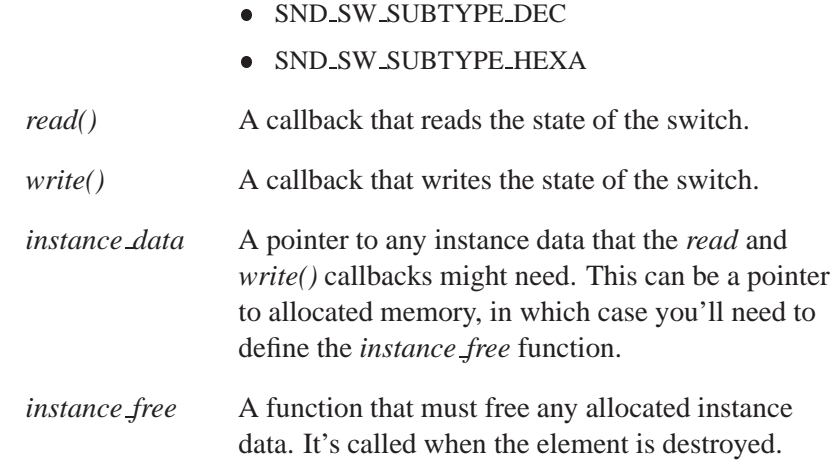

# **Description:**

The *ado mixer switch new()* function creates a new mixer switch.

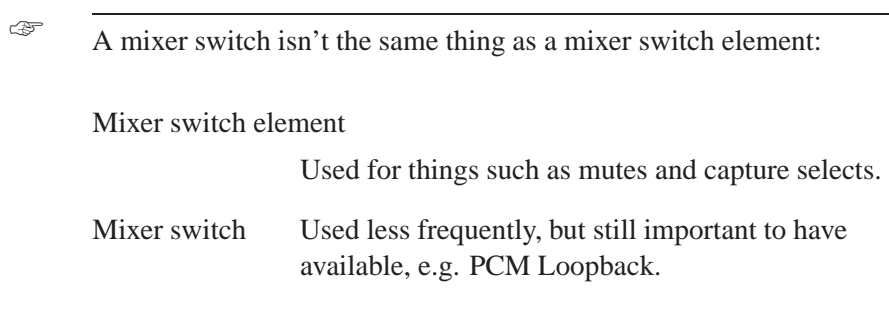

# **Returns:**

A pointer to the newly allocated switch.

# **Classification:**

QNX Neutrino

**130** Chapter 5 • API Reference **Chapter 6, 2005** 

# **Safety**

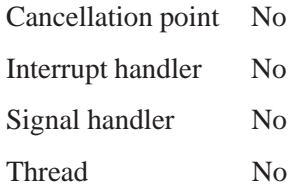

# **ado mixer unlock() 2005, QNX Software Systems**

*Unlock the attribute structure*

# **Synopsis:**

**#include <audio driver.h>**

**int32 t ado mixer unlock( ado mixer t \****mixer* **);**

### **Arguments:**

*mixer* A pointer to the **ado mixer t** structure for the mixer.

### **Description:**

The *ado mixer unlock()* function unlocks the attribute structure. This function is a cover of *iofunc attr unlock()* using the mixer attributes.

The library automatically locks the mixer's attributes structure before any low-level mixer code is called, so you need this function only if some other functions, such as the PCM functions, need to manipulate the mixer structure.

### **Returns:**

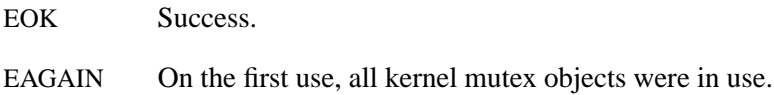

### **Classification:**

QNX Neutrino

#### **Safety**

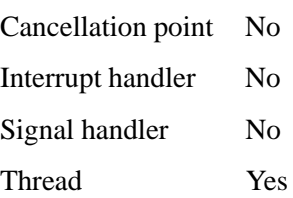

# **See also:**

*ado mixer lock()*

*iofunc attr unlock()* in the QNX *Library Reference*

# **ado mutex destroy() 2005, QNX Software Systems**

*Destroy a mutex*

### **Synopsis:**

**#include <audio driver.h>**

**#define ado mutex destroy(** *mutex* **);**

### **Arguments:**

*mutex* The mutex to destroy. The mutex is of type **pthread mutex t \***.

# **Description:**

The *ado mutex destroy()* macro destroys the given mutex.

This macro is defined as *pthread mutex destroy()*, or *ado mutex destroy debug()* if ADO MUTEX DEBUG and ADO DEBUG are defined. The debug version uses *ado debug()* to display a message to help you locate a mutex problem in the driver.

For more information, see "Debugging an audio driver" in the Organization of a Driver chapter.

### **Returns:**

Same as *pthread mutex destroy()*:

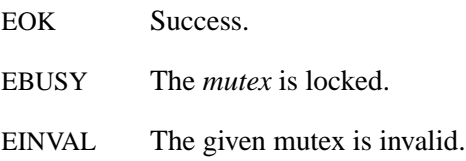

# **Classification:**

QNX Neutrino

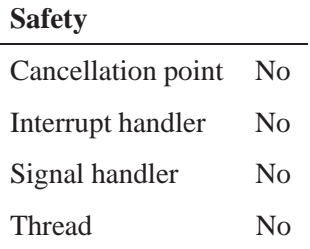

# **See also:**

*ado mutex init()*, *ado mutex lock()*, *ado mutex unlock() pthread mutex destroy()* in the QNX *Library Reference*

# **ado mutex init() 2005, QNX Software Systems**

*Initialize a mutex*

# **Synopsis:**

**#include <audio driver.h>**

**#define ado mutex init(** *mutex* **)**

### **Arguments:**

*mutex* The mutex to initialize. The mutex is of type **pthread mutex t \***.

# **Description:**

The *ado mutex init()* macro initializes the given mutex.

This macro is defined as *pthread mutex init()* (passing NULL for the *attr* argument), or *ado mutex init debug()* if ADO MUTEX DEBUG and ADO DEBUG are defined. The debug version uses *ado debug()* to display a message to help you locate a mutex problem in the driver.

For more information, see "Debugging an audio driver" in the Organization of a Driver chapter.

### **Returns:**

Same as *pthread mutex init()*:

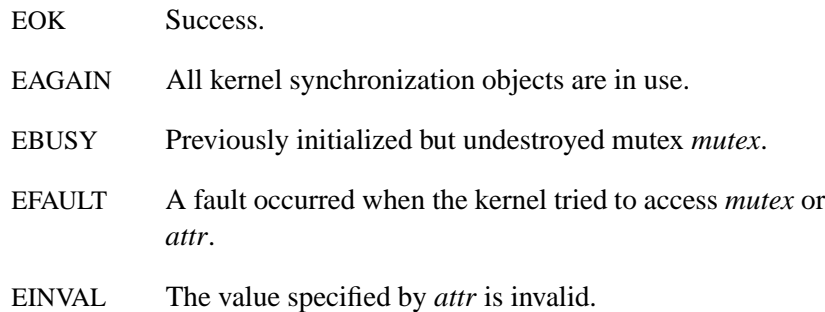

# **Classification:**

QNX Neutrino

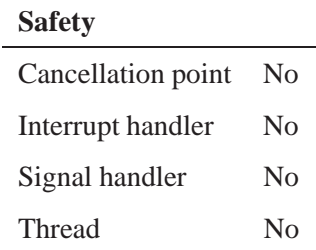

# **See also:**

*ado mutex destroy()*, *ado mutex lock()*, *ado mutex unlock() pthread mutex init()* in the QNX *Library Reference*

# **ado mutex lock() 2005, QNX Software Systems**

*Lock a mutex*

# **Synopsis:**

**#include <audio driver.h>**

**#define ado mutex lock(** *mutex* **)**

### **Arguments:**

*mutex* The mutex to lock. The mutex is of type **pthread mutex t \***.

# **Description:**

The *ado mutex lock()* macro locks the given mutex.

This macro is defined as *pthread mutex lock()*, or *ado mutex lock debug()* if ADO MUTEX DEBUG and ADO DEBUG are defined. The debug version uses *ado debug()* to display a message so as to aid in locating a mutex problem in the driver.

For more information, see "Debugging an audio driver" in the Organization of a Driver chapter.

### **Returns:**

Same as *pthread mutex lock()*:

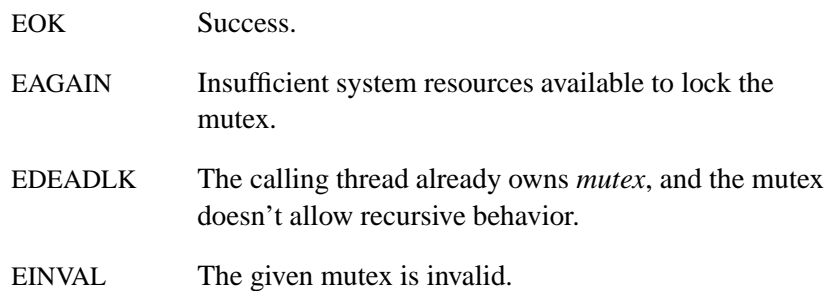

# **Classification:**

QNX Neutrino

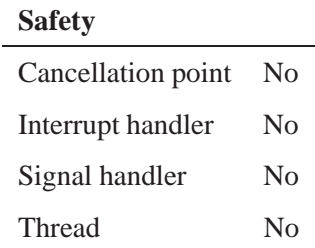

# **See also:**

*ado mutex destroy()*, *ado mutex init()*, *ado mutex unlock() pthread mutex lock()* in the QNX *Library Reference*

# **ado mutex unlock() 2005, QNX Software Systems**

*Unlock a mutex*

# **Synopsis:**

**#include <audio driver.h>**

**#define ado mutex unlock(** *mutex* **)**

### **Arguments:**

*mutex* The mutex to unlock. The mutex is of type **pthread mutex t \***.

# **Description:**

The *ado mutex unlock()* macro unlocks the given mutex.

This macro is defined as *pthread mutex unlock()*, or *ado mutex unlock debug()* if ADO MUTEX DEBUG and ADO DEBUG are defined. The debug version uses *ado debug()* to display a message to help you locate a mutex problem in the driver.

For more information, see "Debugging an audio driver" in the Organization of a Driver chapter.

### **Returns:**

Same as *pthread mutex unlock()*:

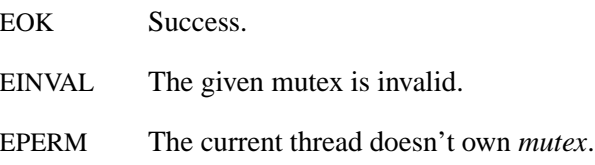

# **Classification:**

QNX Neutrino

**140** Chapter 5 • API Reference Chapter 6, 2005

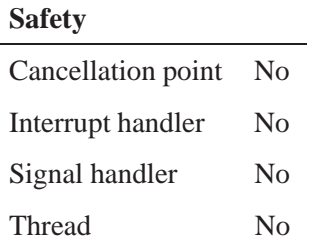

# **See also:**

*ado mutex destroy()*, *ado mutex init()*, *ado mutex lock() pthread mutex unlock()* in the QNX *Library Reference*

**ado pci 2005, QNX Software Systems** 

*Data structure that describes a selected PCI card*

**{**

**};**

### **Synopsis:**

```
struct ado pci
   int32 t index;
   int32 t id;
   void * handle;
   uint16 t vendor;
   uint16 t device;
   uint16 t subsystem;
   uint16 t subsysvendor;
   uint8 t devfunc;
   uint8 t revision;
   uint8 t class protocol;
   uint8 t zero0;
   uint32 t irq;
   uint64 t bmstr;
   uint64 t iobase[6];
   uint32 t iolen[6];
   uint32 t class;
   uint32 t spare[3];
```
### **Description:**

The **ado pci** structure describes the PCI card selected by *ado pci device()*. The members include:

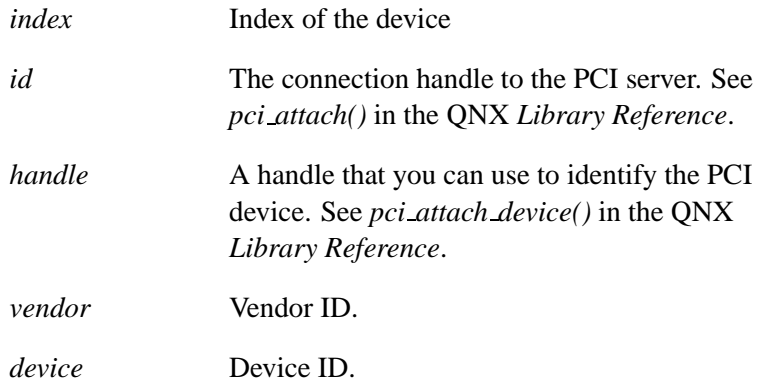

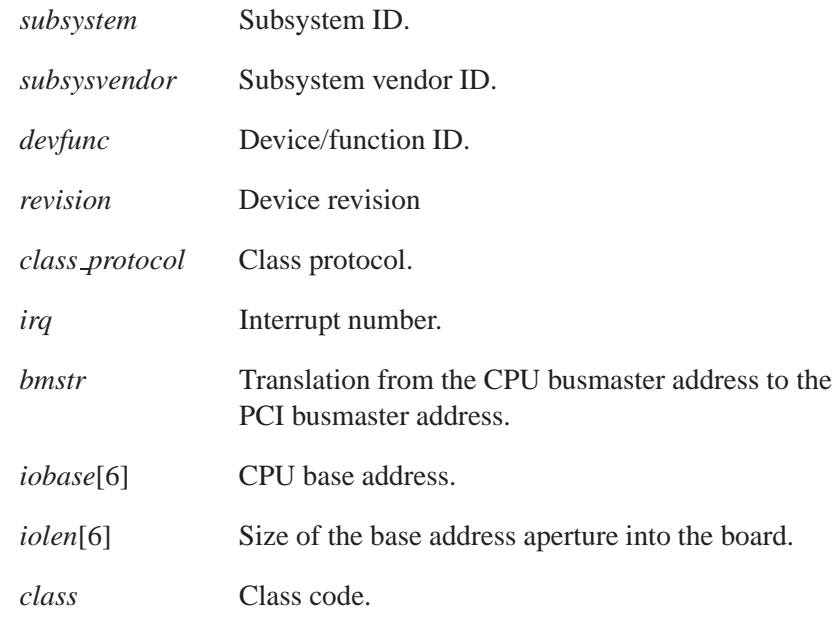

# **Classification:**

QNX Neutrino

# **See also:**

*ado pci device()*, *ado pci release() pci attach()*, *pci attach device()* in the QNX *Library Reference*

# **ado pci device() 2005, QNX Software Systems**

*Try to connect to a specified PCI card*

# **Synopsis:**

**#include <audio driver.h>**

```
struct ado pci *ado pci device( int32 t vendor,
                                   int32 t device,
                                   char *options );
```
### **Arguments:**

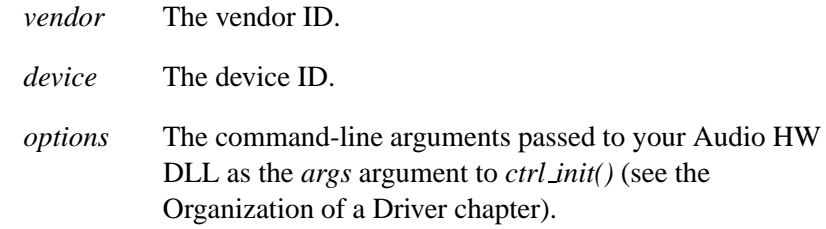

# **Description:**

This function tries to connect to a PCI card that matches the given vendor and device IDs.

### **Returns:**

A pointer to a **ado pci** structure that describes the PCI card, or NULL if an error occurred (e.g. there was no card to attach to).

# **Classification:**

QNX Neutrino

#### **Safety**

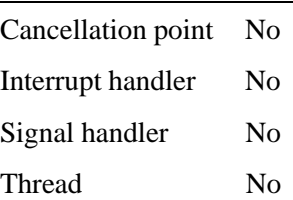

**144** Chapter 5 • API Reference Chapter 3 **Contact ACC** Chapter 5 **API** Reference

# **See also:**

**ado pci**

# **ado pci release() 2005, QNX Software Systems**

*Detach from a given PCI card*

### **Synopsis:**

**void ado pci release( struct ado pci \****pci* **);**

### **Arguments:**

*pci* A pointer to the **ado pci** structure that describes the PCI card. This is the pointer returned by *ado pci device()*.

# **Description:**

The *ado pci release()* function detaches from the PCI card described by the **ado pci** structure pointed to by *pci*. The *ado pci release()* function disconnects from the PCI server and frees the **ado pci** structure.

# **Classification:**

QNX Neutrino

#### **Safety**

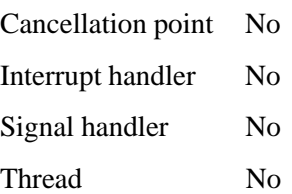

### **See also:**

**ado pci**, *ado pci device()*

# **2005, QNX Software Systems ado pcm cap t**

*Data structure of capabilities of a PCM device*

# **Synopsis:**

```
struct ado pcm cap
{
  uint32 t chn flags;
  uint32 t formats;
  uint32 t rates;
  uint32 t min rate;
  uint32 t max rate;
  uint32 t min voices;
  uint32 t max voices;
  uint32 t min fragsize;
  uint32 t max fragsize;
  uint32 t max dma size;
  uint32 t max frags;
} ado pcm cap t;
```
# **Description:**

The **ado pcm cap t** structure describes the capabilities of the playback or capture portion of a PCM device. The members include:

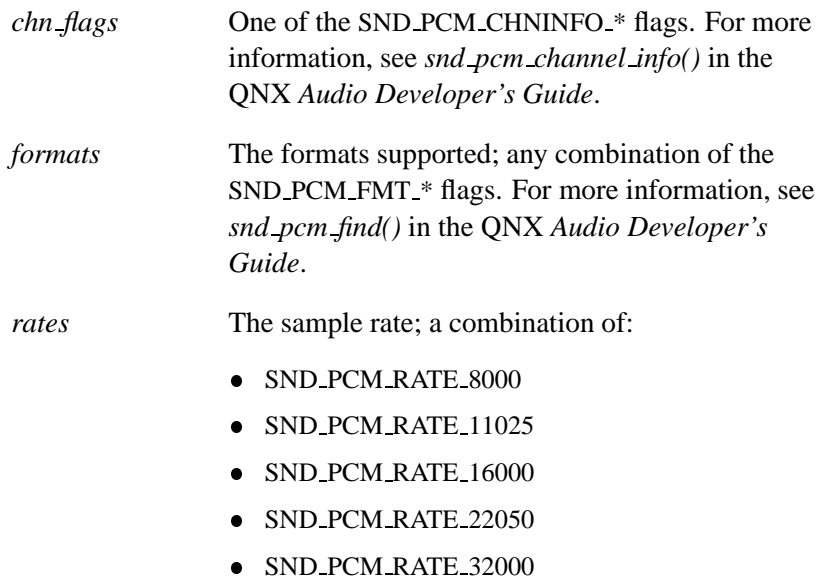

- SND\_PCM\_RATE\_44100
- SND PCM RATE 48000
- SND\_PCM\_RATE\_88200
- SND\_PCM\_RATE\_96000
- SND\_PCM\_RATE\_176400
- SND\_PCM\_RATE\_192000

or one of:

- SND PCM RATE CONTINUOUS see *min rate* and *max rate*.
- SND\_PCM\_RATE\_8000\_44100 all the above rates from 8000 through 44100.
- SND\_PCM\_RATE\_8000\_48000 all the above rates from 8000 through 48000.
- *min\_rate* The minimum sample rate if *rates* is SND PCM RATE CONTINUOUS.
- *max\_rate* The maximum sample rate if *rates* is SND PCM RATE CONTINUOUS.
- *min voices* Minimum number of voices.
- *max voices* Maximum number of voices.
- *min fragsize* Minimum fragment size for DMA transfer.
- *max fragsize* Maximum fragment size for DMA transfer.
- *max dma size* Maximum DMA buffer size. A value of 0 means no limit.
- *max frags* Maximum number of fragments. A value of 0 means no limit.

# **Classification:**

QNX Neutrino

**See also:**

*ado pcm create()*

*snd pcm channel info()*, *snd pcm find()* in the QNX *Audio Developer's Guide*

**ado pcm config t 2005, QNX Software Systems**

*Data structure that describes the configuration of a PCM subchannel*

# **Synopsis:**

```
struct ado pcm config {
   snd pcm format t format;
   union
   {
      struct
      {
         int32_t frag_size;
         int32_t frags_min;
         int32_t frags_max;
         int32_t frags_total;
         ado pcm mmap t mmap;
      } block;
   } mode;
   ado pcm dmabuf t dmabuf;
   int32 t mixer device; /* mixer device */
   snd mixer eid t mixer eid; /* pcm subchn source element
   snd mixer gid t mixer gid; /* lowest level mixer group s
};
```
# **Description:**

This structure is passed to the *aquire*, *prepare*, and *trigger* device PCM callback functions, and defines how the PCM subchannel is to be configured. For more information about these callbacks, see **ado pcm hw t**.

The members are:

*format* The format that the subchannel must support, including the rate, bits, endianness, and channels. The **snd pcm format t** is defined as:

```
typedef struct snd pcm format
{
   int32 t interleave:1;
   int32_t format;
   int32<sub>_t</sub> rate;
   int32 t voices;
   int32 t special;
   uint8 t reserved[124];
```
#### **} snd pcm format t;**

- *mode* This union has parameters for block and stream mode, but stream mode is deprecated. The *block* structure includes:
	- *frag\_size* the fragment size that the client is requesting.
	- *frags min*, *frags max* the minimum and maximum fragment sizes that the client wants.
	- *frags total* the total number of fragments in the DMA buffer.

In most cases, the DMA buffer allocated in the *aquire* callback is *frags total*  $\times$  *frag size* in length. But if the hardware has special requirements such that *frag size* must be changed, the other members are there to help you select the best buffer size.

*dmabuf* A structure the defines the DMA buffer's virtual address, physical address, size, and name if it's to be shared. The **ado pcm dmabuf** structure is defined as:

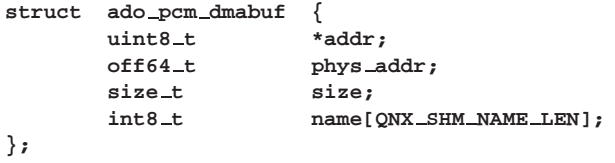

*mixer device*, *mixer eid*, *mixer gid*

The mixer members give the best associated mixer, element and group to do with this PCM device.

# **Classification:**

QNX Neutrino

### **See also:**

**ado pcm hw t**

**2005, QNX Software Systems ado pcm chn mixer()**

*Logically associate a mixer element and group with a PCM device*

# **Synopsis:**

**#include <audio driver.h>**

**void ado pcm chn mixer( ado pcm t \****pcm***, enum pcm chn type** *type***, ado mixer t \****mixer***, ado mixer delement t \****delement***, ado mixer dgroup t \****dgroup* **);**

# **Arguments:**

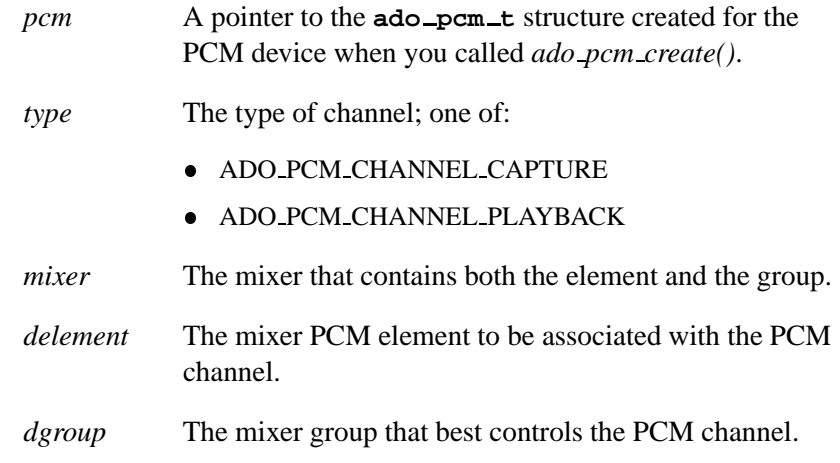

# **Description:**

The *ado pcm chn mixer()* function logically associates a mixer element and group with the specified PCM device for the given PCM channel type.

# **Classification:**

QNX Neutrino

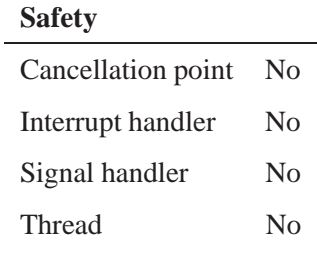

# **See also:**

*ado pcm create()*

**154** Chapter 5 • API Reference **Chapter 6, 2005** 

# **2005, QNX Software Systems ado pcm create()**

*Create a PCM audio device*

# **Synopsis:**

**#include <audio driver.h>**

```
int32 t ado pcm create (
    ado card t *card,
    char *name,
    uint32 t flags,
    char *id,
    uint32 t play subchns,
    ado pcm cap t *play cap,
    ado pcm hw t *play hw,
    uint32 t cap subchns,
    ado pcm cap t *cap cap,
    ado pcm hw t *cap hw,
    ado pcm t **rpcm );
```
# **Arguments:**

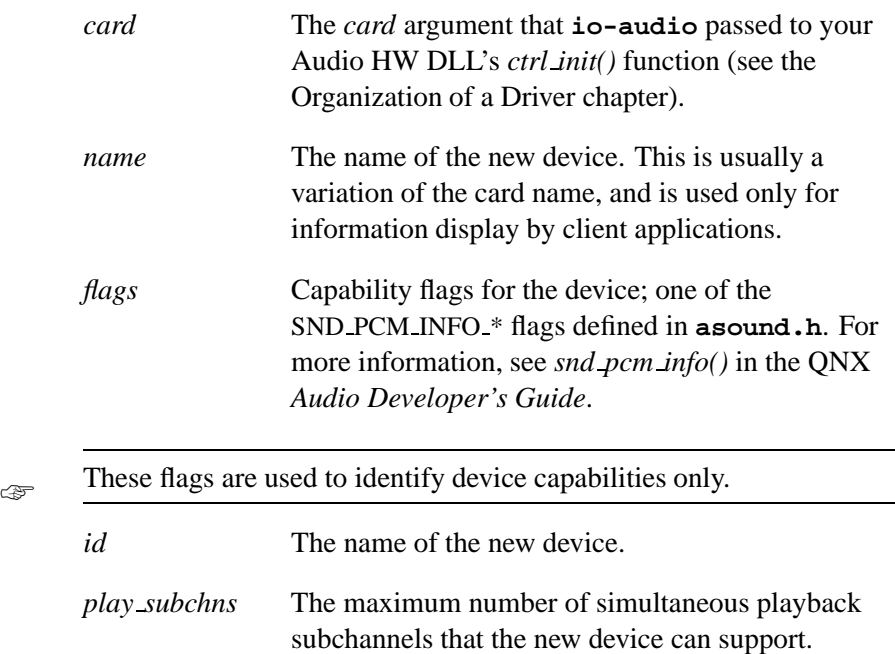

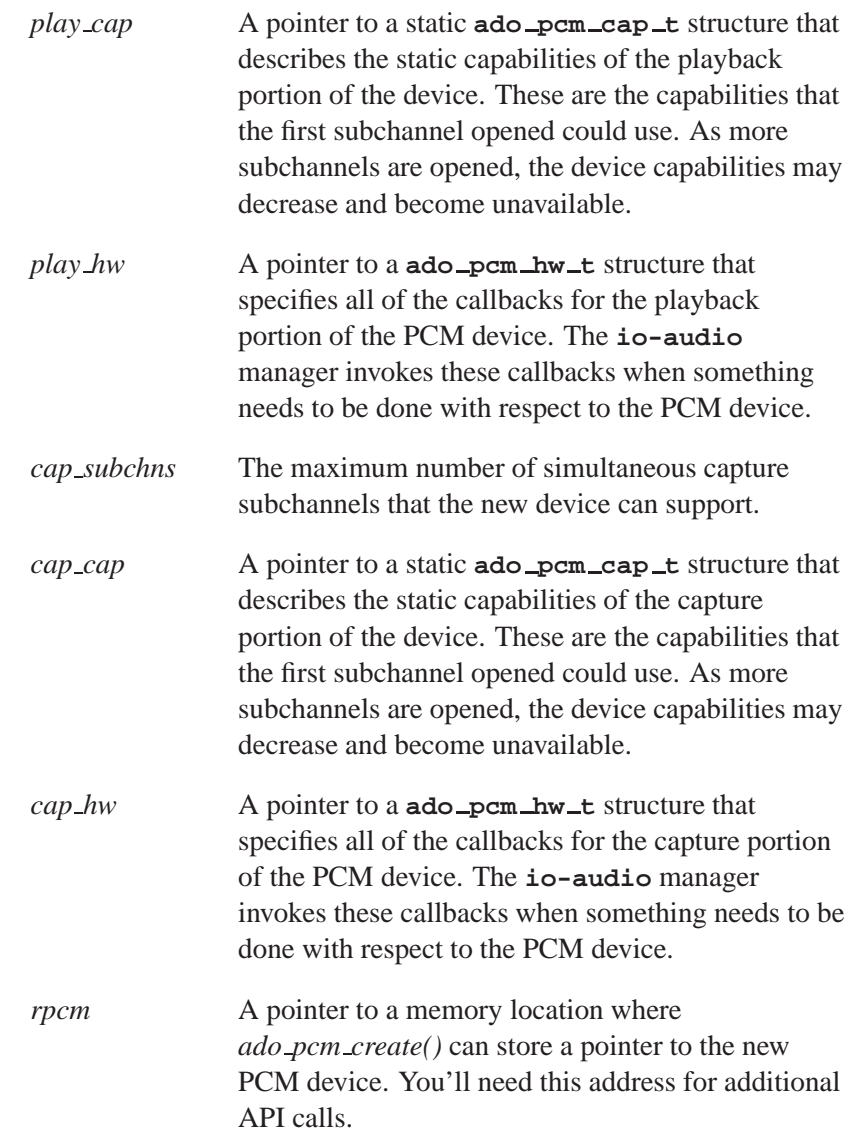

# **Description:**

The *ado pcm create()* function creates a PCM audio device and attaches it to the given card.

**156** Chapter 5 • API Reference **Chapter 6, 2005** 

### **Returns:**

Zero on success, or **-1** on failure (*errno* is set).

### **Errors:**

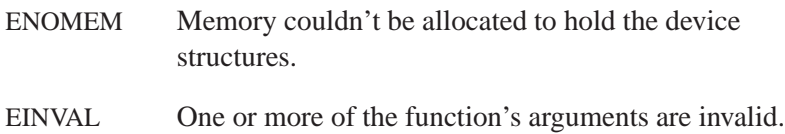

# **Classification:**

QNX Neutrino

### **Safety**

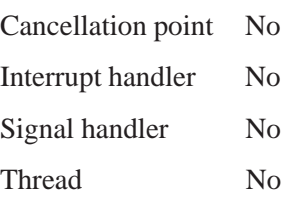

# **See also:**

**ado pcm cap t**, **ado pcm hw t**

*ctrl init()* in the Organization of a Driver chapter, Handling PCM Audio Data chapter

*snd pcm info()* in the QNX *Audio Developer's Guide*

# **ado pcm dma int size() 2005, QNX Software Systems**

*Obtain the fragment size of a PCM channel*

### **Synopsis:**

**#include <audio driver.h>**

**uint32 t ado pcm dma int size ( ado pcm config t \****config* **);**

### **Arguments:**

*config* A pointer to the **ado pcm config t** that describes the PCM channel.

# **Description:**

The *ado pcm dma int size()* function returns the fragment size of the PCM channel given by the config structure *config*. This fragment size is the number of bytes to be transferred via DMA to or from the DMA buffer before an interrupt is signalled.

### **Returns:**

The fragment size for the PCM DMA transfer.

### **Classification:**

QNX Neutrino

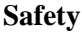

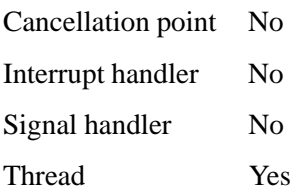

# **2005, QNX Software Systems ado pcm format bit width()**

*Obtain the sample width, in bits, for a given format*

# **Synopsis:**

**#include <audio driver.h>**

**size t ado pcm format bit width( int** *format* **);**

# **Arguments:**

*format* The format whose sample width you need to determine.

### **Description:**

The *ado pcm format bit width()* function returns the sample width in bits for the given *format*. For example, **SND PCM FMT S16** returns 16.

#### **Returns:**

The bit width of the given format.

## **Classification:**

QNX Neutrino

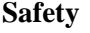

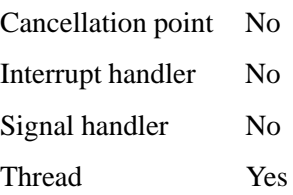

### **ado pcm hw t 2005, QNX Software Systems**

*Data structure of callbacks for PCM devices*

### **Synopsis:**

**struct ado pcm hw { int32 t (\*capabilities) (HW CONTEXT T \*hw context, snd pcm channel info t \*info ); int32 t (\*aquire) (HW CONTEXT T \*hw context, PCM SUBCHN CONTEXT T \*\*PCM SUBCHN CONTEXT, ado pcm config t \*config, ado pcm subchn t \*subchn, uint32 t \*why failed ); int32 t (\*release) (HW CONTEXT T \*hw context, PCM SUBCHN CONTEXT T \*PCM SUBCHN CONTEXT, ado pcm config t \*config); int32 t (\*prepare) (HW CONTEXT T \*hw context, PCM SUBCHN CONTEXT T \*PCM SUBCHN CONTEXT, ado pcm config t \*config); int32 t (\*trigger) (HW CONTEXT T \*hw context, PCM SUBCHN CONTEXT T \*PCM SUBCHN CONTEXT, uint32 t cmd); uint32 t (\*position) (HW CONTEXT T \*hw context, PCM SUBCHN CONTEXT T \*PCM SUBCHN CONTEXT, ado pcm config t \*config); int32 t (\*reconstitute) (ado pcm config t \* config, int8 t \*dmaptr, size t size); } ado pcm hw t;**

### **Description:**

The **ado\_pcm\_hw\_t** structure specifies the callbacks that you must provide for your PCM device's playback and/or capture portions.

☞

#### *aquire*

The prototype is:

```
int32 t (*aquire)( HW CONTEXT T *hw context,
                   PCM SUBCHN CONTEXT T **PCM SUBCHN CONTEXT,
                   ado pcm config t *config,
                   ado pcm subchn t *subchn,
                   uint32 t *why failed );
```
This is the function that the upper driver layers call when a client attempts to open a PCM stream.

The name of this member is spelt incorrectly; it should be "acquire" in the declaration of the structure. Unfortunately, it has to remain misspelt to be compatible with drivers that you and other developers may have already written. :-(

#### The arguments are:

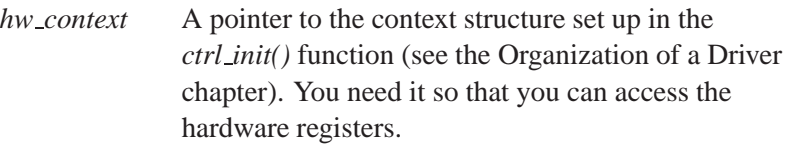

#### *PCM SUBCHN CONTEXT*

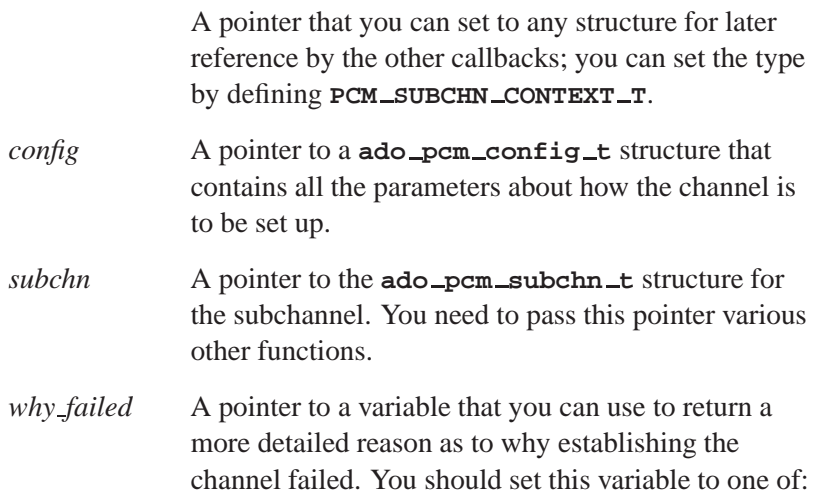

- SND PCM PARAMS BAD MODE
- SND PCM PARAMS BAD START  $\bullet$
- SND PCM PARAMS BAD STOP
- SND PCM PARAMS BAD FORMAT
- SND PCM PARAMS BAD RATE Ċ
- SND PCM PARAMS BAD VOICES  $\blacksquare$

This function is called only when the client asks for a setup that's within the capabilities of the device. This is done by examining the capabilities structure that was passed in as part of the PCM device creation.

The main responsibility of this call is to verify that the hardware can accommodate this request, given its current state. Then the callback must allocate any hardware necessary to fulfill the request, and allocate the DMA buffer for the channel. The important idea here is that on a card that supports multiple subchannels, there may be a finite amount of resources to accommodate user requests. So if a request is received when all required resources are being used, the request has to fail even though fewer than the total subchannels are active.

A very good real-world example is a card with 8 sample rate converters that supports 24 streams simultaneously at a native sample rate of 48 kHz. If 9 clients attempt to play 22 kHz data, one fails, but up to 16 additional requests at 48 kHz pass.

This callback should return:

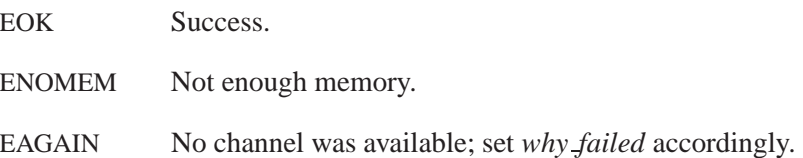
#### *release*

The prototype is:

```
int32 t (*release)( HW CONTEXT T *hw context,
                    PCM SUBCHN CONTEXT T *PCM SUBCHN CONTEXT,
                    ado pcm config t *config);
```
The upper layers of the driver call this function when the client application closes its connection to the device. This function is the reciprocal of the *aquire* callback; it must free any acquired hardware and release the memory from the DMA buffer.

This function should return EOK.

#### *prepare*

The prototype is:

```
int32 t (*prepare)( HW CONTEXT T *hw context,
                    PCM SUBCHN CONTEXT T *PCM SUBCHN CONTEXT,
                    ado pcm config t *config);
```
The upper layers of the driver call this function to prepare the hardware before it's started up. The primary reason this function is here is that the stream may stop and then restart at any time because of an underrun, so the hardware must be reset. Usually this function simply resets the DMA engine to start from the beginning of the DMA buffer.

This function should return EOK.

#### *trigger*

The prototype is:

```
int32 t (*trigger)( HW CONTEXT T *hw context,
                    PCM SUBCHN CONTEXT T *PCM SUBCHN CONTEXT,
                    uint32 t cmd);
```
This function is the hardware start and stop callback. The *cmd* parameter states the go or stop condition, and is one of:

- ADO PCM TRIGGER GO
- ADO PCM TRIGGER STOP
- ADO PCM TRIGGER SYNC GO

This function should return EOK.

#### *position*

The prototype is:

**uint32 t (\*position)( HW CONTEXT T \****hw context***, PCM SUBCHN CONTEXT T \****PCM SUBCHN CONTEXT***, ado pcm config t \****config***);**

This function must return where the DMA engine is within the current fragment. It's used by the upper layer of the driver to return timing information to the client.

This function should return the number of bytes played from the beginning of the fragment.

#### *reconstitute*

The prototype is:

**int32 t (\*reconstitute)( ado pcm config t \****config***, int8 t \****dmaptr***, size t** *size***);**

This function is a catchall for hardware with very strange format support. It's used to reformat the data in the DMA buffer for the strange hardware requirements.

This callback has been used only once to date for hardware that supported 20 bits of resolution in a 32-bit sample. The upper layers of the driver filled the buffer with the MSB of the sample at bit position 31. The hardware wanted the MSB to be at bit position 19, so the *reconstitute* function performed a 12-bit shift.

This function should return EOK.

#### *capabilities*

The prototype is:

**int32 t (\*capabilities)( HW CONTEXT T \****hw context***, snd pcm channel info t \****info* **);**

This function is used to return to the client the capabilities of the device at this instant. When the device was created, its static capabilities were passed in as an argument; however, if a number of subchannels are already running, the device may no longer have the ability to support those capabilities.

The upper driver layers call this function after copying the static capabilities into the *info* structure. This function should simply remove some options from the *info* structure, based on what hardware is currently not allocated. In the most extreme case where the device only supports one subchannel, and it's already in use, the function should remove all capabilities from the *info* structure.

You can call *ado pcm subchn is channel()* to determine the type of subchannel. By doing this, you can use the same *capabilities* callback for capture and playback subchannels.

For details about the **snd pcm channel info t** structure, see *snd pcm channel info()* in the QNX *Audio Developer's Guide*.

The *capabilities* function should return EOK.

### **Classification:**

QNX Neutrino

### **See also:**

**ado pcm config t**, *ado pcm create()*

*snd pcm channel info()* in the QNX Neutrino *Audio Developer's Guide*

## **ado pcm subchn caps() 2005, QNX Software Systems**

*Get a pointer to the capabilities structure for a subchannel*

### **Synopsis:**

**#include <audio driver.h>**

**ado pcm cap t \*ado pcm subchn caps ( ado pcm subchn t \****subchn* **);**

### **Arguments:**

*subchn* A pointer to the **ado pcm subchn t** structure that describes the subchannel.

### **Description:**

The *ado pcm subchn caps()* function returns a pointer to the capabilities structure for the *subchannel*. This function is necessary because the **ado pcm subchn t** structure is a opaque data type.

### **Returns:**

A pointer to a **ado pcm cap t** structure that describes the capabilities for the *subchn*, or NULL on error.

### **Classification:**

QNX Neutrino

#### **Safety**

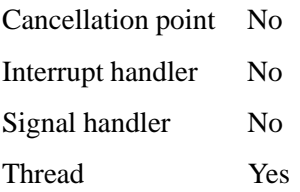

# **See also:**

**ado pcm cap t**

# **ado pcm subchn is channel() 2005, QNX Software Systems**

*Check if a channel is a subchannel of a PCM device*

## **Synopsis:**

**#include <audio driver.h>**

**int32 t ado pcm subchn is channel ( ado pcm subchn t \****subchn***, ado pcm t \****pcm***, enum pcm chn type** *chn type* **);**

### **Arguments:**

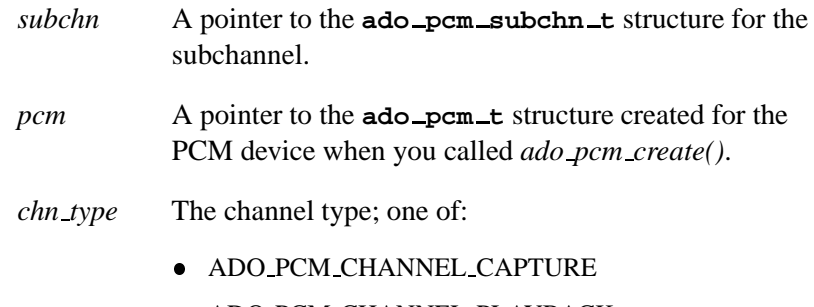

ADO PCM CHANNEL PLAYBACK

## **Description:**

The *ado pcm subchn is channel()* function is a convenience function for checking if the *subchn* is a subchannel of the a PCM device. This function is necessary because the **subchn** structure is a opaque internal structure. This function is handy in the PCM *capabilities()* callback (see **ado pcm hw t**) because all the devices can share the same callback, which uses this function to tell them apart.

### **Returns:**

True if *subchn* is a subchannel of the PCM device *pcm* channel of type *type*.

# **Classification:**

QNX Neutrino

## **Safety**

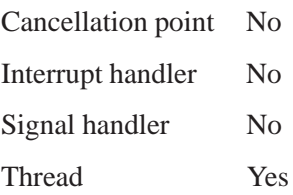

## **See also:**

**ado pcm hw t**

# **ado pcm subchn mixer() 2005, QNX Software Systems**

*Logically associate a mixer element and group with a PCM subchannel device*

## **Synopsis:**

**#include <audio driver.h>**

**void ado pcm subchn mixer ( ado pcm subchn t \****subchn***, ado mixer t \****mixer***, ado mixer delement t \****delement***, ado mixer dgroup t \****dgroup* **);**

## **Arguments:**

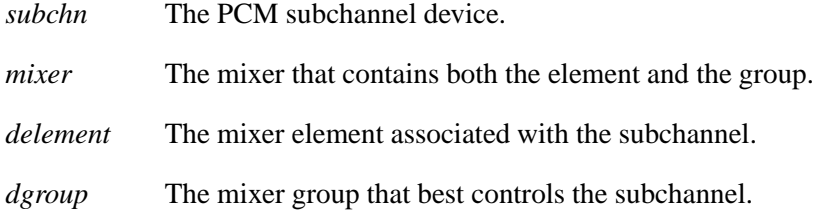

## **Description:**

The *ado pcm subchn mixer()* function logically associates a mixer element and group with a PCM subchannel device.

## **Classification:**

QNX Neutrino

# **Safety**

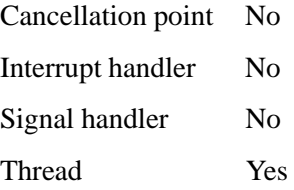

**2005, QNX Software Systems ado pcm subchn mixer create()**

*Create a PCM subchannel mixer*

### **Synopsis:**

**#include <audio driver.h>**

**ado pcm subchn mixer t \*ado pcm subchn mixer create ( ado pcm subchn t \****subchn***, ado mixer t \****mixer***, ado pcm subchn mixer config t \****config* **);**

### **Arguments:**

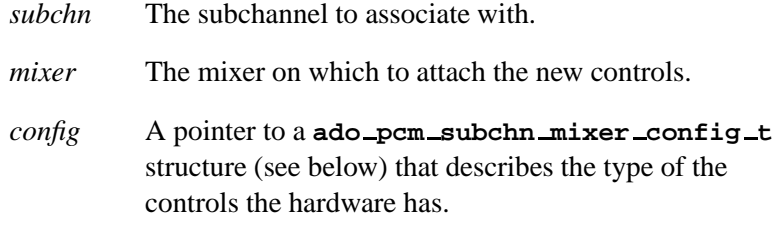

### **Description:**

The *ado pcm subchn mixer create()* function is a convenience function for creating mixer elements and callbacks for volume control of a PCM subchannel device. If your audio chip supports more than one simultaneous subchannel, and has gain and or mute controls for each subchannel, this convenience function will simplify their control.

#### **ado pcm subchn mixer config t structure**

```
typedef struct ado pcm subchn mixer config
{
HW CONTEXT T *hw context;
PCM SUBCHN CONTEXT T *pcm sc context;
uint32 t channel mask;
uint32 t volume jointly:1;
snd mixer element volume1 range t volume range;
uint32 t mute jointly:1;
```
**ado pcm subchn mixer create() 2005, QNX Software Systems**

```
void (*volume set) (HW CONTEXT T * hw context,
                    PCM SUBCHN CONTEXT T * pcm sc context, int32 t * volumes,
                    int32 t mute, ado pcm subchn mixer config t *config);
void (*mute set) (HW CONTEXT T * hw context,
                  PCM SUBCHN CONTEXT T * pcm sc context, int32 t * volumes,
                  int32 t mute, ado pcm subchn mixer config t *config);
} ado pcm subchn mixer config t;
```
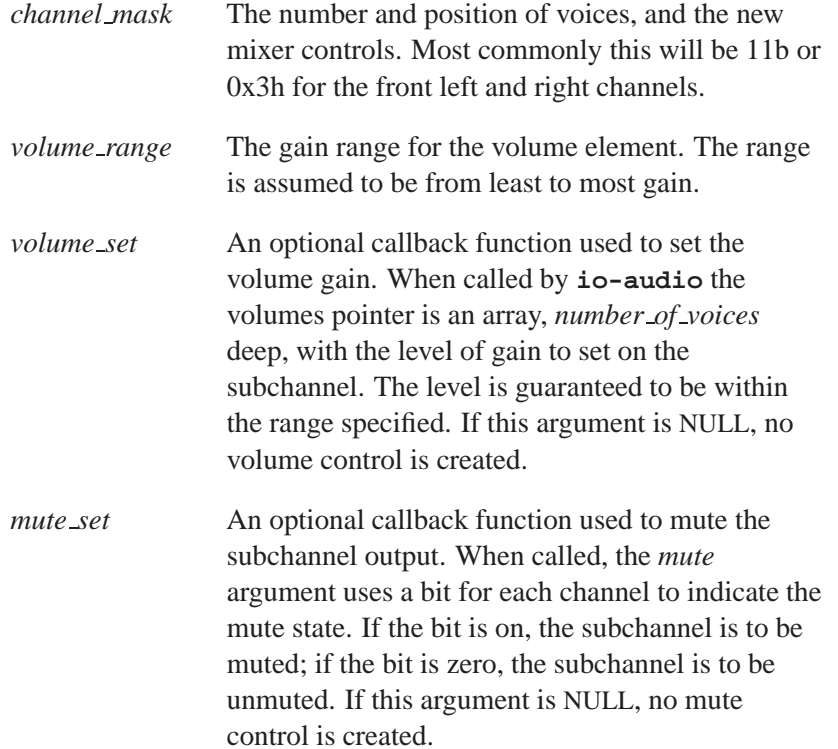

## **Returns:**

A pointer to the new *subchn* mixer, or NULL if an error occurred (*errno* is set).

#### **172** Chapter 5 • API Reference Chapter 3 **Contract Chapter 6**, 2005

The **ado pcm subchn mixer t** structure is an opaque data type. You'll need a pointer to it when you call *ado pcm subchn mixer destroy()* to destroy the subchannel mixer. ☞

### **Examples:**

This example of how to setup a subchannel mixer is taken from the vortex driver. Due to legal restrictions, the full source to the vortex driver isn't availiable in the DDK. The vortex has individual volume and mute controls for each channel of the stereo stream. The volume controls have a range of 0 to 255 settings, corresponding to a decibel range of -102.35 dB to 0 dB.

The vortex hardware functions, *vortex mixer input gain()* and *vortex mixer input mute()* set the hardware volume and mute. But in order to work, those functions need to know which hardware mixer and which mixer input the signals are routed through, so this information is kept in the **PCM SUBCHN CONTEXT T \*vsc** variable.

```
static void
vortex subchn volume set( HW CONTEXT T * vortex,
   PCM SUBCHN CONTEXT T * vsc, int32 t * volumes,
   int32 t mute, ado pcm subchn mixer config t * config)
{
   if (vortex->card type == VORTEX CARD TYPE AU8830)
    {
        vortex mixer input gain 8830 (vortex, vsc->mixL,
          vsc->mixinL, volumes[0]);
        vortex mixer input gain 8830 (vortex, vsc->mixR,
          vsc->mixinR, volumes[1]);
    }
    else
    {
        vortex mixer input gain 8820 (vortex, vsc->mixL,
          vsc->mixinL, volumes[0]);
        vortex mixer input gain 8820 (vortex, vsc->mixR,
           vsc->mixinR, volumes[1]);
    }
}
static void
vortex subchn mute set (HW CONTEXT T * vortex,
  PCM SUBCHN CONTEXT T * vsc, int32 t * volumes,
```

```
int32 t mute, ado pcm subchn mixer config t * config)
{
    if (vortex->card type == VORTEX CARD TYPE AU8830)
    {
        vortex mixer input mute 8830 (vortex, vsc->mixL,
           vsc->mixinL, mute & (1 << 0));
        vortex mixer input mute 8830 (vortex, vsc->mixR,
           vsc->mixinR, mute & (1 << 1));
    }
    else
    {
        vortex mixer input mute 8820 (vortex, vsc->mixL,
           vsc->mixinL, mute & (1 << 0));
        vortex mixer input mute 8820 (vortex, vsc->mixR,
           vsc\text{-}mixinR, mute & (1 \lt < 1);
    }
}
int32 t
vortex playback aquire (HW CONTEXT T * vortex,
  PCM SUBCHN CONTEXT T ** vsc,
   ado pcm config t * config, ado pcm subchn t * subchn,
   uint32 t * why failed)
{
    .
    .
    .
   memset (&vsc mix cfg, 0, sizeof (vsc mix cfg));
    vsc mix cfg.hw context = vortex;
    vsc mix cfg.pcm sc context = *vsc;
    vsc mix cfg.channel mask = SND MIXER CHN MASK STEREO;
    vsc mix cfg.volume range.min = 0;
    vsc mix cfg.volume range.max = 0xff;
    vsc mix cfg.volume range.min dB = -10235;
    vsc mix cfg.volume range.max dB = 0;
    vsc mix cfg.volume set = vortex subchn volume set;
    vsc mix cfg.mute set = vortex subchn mute set;
    if (((*vsc)->scmix = ado pcm subchn mixer create (
       subchn, vortex->mixer, &vsc mix cfg)) == NULL)
    {
       return (ENOMEM);
    }
    .
.
.
}
int32 t
vortex playback release (HW CONTEXT T * vortex,
   PCM SUBCHN CONTEXT T * vsc,
    ado pcm config t * config)
{
```

```
.
.
.
ado pcm subchn mixer destroy (vsc->scmix);
.
.
.
```
## **Classification:**

**}**

QNX Neutrino

### **Safety**

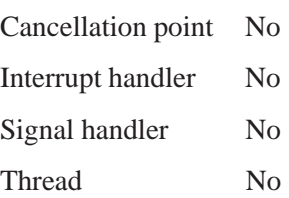

## **See also:**

*ado pcm subchn mixer destroy()*

## **ado pcm subchn mixer destroy() 2005, QNX Software Systems**

*Destroy a PCM subchannel mixer*

### **Synopsis:**

**#include <audio driver.h>**

**void ado pcm subchn mixer destroy( ado pcm subchn mixer t \****sc mixer* **);**

### **Arguments:**

*sc mixer* A pointer to a **ado pcm subchn mixer t** structure that describes the PCM subchannel mixer. This is the pointer returned by *ado pcm subchn mixer create()*.

### **Description:**

The *ado pcm subchn mixer destroy()* function frees all memory, and then destroys the mixer elements and structures associated with the given subchannel mixer.

### **Classification:**

QNX Neutrino

### **Safety**

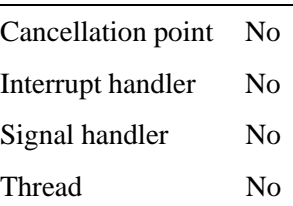

### **See also:**

*ado pcm subchn mixer create()*

**176** Chapter 5 • API Reference Chapter 3 **Contract Chapter 6**, 2005

**2005, QNX Software Systems ado pcm sw mix()**

*Provide a mechanism for an audio chip to support multiple simultaneous streams*

### **Synopsis:**

**#include <audio driver.h>**

```
int32 t ado pcm sw mix ( ado card t *card,
                          ado pcm t *pcm,
                          ado mixer t *mixer );
```
### **Arguments:**

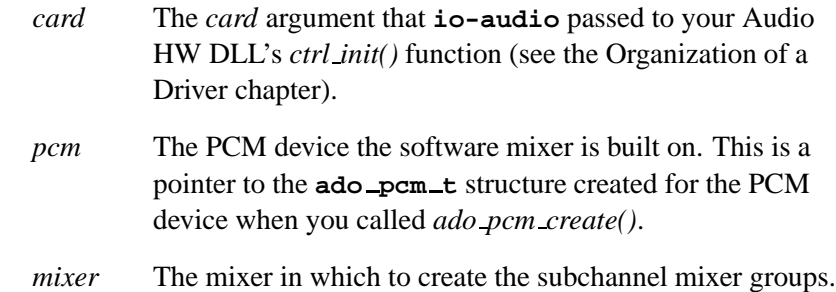

### **Description:**

The *ado pcm sw mix()* function provides a mechanism whereby an audio chip that supports only one hardware PCM subchannel can support multiple simultaneous streams.

The number of streams supported is a function of the **io-audio** architecture and your driver can't change it. ☞

This function uses CPU power to mix the multiple streams together into one stream that it then sends to the PCM device.

The software mixer is implemented by creating a new PCM device attached to the card and creating the mixer controls for the new subchannel in the *mixer* specified.

The hardware subchannel is acquired only when the software mixer needs it, so it's possible for applications to open the hardware device directly, although this then prevents the software mixer from accepting a stream because the real hardware device is already in use. Currently, software mixing is supported only on the playback channel of the PCM device.

### **Returns:**

Zero on success, or -1 if an error occurred.

## **Classification:**

QNX Neutrino

#### **Safety**

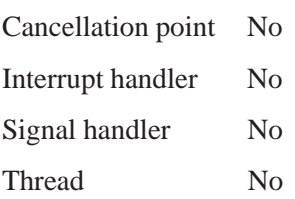

**2005, QNX Software Systems ado realloc()**

*Allocate, reallocate, or free a block of memory*

### **Synopsis:**

**#include <audio driver.h>**

**void \*ado realloc( void \****ptr***, size t** *size***);**

### **Arguments:**

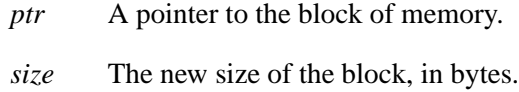

## **Description:**

The *ado realloc()* macro allocates, reallocates, or frees a block of memory.

This macro is defined as *realloc()*, or *ado realloc debug()* if ADO DEBUG is defined; see "Debugging an audio driver" in the Organization of a Driver chapter.

The advantage of using the debug variant is that it tracks the memory allocated until it's freed; see *ado memory dump()*.

### **Returns:**

Same as *realloc()*: a pointer to the start of the reallocated memory, or NULL if there isn't sufficient memory available or the *size* is set to zero.

## **Classification:**

QNX Neutrino

#### **Safety**

Cancellation point No Interrupt handler No *continued. . .*

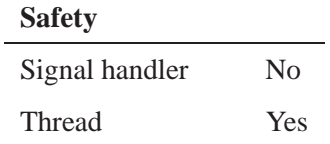

## **See also:**

*ado calloc()*, *ado free()*, *ado malloc()*, *ado memory dump() realloc()* in the QNX *Library Reference*

# **2005, QNX Software Systems ado rwlock destroy()**

*Destroy a read-write lock*

## **Synopsis:**

**#include <audio driver.h>**

**ado rwlock destroy( pthread rwlock t \****rwl* **)**

### **Arguments:**

*rwl* A pointer to the **pthread rwlock t** structure for the read-write lock.

### **Description:**

The *ado rwlock destroy()* macro destroys the given read-write lock.

This macro is defined as *pthread rwlock destroy()*, or *ado rwlock destroy debug()* if ADO RWLOCK DEBUG and ADO DEBUG are defined. The debug version uses *ado debug()* to display a message to help you locate a locking problem in the driver.

For more information, see "Debugging an audio driver" in the Organization of a Driver chapter.

### **Returns:**

Same as *pthread rwlock destroy()*:

- EOK Success.
- EBUSY The read-write lock is still in use. The behavior of this read-write lock is now undefined.

## **Classification:**

QNX Neutrino

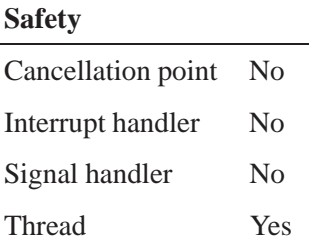

## **See also:**

*ado rwlock init()*, *ado rwlock rdlock()*, *ado rwlock unlock()*, *ado rwlock wrlock()*

*pthread rwlock destroy()* in the QNX *Library Reference*

## **2005, QNX Software Systems ado rwlock init()**

*Initialize a read-write lock*

### **Synopsis:**

**#include <audio driver.h>**

**int ado rwlock init( pthread rwlock t \****rwl***);**

### **Arguments:**

*rwl* A pointer to the **pthread rwlock t** structure for the read-write lock.

### **Description:**

This macro initializes the given read-write lock.

The *ado rwlock init()* macro is defined as *pthread rwlock init()*, or *ado rwlock init debug()* if ADO RWLOCK DEBUG and ADO DEBUG are defined. The debug version uses *ado debug()* to display a message to help you locate a locking problem in the driver.

For more information, see "Debugging an audio driver" in the Organization of a Driver chapter.

### **Returns:**

Same as *pthread rwlock init()*:

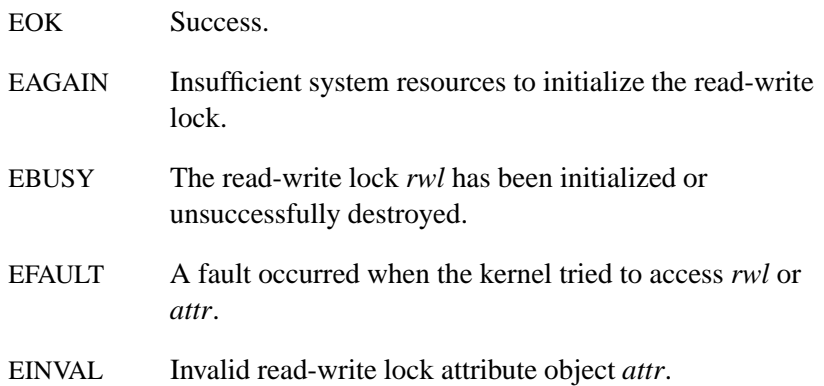

# **Classification:**

QNX Neutrino

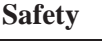

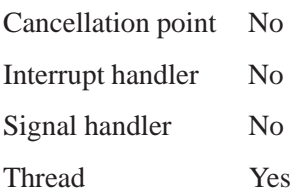

# **See also:**

*ado rwlock destroy()*, *ado rwlock rdlock()*, *ado rwlock unlock()*, *ado rwlock wrlock() pthread rwlock init()* in the QNX *Library Reference*

# **2005, QNX Software Systems ado rwlock rdlock()**

*Acquire a shared read lock on a read-write lock*

## **Synopsis:**

**#include <audio driver.h>**

**ado rwlock rdlock( pthread rwlock t \****rwl***);**

#### **Arguments:**

*rwl* A pointer to the **pthread rwlock t** structure for the read-write lock.

### **Description:**

This macro acquires a shared read lock on the given read-write lock.

The *ado rwlock rdlock macro()* is defined as *pthread rwlock rdlock()*, or *ado rwlock rdlock debug()* if ADO RWLOCK DEBUG and ADO DEBUG are defined. The debug version uses *ado debug()* to display a message to help you locate a locking problem in the driver.

For more information, see "Debugging an audio driver" in the Organization of a Driver chapter.

### **Returns:**

Same as *pthread rwlock rdlock()*:

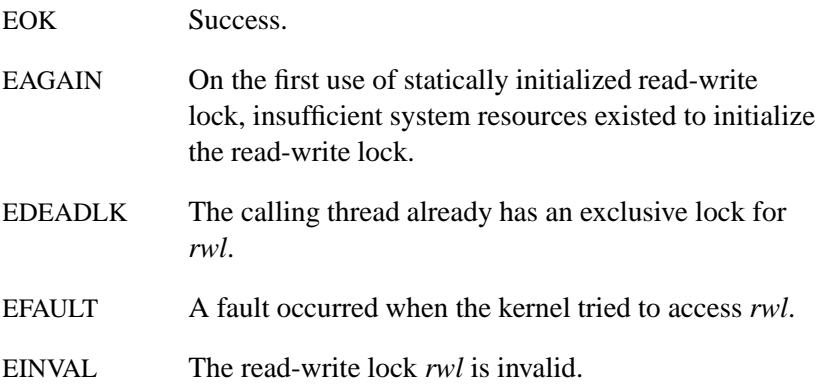

# **Classification:**

QNX Neutrino

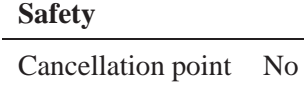

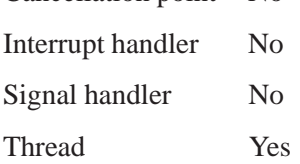

## **See also:**

*ado rwlock destroy()*, *ado rwlock init()*, *ado rwlock unlock()*, *ado rwlock wrlock() pthread rwlock rdlock()* in the QNX *Library Reference*

## **2005, QNX Software Systems ado rwlock unlock()**

*Unlock a read-write lock*

## **Synopsis:**

**#include <audio driver.h>**

**int ado rwlock unlock( pthread rwlock t \****rwl* **);**

### **Arguments:**

*rwl* A pointer to the **pthread rwlock t** structure for the read-write lock.

### **Description:**

This macro unlocks the given read-write lock.

The *ado rwlock unlock()* macro is defined as *pthread rwlock unlock()*, or *ado rwlock unlock debug()* if ADO RWLOCK DEBUG and ADO DEBUG are defined. The debug version uses *ado debug()* to display a message to help you locate a locking problem in the driver.

For more information, see "Debugging an audio driver" in the Organization of a Driver chapter.

### **Returns:**

Same as *pthread rwlock unlock()*:

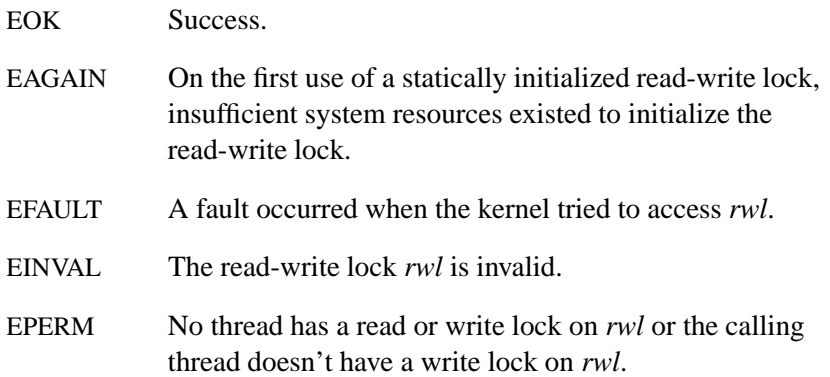

# **Classification:**

QNX Neutrino

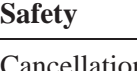

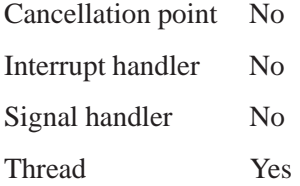

## **See also:**

*ado rwlock destroy()*, *ado rwlock init()*, *ado rwlock rdlock()*, *ado rwlock wrlock() pthread rwlock unlock()* in the QNX *Library Reference*

**2005, QNX Software Systems ado rwlock wrlock()**

*Acquire an exclusive write lock on a read-write lock*

## **Synopsis:**

**#include <audio driver.h>**

**int ado rwlock wrlock( pthread rwlock t \****rwl* **);**

### **Arguments:**

*rwl* A pointer to the **pthread rwlock t** structure for the read-write lock.

### **Description:**

This macro acquires an exclusive write lock on the given read-write lock.

The *ado rwlock wrlock()* macro is defined as *pthread rwlock wrlock()*, or *ado rwlock wrlock debug()*, if ADO RWLOCK DEBUG and ADO DEBUG are defined. The debug version uses *ado debug()* to display a message, to aid in locating a locking problem in the driver.

For more information, see "Debugging an audio driver" in the Organization of a Driver chapter.

#### **Returns:**

Same as *pthread rwlock wrlock()*:

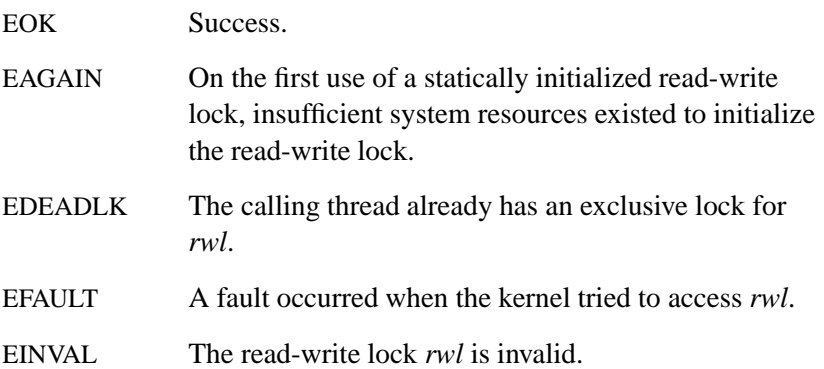

# **Classification:**

QNX Neutrino

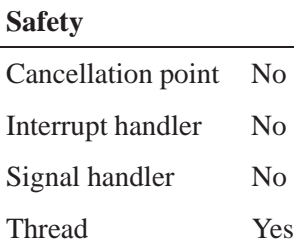

## **See also:**

*ado rwlock destroy()*, *ado rwlock init()*, *ado rwlock rdlock()*, *ado rwlock unlock() pthread rwlock wrlock()* in the QNX *Library Reference*

**2005, QNX Software Systems ado shm alloc()**

*Allocate shared memory*

### **Synopsis:**

**#include <audio driver.h>**

**void \*ado shm alloc( size t** *size***, char \****name***, int32 t** *flags***, off64 t \****phys addr* **);**

#### **Arguments:**

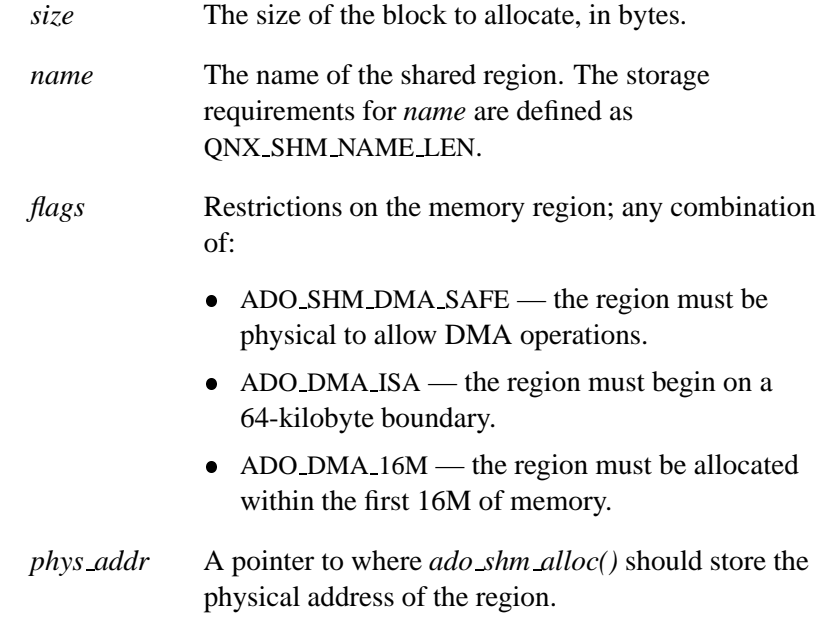

## **Description:**

The *ado shm alloc()* function allocates a block of shared memory. You use it mostly for the DMA buffer so that it can be shared.

The *ado shm mmap()* function is for cards where the DMA buffer is in onboard memory; it mmaps the card memory and makes the region shared without allocating it.

## **Returns:**

A pointer to the allocated memory, or NULL if an error occurred (*errno* is set).

# **Classification:**

QNX Neutrino

### **Safety**

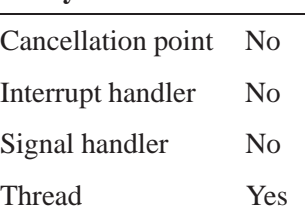

## **See also:**

*ado shm free()*, *ado shm mmap()*

# **2005, QNX Software Systems ado shm free()**

*Release memory and unlink shared memory*

## **Synopsis:**

**#include <audio driver.h>**

**void ado shm free( void \****ptr***, size t** *size***, char \****name* **);**

### **Arguments:**

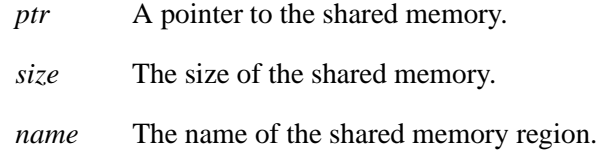

## **Description:**

The *ado shm free()* function releases the memory at the location *ptr* and of size *size*. Additionally, it unlinks the shared memory region of *name*.

## **Classification:**

QNX Neutrino

#### **Safety**

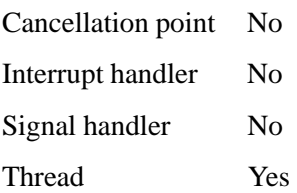

# **See also:**

*ado shm alloc()*

**194** Chapter 5 • API Reference **Chapter 6, 2005** 

**2005, QNX Software Systems ado shm mmap()**

*Map a shared memory region into the Audio HW DLL's address space*

### **Synopsis:**

**#include <audio driver.h>**

**void \*ado shm mmap( off64 t** *phys addr***, size t** *size***, char \****name* **);**

### **Arguments:**

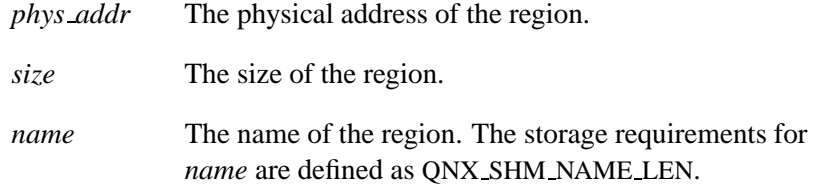

## **Description:**

The *ado shm mmap()* function maps a shared memory region into the Audio HW DLL's address space. This function is for cards where the DMA buffer is in onboard memory; it mmaps the card memory and makes the region shared without allocating it.

The *ado shm alloc()* function allocates a shared memory region; you use it mostly for the DMA buffer so that it can be shared.

#### **Returns:**

A pointer to the shared memory region, or NULL if an error occurred (*errno* is set).

## **Classification:**

QNX Neutrino

#### **Safety**

Interrupt handler No

*continued. . .*

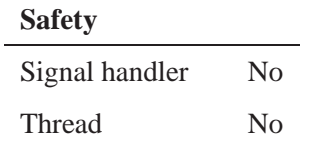

## **See also:**

*ado shm alloc()*, *ado shm free()*

## **2005, QNX Software Systems ado strdup()**

*Create a duplicate of a string*

## **Synopsis:**

**#include <audio driver.h>**

**char \*ado strdup debug( const char \****src* **);**

### **Arguments:**

*src* The string to be copied.

### **Description:**

The *ado strdup()* macro creates a copy of the string, *src*.

This macro is defined as *strdup()*, or *ado strdup debug()* if ADO DEBUG is defined; see "Debugging an audio driver" in the Organization of a Driver chapter.

The advantage of using the debug variant is that it tracks the memory allocated until it's freed; see *ado memory dump()*.

### **Returns:**

Same as *strdup()*: a pointer to a copy of the string for success, or NULL.

## **Classification:**

QNX Neutrino

#### **Safety**

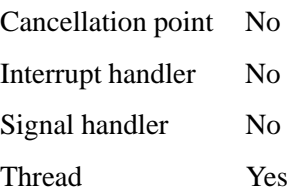

# **See also:**

*ado calloc()*, *ado free()*, *ado malloc()*, *ado memory dump()*, *ado realloc()*

*strdup()* in the QNX *Library Reference*
**2005, QNX Software Systems dma interrupt()**

*Signal that the current fragment of a subchannel has been completed by the DMA engine*

### **Synopsis:**

**#include <audio driver.h>**

**void dma interrupt( ado pcm subchn t \****subchn* **);**

### **Arguments:**

*subchn* A pointer to the **ado pcm subchn t** structure that describes the subchannel.

### **Description:**

The *dma interrupt()* function signals to **io-audio** that the current fragment of subchannel *subchn* has been completed by the DMA engine. The upper layer uses this information for time synchronization and to determine if the stream should continue or stop.

## **Classification:**

QNX Neutrino

### **Safety**

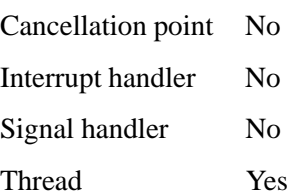

# **Appendix A**

# **Supported Codecs**

# **In this appendix. . .**

Audio Codec 97 (AC97) 203<br>AK4531 206 AK4531

This appendix contains the list of supported codecs for the QNX Audio Architecture. A supported codec in these terms is a codec for which QNX Software Systems (QSS) has produced a Dynamic Linked Library (DLL) to control it.

The currently supported codecs include:

- Audio Codec 97 (AC97)
- AK4531

For QSS to support a codec, it must be a standardized part with a detailed specification, and must be used in audio platforms of use to QSS and its customers.

As well as providing analog audio mixer functions, a codec may also provide other callback functions of use to the audio driver, such as Sample Rate Conversion (SRC) or S/PDIF. Handling PCM Audio Data chapter.

To use one of these codecs, call *ado mixer dll()* in your Audio HW DLL's *ctrl init()* function. For more information, see "Using a standard mixer DLL" in the Handling Analog Audio Data chapter.

The sections below indicate what arguments you need to pass to *ado mixer dll()*.

# **Audio Codec 97 (AC97)**

### **DLL Name**

Pass **"ac97"** as the *mixer dll* argument to *ado mixer dll()*.

### **Header File**

**<mixer/ac97 dll.h>**

### **Parameter Structure**

This structure holds pointers to the callback functions that you need to provide for the mixer DLL to call:

```
typedef
struct ado mixer dll params ac97
{
 HW CONTEXT T *hw context;
 uint16 t (*read) (HW CONTEXT T *hw context,
                      uint16 t reg);
 void (*write) (HW CONTEXT T *hw context,
                       uint16 t reg, uint16 t val);
 int32 t (*init) (HW CONTEXT T *hw context);
 void (*destroy) (HW CONTEXT T *hw context);
} ado mixer dll params ac97 t;
```
The members include:

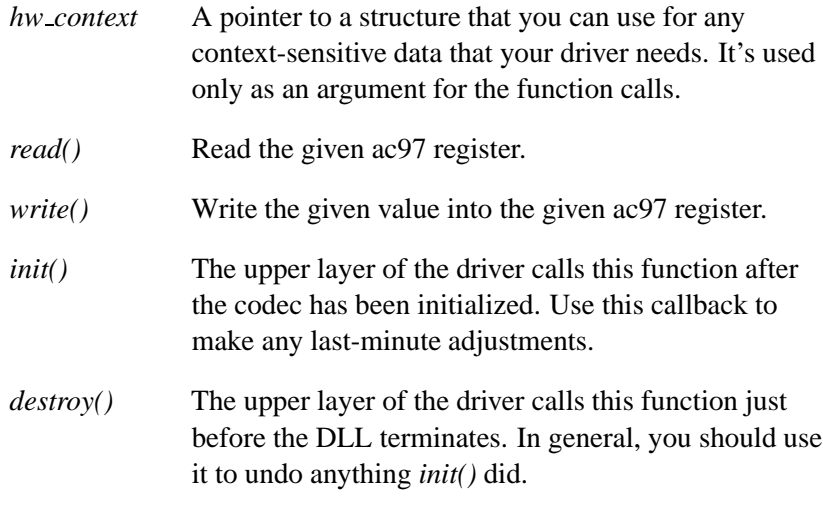

Pass a pointer to a **ado mixer dll params ac97 t** structure as the *params* argument to *ado mixer dll()*.

### **Supported Device Controls**

This structure holds pointers to the callback functions, provided by the mixer DLL, that your Audio HW DLL can call to control the device:

```
enum ac97 SRC
{
 AC97 FRONT DAC SRC,
 AC97 SURR DAC SRC,
```
**204** Appendix: A • Supported Codecs **Contact Contact Accord Accord Accord Accord Accord Accord Accord Accord Accord Accord Accord Accord Accord Accord Accord Accord Accord Accord Accord Accord Accord Accord Accord Accord** 

```
AC97 LFE DAC SRC,
 AC97 LR ADC SRC,
};
typedef
struct ado mixer dll callbacks ac97
{
 MIXER CONTEXT T *mix context;
 int32 t (*SRC test) (MIXER CONTEXT T * mix context,
                              enum ac97 SRC src,
                              ado pcm cap t * caps);
 int32 t (*SRC set) (MIXER CONTEXT T * mix context,
                             enum ac97 SRC src,
                             uint32 t * rate);
}
ado mixer dll callbacks ac97 t;
```
The members include:

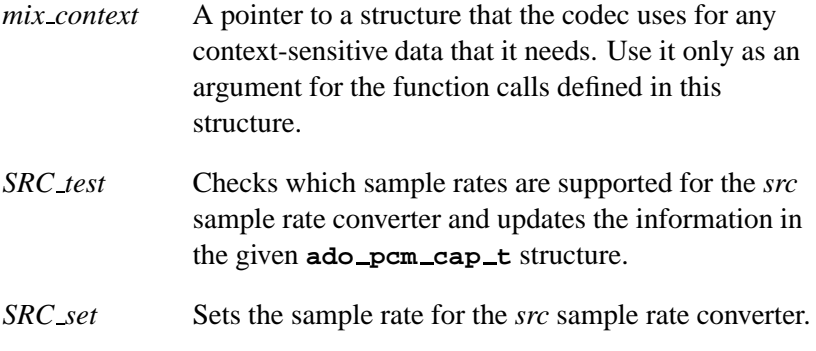

Pass a pointer to a **ado mixer dll callbacks ac97 t** structure as the *callbacks* argument to *ado mixer dll()*.

### **References**

```
http://developer.intel.com/ial/scalableplatforms/audio/index.htm
```

```
ftp://download.intel.com/ial/scalableplatforms/ac97r22.pdf
```
# **AK4531**

### **DLL Name**

Pass **"ak4531"** as the *mixer dll* argument to *ado mixer dll()* function call.

### **Header File**

**<mixer/ak4531 dll.h>**

## **Parameter Structure**

This structure holds pointers to the callback functions that you need to provide for the mixer DLL to call:

```
typedef
struct ado mixer dll params ak4531
{
 HW CONTEXT T *hw context;
 void (*write) (HW CONTEXT T *hw context,
                       uint16 t reg, uint16 t val);
 void (*destroy) (HW CONTEXT T *hw context);
} ado mixer dll params ak4531 t;
```
The members include:

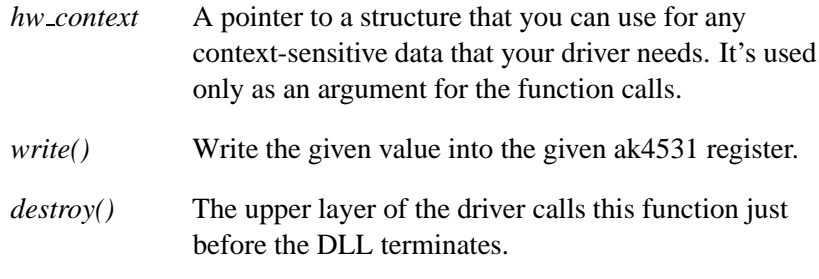

Pass a pointer to a **ado mixer dll params ak4531 t** structure as the *params* argument to *ado mixer dll()*.

# **Supported Device Controls**

None; pass a NULL pointer as the *callbacks* argument to *ado mixer dll()*.

### **Reference**

**http://www.akm.com/ProductPages/ak4531.html**

**Appendix B**

**Sample Mixer Source**

October 6, 2005 **Appendix: B · Sample Mixer Source** 209

```
/*
* example mixer.c
 * The primary interface into the sample mixer.
* 24 Jan 2001
 * Copyright QNX Software Systems Ltd, all rights reserved
*/
#include <example.h>
#include <proto.h>
static uint8 t
example mixer read (example t * example, uint32 t reg)
{
uint8 t val = 0;
 /* Generic code to read a mixer register and set
 * the variable "val" should go here.
  */
return val;
}
static void
example mixer write (example t * example, uint32 t reg, uint8 t val)
{
 /* Generic code to write a mixer register with the value of
  * the variable "val" should go here.
  */
}
static snd mixer voice t stereo voices[2] =
{
 {SND MIXER VOICE LEFT, 0},
{SND MIXER VOICE RIGHT, 0}
};
static struct snd mixer element volume1 range output range[2] =
{
 {0, 63, -600, 1650},
{0, 63, -600, 1650}
};
static struct snd mixer element volume1 range input range[2] =
{
 {0, 15, -2850, 300},
{0, 15, -2850, 300}
};
static int32 t
example master vol control (MIXER CONTEXT T * example,
```

```
ado mixer delement t * element, uint8 t set, uint32 t * vol,
  void *instance data)
{
 enum example mixer reg reg = (int32 t) instance data;
 uint32 t data[2];
 int32 t altered = 0;
 int max = ado mixer element vol range max (element);
 data[0] = example mixer read (example, reg + 0);
 data[1] = example mixer read (example, reg + 2);
 if (set)
 {
 altered = vol[0] != ( data[0] & max ) || vol[1] != ( data[1] & max );
 data[0] = ( data[0] & ˜(max) ) | vol[0];
 data[1] = ( data[1] & ˜(max) ) | vol[0];
  example mixer write (example, reg + 0, data[0]);
 example mixer write (example, reg + 2, data[1]);
 }
 else
 {
  vol[0] = (data[0] & max);
 vol[1] = (data[1] & max);
 }
return (altered);
}
static int32 t
example master mute control (MIXER CONTEXT T * example,
  ado mixer delement t * element, uint8 t set, uint32 t * val,
 void *instance data)
{
 enum example mixer reg reg = (int32 t) instance data;
 uint32 t data[2];
 int32 t altered = 0;
 data[0] = example mixer read (example, reg + 0);
 data[1] = example mixer read (example, reg + 2);
 if (set)
 {
 altered = val[0] != ( ( data[0] & 0x40 ) ? ( 1 << 0) : 0 ) |
                      ( ( data[1] & 0x40 ) ? ( 1 << 1) : 0 );
  data[0] = ( data[0] & ˜0x40 ) | ( ( val[0] & (1 << 0) ) ? 0x40 : 0 );
  data[1] = ( data[1] & ˜0x40 ) | ( ( val[0] & (1 << 1) ) ? 0x40 : 0 );
  example mixer write (example, reg + 0, data[0]);
  example mixer write (example, reg + 2, data[1]);
 }
 else
 val[0] = ( ( data[0] & 0x40 ) ? (1 << 0) : 0 ) |
           ( ( data[1] & 0x40 ) ? (1 << 1) : 0 );
```

```
return (altered);
}
static int32 t
example vol control (MIXER CONTEXT T * example,
  ado mixer delement t * element, uint8 t set, uint32 t * vol,
  void *instance data)
{
 enum example mixer reg reg = (int32 t) instance data;
 uint32 t data;
 int32 t altered = 0;
 int max = ado mixer element vol range max (element);
 data = example mixer read (example, reg);
 if (set)
 {
  altered = vol[0] != ( ( data & (max << 8) ) >> 8 ) || vol[1] != (data & max);
  data = (data & ˜( (max << 4) | max))|( (vol[0]) << 4) | (vol[1]);
  example mixer write (example, reg, data);
 }
 else
 {
  vol[0] = ( (data & (max << 4) ) >> 4);
  vol[1] = ( (data & max) );
 }
 return (altered);
}
int
build in group( MIXER CONTEXT T * example, char *name p, char *name c,
  example group * grp, enum example mixer reg reg p,
  enum example mixer reg reg c)
{
 int error = 0;
 ado mixer delement t *pre elem, *elem = NULL;
 char ename[sizeof (((snd mixer eid t *) 0)->name)];
 if ( grp == &example->pcm )
 {
  if ( !error && (elem = ado mixer element io (example->mixer, name p,
       SND MIXER ETYPE PLAYBACK1, 0, 2, stereo voices)) == NULL )
   error++;
 }
 else
 {
  if ( !error && (elem = ado mixer element io (example->mixer, name p,
       SND MIXER ETYPE INPUT, 0, 2, stereo voices)) == NULL )
```

```
error++;
 }
pre elem = elem;
sprintf (ename, "%s %s", name p, "Volume");
if ( !error && (elem = ado mixer element volume1 (example->mixer, ename,
      2, input range, example vol control, (void *) reg p, NULL)) == NULL )
 error++;
if ( !error && ado mixer element route add (example->mixer, pre elem, elem) != 0 )
 error++;
grp->vol out = elem;
if ( !error && ado mixer element route add (example->mixer, elem,
     example->output accu) != 0 )
 error++;
if (name c)
 {
 if ( !error && ado mixer element route add (example->mixer, pre elem,
      example->input accu) != 0 )
   error++;
}
if ( !error && name p && (grp->group p = ado mixer playback group create (example->mixer,
     name p, SND MIXER CHN MASK STEREO, grp->vol out, NULL)) == NULL )
  error++;
if ( !error && name c && (grp->group c = ado mixer capture group create (example->mixer,
     name c, SND MIXER CHN MASK STEREO, NULL, NULL, NULL, NULL)) == NULL )
  error++;
return (0);
}
int
build example mixer (MIXER CONTEXT T * example, ado mixer t * mixer)
{
int error = 0;
ado mixer delement t *pre elem, *elem = NULL;
/* ################ */
/* the OUTPUT GROUP */
/* ################ */
if ((example->output accu = ado mixer element accu1 (mixer,
   SND MIXER ELEMENT OUTPUT ACCU, 0)) == NULL)
 error++;
```

```
pre elem = example->output accu;
if ( !error && (elem = ado mixer element volume1 (mixer, "Output Volume",
    2, output range, example master vol control,
    (void *) EXAMPLE MASTER LEFT, NULL)) == NULL )
error++;
if ( !error && ado mixer element route add (mixer, pre elem, elem) != 0 )
error++;
example->master vol = elem;
pre elem = elem;
if ( !error && (elem = ado mixer element sw2 (mixer, "Output Mute",
    example master mute control,
     (void *) EXAMPLE MASTER LEFT, NULL)) == NULL )
error++;
if ( !error && ado mixer element route add (mixer, pre elem, elem) != 0 )
error++;
example->master mute = elem;
pre elem = elem;
if ( !error && (elem = ado mixer element io (mixer, "Output",
     SND MIXER ETYPE OUTPUT, 0, 2, stereo voices)) == NULL )
error++;
if ( !error && ado mixer element route add (mixer, pre elem, elem) != 0 )
error++;
if ( !error && (example->master grp = ado mixer playback group create (mixer,
     SND MIXER MASTER OUT, SND MIXER CHN MASK STEREO, example->master vol,
    example->master mute)) == NULL )
error++;
/* ############### */
/* the INPUT GROUP */
/* ############### */
if ( (example->input accu = ado mixer element accu1 (mixer,
     SND MIXER ELEMENT INPUT ACCU, 0)) == NULL )
error++;
pre elem = example->input accu;
if ( !error && (elem = ado mixer element volume1 (mixer, "Input Volume", 2,
     input range, example vol control,
     (void *) EXAMPLE RECORD LEVEL, NULL)) == NULL )
error++;
```
October 6, 2005 **Appendix: B · Sample Mixer Source** 215

```
if ( !error && ado mixer element route add (mixer, pre elem, elem) != 0 )
 error++;
example->master vol = elem;
pre elem = elem;
if ( !error && (elem = ado mixer element io (mixer, SND MIXER ELEMENT CAPTURE,
      SND MIXER ETYPE CAPTURE1, 0, 2, stereo voices)) == NULL )
 error++;
if ( !error && ado mixer element route add (mixer, pre elem, elem) != 0 )
 error++;
if ( !error && (example->input grp = ado mixer capture group create (mixer,
      SND MIXER GRP IGAIN, SND MIXER CHN MASK STEREO,
      example->master vol, NULL, NULL, NULL)) == NULL )
  error++;
 /* ################ */
/* the INPUT GROUPS */
/* ################ */
if ( !error && build in group (example, SND MIXER PCM OUT, NULL, &example->pcm,
     EXAMPLE PCM OUT VOL, NULL) != 0 )
 error++;
if ( !error && build in group (example, SND MIXER MIC OUT, SND MIXER MIC IN,
      &example->mic, EXAMPLE MIC OUT VOL, EXAMPLE MIC IN VOL) != 0 )
 error++;
if ( !error && build in group (example, SND MIXER CD OUT, SND MIXER CD IN,
     &example->cd, EXAMPLE CD OUT VOL, EXAMPLE CD IN VOL) != 0 )
 error++;
return (0);
}
ado mixer reset t example reset;
int
example reset (MIXER CONTEXT T * example)
{
 /* This function, if included, should restore the mixer to a default state */
example mixer write( example, EXAMPLE PCM OUT VOL, 0xff ); /* set PCM vol 100% */
example mixer write( example, EXAMPLE CD OUT VOL, 0xff ); /* set cd vol 100% */
example mixer write( example, EXAMPLE REC SEL, 0x05 ); /* set record src to mixer */
return (0);
}
```

```
ado mixer destroy t example destroy;
int
example destroy (MIXER CONTEXT T * example)
{
/* This function, if included, should set the mixer to a safe state */
example mixer write( example, EXAMPLE PCM OUT VOL, 0x0 ); /* set PCM vol 0% */
example_mixer_write( example, EXAMPLE_CD_OUT_VOL, 0x00 );
return (0);
}
int
example mixer (ado card t * card, HW CONTEXT T * example)
{
int32 t status;
if ( (status = ado mixer create (card, "Example", &example->mixer, example)) != EOK )
 return (status);
example mixer write (example, 0x00, 0x00); /* reset the mixer */
if ( build example mixer (example, example->mixer) )
 return (-1);
if ( example reset (example) )
 return (-1);
 /* The following functions are optional, but if you have actions
 * that should be performed by the hardware whenever the mixer is
  * reset or destroyed. These functions are specifically for
  * hardware specific requirements.
  */
ado mixer set reset func( example->mixer, example reset );
ado mixer set destroy func( example->mixer, example destroy );
return (0);
}
```
# **Glossary**

October 6, 2005 Glossary **219** 

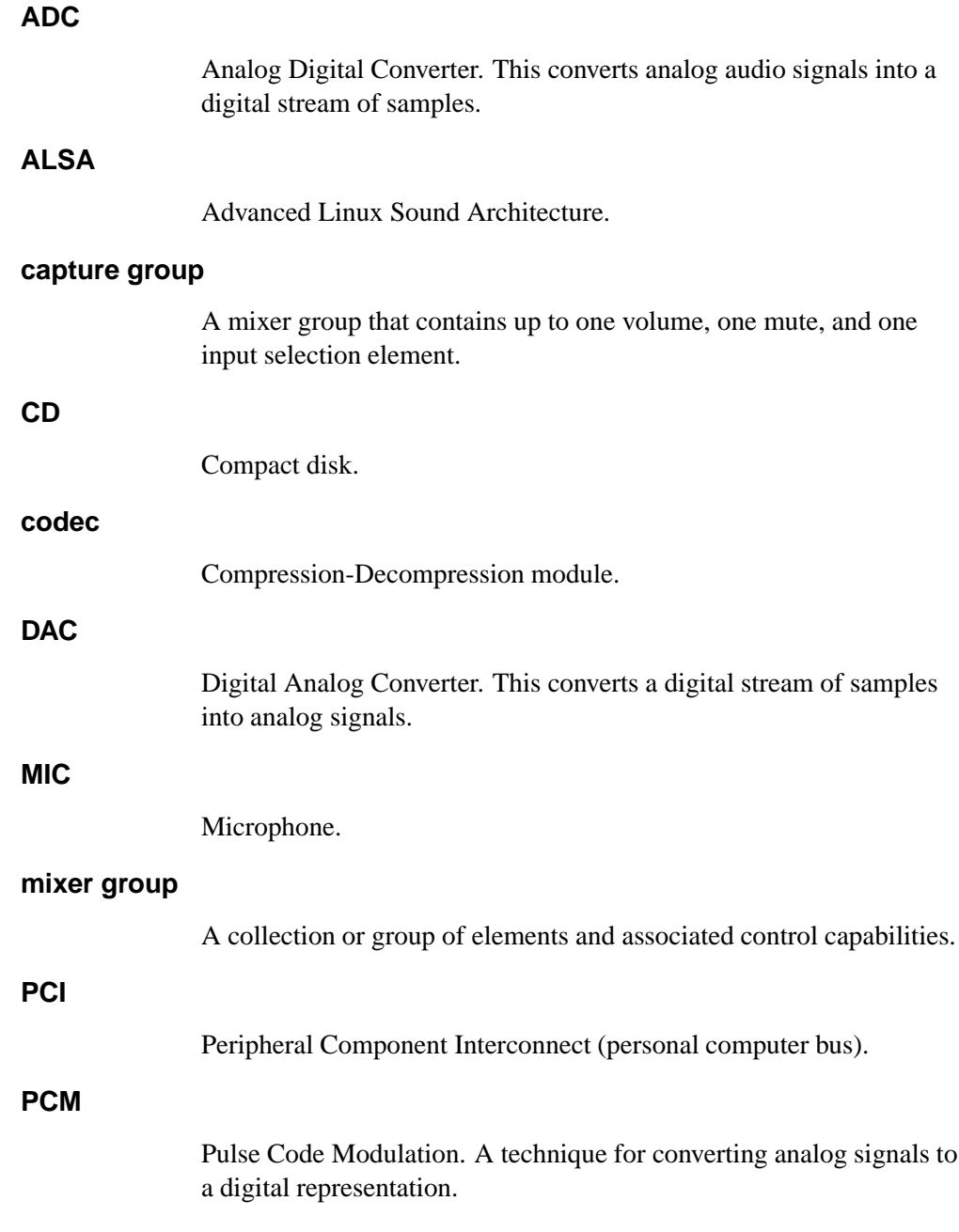

### **playback group**

A mixer group that contains up to one volume element and one mute element.

#### **S/PDIF**

Sony / Philips Digital InterFace. A hardware and protocol standard for the transmission of digital audio signals.

### **SRC**

Sample Rate Conversion.

# **Index**

**ado mixer dll callbacks ac97 t**

## **A**

AC97 (Audio Codec 97) 203 **ado card t** 11, 13 **ado ctrl dll destroy t** 14 **ado ctrl dll init t** 12 **ado dswitch t** 11 **ado mixer delement** 11 **ado mixer delement control accu3 t** 80 **ado mixer delement control mux1 t** 86 **ado mixer delement control mux2 t** 89 **ado mixer delement control sw1 t** 100 **ado mixer delement control sw2 t** 103 **ado mixer delement control sw3 t** 106 **ado mixer delement control volume1 t** *ado debug()* 57 111 **ado mixer delement t** 24 **ado mixer destroy t** 124 **ado mixer dgroup t** 11 204 **ado mixer dll params ac97 t** 203 **ado mixer dll params ak4531 t** 206 **ado mixer reset t** 127 **ado mixer t** 11, 12, 26, 71, 74 **ado pci** 13, 142 **ado pcm cap t** 147 **ado pcm config t** 150 **ado pcm dmabuf** 151 **ado pcm hw t** 39, 160 **ado pcm subchn mixer t** 11 **ado pcm subchn t** 11 **ado pcm t** 11 *ado attach interrupt()* 49 *ado calloc()* 51 *ado card set longname()* 14, 53 *ado card set shortname()* 14, 55 *ado device mmap()* 59 *ado device munmap()* 61 ADO DMA 16M 191 ADO DMA ISA 191 *ado error()* 63

*ado free()* 64 *ado malloc()* 66 *ado memory dump()* 15, 68 *ado mixer capture group create()* 70 *ado mixer create()* 71 *ado mixer dll()* 32, 74, 203 *ado mixer element accu1()* 76, 78, 81 *ado mixer element io()* 83 *ado mixer element mux1()* 87 *ado mixer element mux2()* 90 *ado mixer element notify()* 92 *ado mixer element pcm1()* 94, 96 *ado mixer element route add()* 28, 98 *ado mixer element sw1()* 101, 104, 106 *ado mixer element tone control1()* 108, 109 *ado mixer element volume1()* 111 *ado mixer find element()* 114 *ado mixer find group()* 115 *ado mixer get context()* 12, 117 *ado mixer get element instance data()* 24 *ado mixer get element inst data()* 118 *ado mixer lock()* 120 *ado mixer playback group create()* 123 *ado mixer set destroy func()* 27, 124 *ado mixer set name()* 126 *ado mixer set reset func()* 27, 127 *ado mixer switch new()* 130 *ado mixer unlock()* 132

ADO MUTEX DEBUG 15 *ado mutex destroy()* 134 *ado mutex init()* 136, 138 *ado mutex unlock()* 140 *ado pci device()* 144 *ado pci release()* 14, 146 ADO PCM CHANNEL CAPTURE 153, 168 ADO PCM CHANNEL PLAYBACK 153, 168 *ado pcm chn mixer()* 153 *ado pcm create()* 37, 156 *ado pcm dma int size()* 158 *ado pcm format bit width()* 159 *ado pcm subchn caps()* 166 *ado pcm subchn is channel()* 165, 168 *ado pcm subchn mixer()* 170 *ado pcm subchn mixer create()* 171 *ado pcm subchn mixer destroy()* 176 *ado pcm sw mix()* 177 ADO PCM TRIGGER \* 164 *ado realloc()* 179 ADO RWLOCK DEBUG 16 *ado rwlock destroy()* 181 *ado rwlock init()* 183 *ado rwlock rdlock()* 185, 187, 189 *ado shm alloc()* 191 ADO SHM DMA SAFE 191 *ado shm free()* 193 *ado shm mmap()* 195 *ado strdup()* 197 AK4531 206 *aquire* callback 161 Audio Codec 97 (AC97) 203

**224** Index October 6, 2005

# **C**

callback functions (**ado pcm hw t**) 39, 160 *capabilities* callback 165 codecs, supported 203 *ctrl destroy()* 14 *ctrl init()* 12

# **D**

data types, opaque 11 DLL 203 DMA buffer 39 *dma interrupt()* 199

### **E**

elements instance data 24

### **H**

**HW CONTEXT T** 12, 13

### **I**

interrupts handler function, attaching 49

### **L**

locks, read-write destroying 181 initializing 183 read lock, acquiring 185 unlocking 187 write lock, acquiring 189

### **M**

memory allocating 51, 66, 197 freeing 64 mapping 59, 61 reallocating 179 shared allocating 191 freeing 193 mapping 195 tracking 68 mixer context accessing 117 destroying 27, 124 resetting 127 routes, creating 28, 98 **MIXER CONTEXT T** 12, 71 mutexes destroying 134 initializing 136 locking 138 unlocking 140

### **P**

PCI card **ado pci** 142 PCI cards detaching 146 PCM callback functions (**ado pcm hw t**) 39, 160 capabilities (**ado pcm cap t**) 147 subchannel configuration 150 *position* callback 164 *prepare* callback 163

### **R**

read-write locks destroying 181 initializing 183 read lock, acquiring 185 unlocking 187 write lock, acquiring 189 *reconstitute* callback 164 *release* callback 163

## **S**

S/PDIF 203 Sample Rate Conversion (SRC) 203 shared memory

allocating 191 freeing 193 mapping 195 **snd mixer element volume1 range** 110 **snd mixer voice t** 83, 105 SND MIXER CHN MASK \* 69, 122 SND MIXER ETYPE \* 113 SND MIXER ETYPE CAPTURE1 94 SND MIXER ETYPE CAPTURE2 96 SND\_MIXER\_ETYPE\_INPUT 83 SND MIXER ETYPE OUTPUT 83 SND MIXER ETYPE PLAYBACK1 94 SND MIXER ETYPE PLAYBACK2 96 SND MIXER SWITCH3 \* 105 SND MIXER VOICE \* 84 SND PCM CHNINFO \* 147 SND PCM FMT \* 147 SND PCM PARAMS BAD \* 162 SND PCM RATE \* 147 SND SW SUBTYPE \* 130 SND SW TYPE \* 129 SRC (Sample Rate Conversion) 203 strings, copying 197

## **T**

*trigger* callback 163

**226** Index **October 6, 2005**